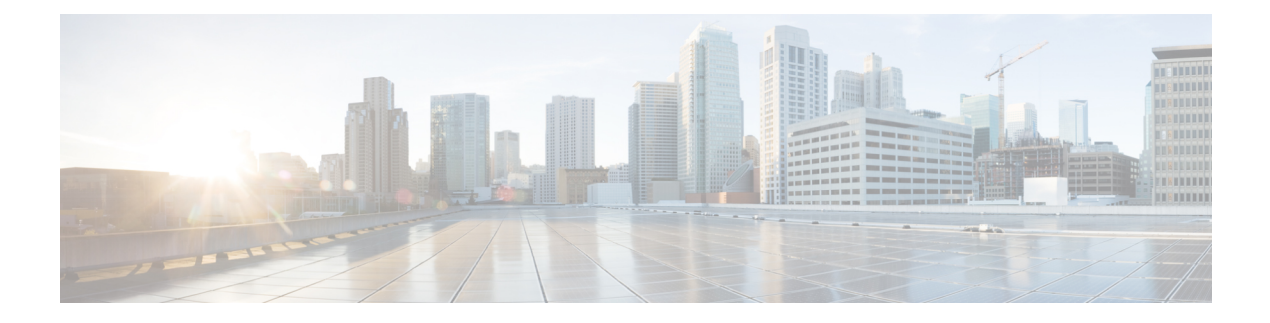

# **IPv6 Commands: ipv6 a to ipv6 g**

- ipv6 [access-class,](#page-2-0) on page 3
- ipv6 [access-list,](#page-4-0) on page 5
- ipv6 access-list [log-update](#page-8-0) threshold, on page 9
- ipv6 [address,](#page-9-0) on page 10
- ipv6 address [anycast,](#page-11-0) on page 12
- ipv6 address [autoconfig,](#page-13-0) on page 14
- ipv6 [address](#page-15-0) dhcp, on page 16
- ipv6 address dhcp client [request,](#page-16-0) on page 17
- ipv6 [address](#page-17-0) eui-64, on page 18
- ipv6 address [link-local,](#page-19-0) on page 20
- ipv6 [atm-vc,](#page-21-0) on page 22
- ipv6 [authentication](#page-23-0) key-chain eigrp, on page 24
- ipv6 [authentication](#page-25-0) mode eigrp, on page 26
- ipv6 [bandwidth-percent](#page-27-0) eigrp, on page 28
- ipv6 cef, on [page](#page-28-0) 29
- ipv6 cef [accounting,](#page-30-0) on page 31
- ipv6 cef [distributed,](#page-33-0) on page 34
- ipv6 cef [load-sharing](#page-35-0) algorithm, on page 36
- ipv6 cef optimize neighbor [resolution,](#page-37-0) on page 38
- ipv6 cga modifier [rsakeypair,](#page-38-0) on page 39
- ipv6 cga [rsakeypair,](#page-40-0) on page 41
- ipv6 [crypto](#page-41-0) map, on page 42
- ipv6 [destination-guard](#page-42-0) attach-policy, on page 43
- ipv6 [destination-guard](#page-43-0) policy, on page 44
- ipv6 dhcp [binding](#page-44-0) track ppp, on page 45
- ipv6 dhcp client [information](#page-45-0) refresh minimum, on page 46
- ipv6 dhcp [client](#page-46-0) pd, on page 47
- ipv6 dhcp client [vendor-class,](#page-48-0) on page 49
- ipv6 dhcp [database,](#page-49-0) on page 50
- ipv6 dhcp debug [redundancy,](#page-51-0) on page 52
- ipv6 dhcp framed [password,](#page-52-0) on page 53
- ipv6 dhcp guard [attach-policy,](#page-53-0) on page 54
- ipv6 dhcp guard [policy,](#page-55-0) on page 56
- ipv6 dhcp ping [packets,](#page-56-0) on page 57
- ipv6 dhcp [pool,](#page-57-0) on page 58
- ipv6 dhcp relay [destination,](#page-60-0) on page 61
- ipv6 [dhcp-relay](#page-63-0) option vpn, on page 64
- ipv6 dhcp relay [source-interface,](#page-64-0) on page 65
- ipv6 dhcp-relay [bulk-lease,](#page-65-0) on page 66
- ipv6 [dhcp-relay](#page-66-0) show bindings, on page 67
- ipv6 dhcp-relay [source-interface,](#page-67-0) on page 68
- ipv6 dhcp [server,](#page-68-0) on page 69
- ipv6 dhcp server vrf [enable,](#page-70-0) on page 71
- ipv6 [eigrp,](#page-71-0) on page 72
- ipv6 [enable,](#page-72-0) on page 73
- ipv6 [general-prefix,](#page-74-0) on page 75

# <span id="page-2-0"></span>**ipv6 access-class**

To filter incoming and outgoing connections to and from the router based on an IPv6 access list, use the **ipv6 access-class**command in line configuration mode. To disable the filtering of incoming and outgoing connections to the router, use the **no** form of this command.

**ipv6 access-class** *ipv6-access-list-name* {**in** | **out**} **no ipv6 access-class**

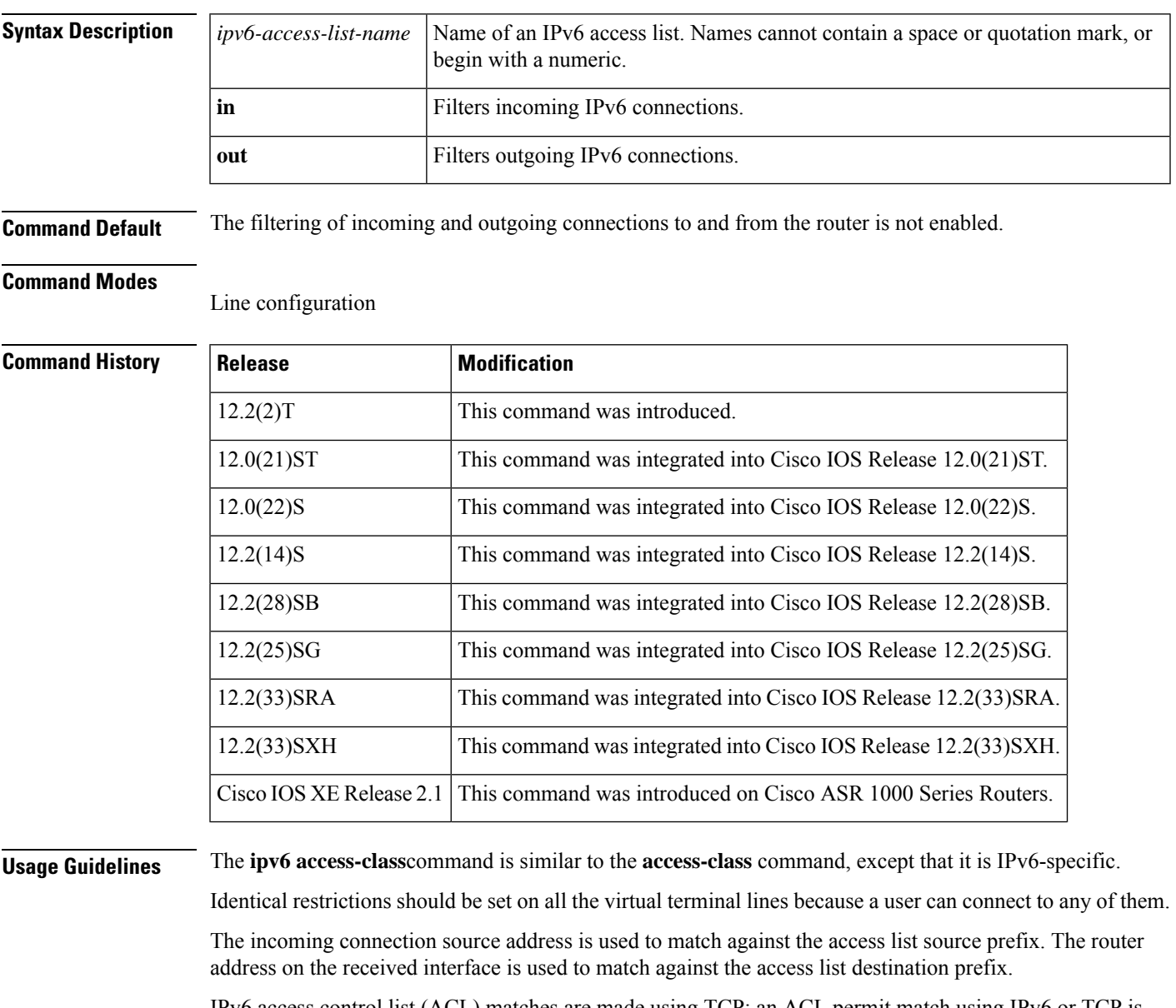

IPv6 access control list (ACL) matches are made using TCP; an ACL permit match using IPv6 or TCP is required to allow access to a router.

**Examples** The following example filters incoming connections on virtual terminal lines 0 to 4 of the router based on the IPv6 access list named cisco:

```
ipv6 access-list cisco
permit ipv6 host 2001:0DB8:0:4::2/128 any
line vty 0 4
ipv6 access-class cisco in
```
## **Related Commands**

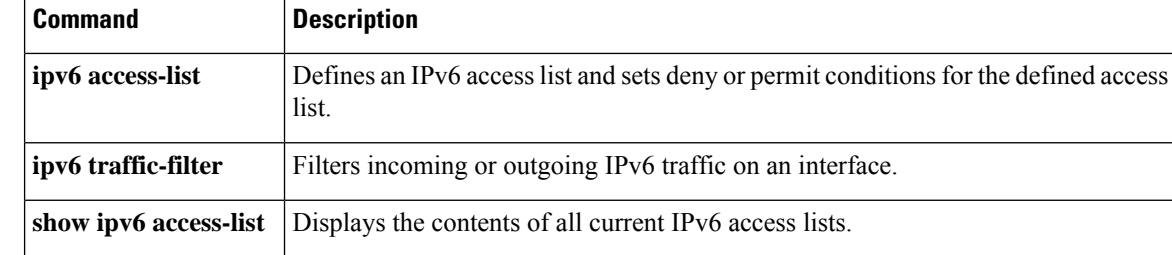

# <span id="page-4-0"></span>**ipv6 access-list**

To define an IPv6 access list and to place the device in IPv6 access list configuration mode, use the **ipv6 access-list**command in global configuration mode. To remove the accesslist, use the**no** form of this command.

**ipv6 access-list** *access-list-name* **no ipv6 access-list** *access-list-name*

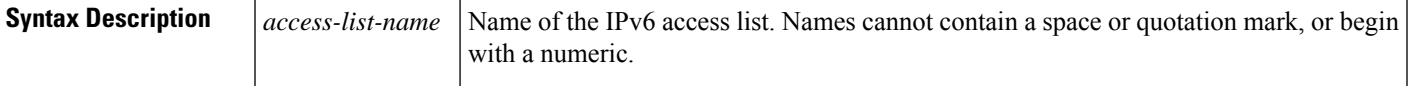

**Command Default** No IPv6 access list is defined.

### **Command Modes**

Global configuration

### **Command History**

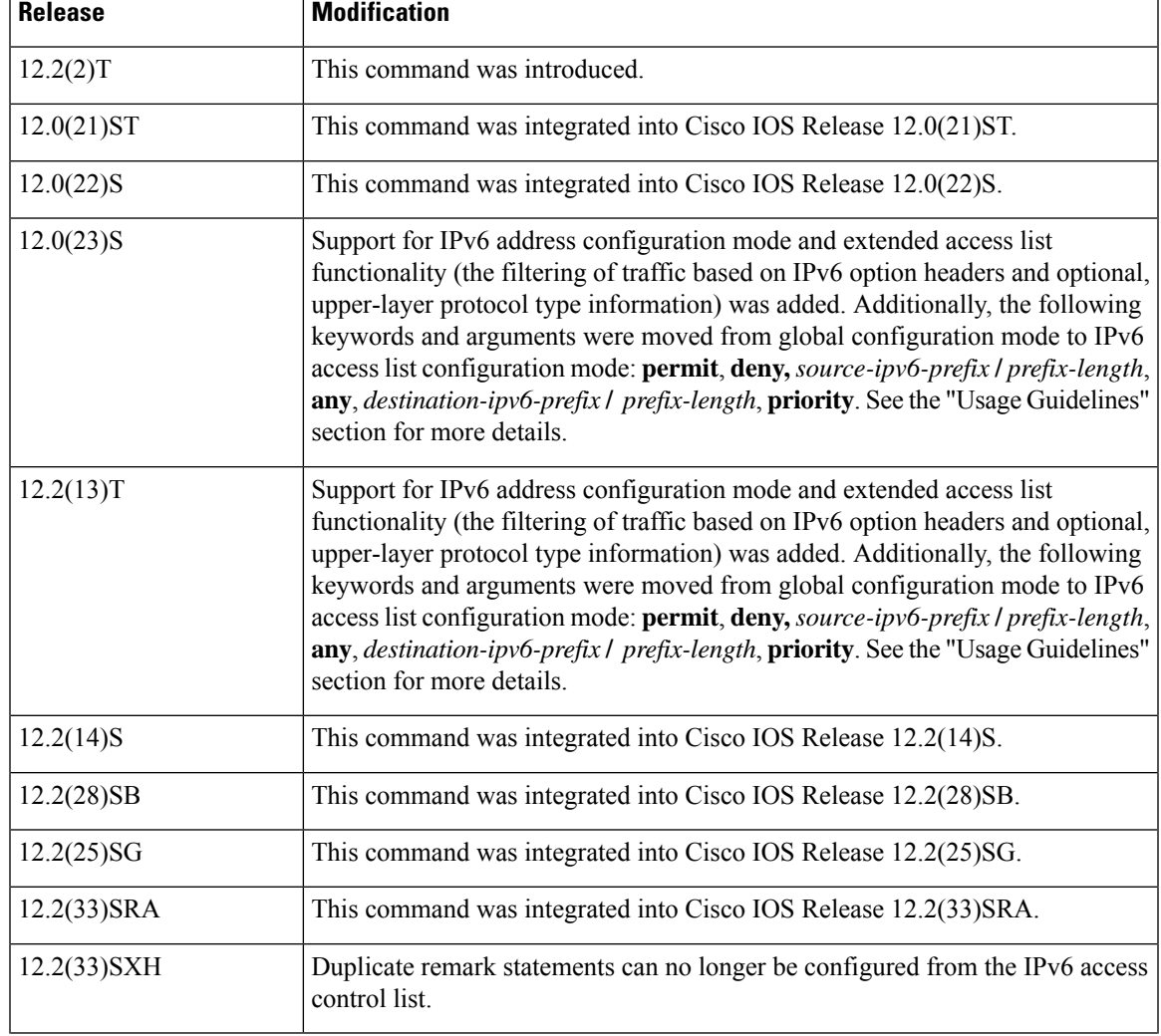

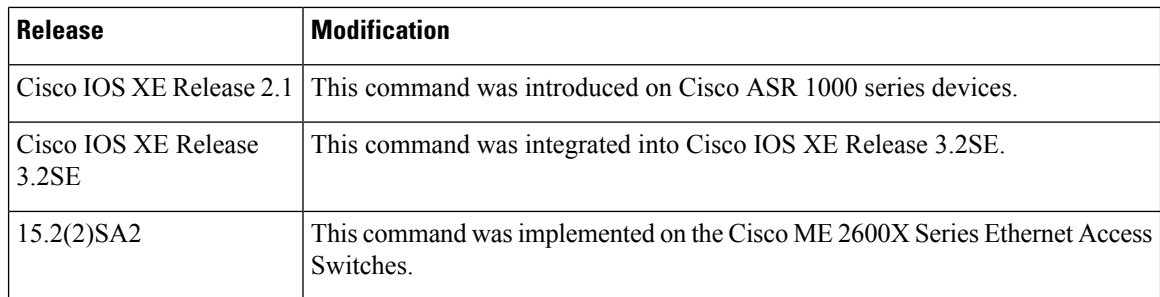

**Usage Guidelines** The **ipv6 access-list**command is similar to the **ip access-list**command, except that it is IPv6-specific.

In Cisco IOS Release 12.2(2)T or later releases, 12.0(21)ST, and 12.0(22)S, standard IPv6 access control list (ACL) functionality is used for basic traffic filtering functions--traffic filtering is based on source and destination addresses, inbound and outbound to a specific interface, and with an implicit deny statement at the end of each access list (functionality similar to standard ACLs in IPv4). IPv6 ACLs are defined and their deny and permit conditions are set by using the **ipv6 access-list**command with the**deny** and**permit** keywords in global configuration mode.

In Cisco IOS Release  $12.0(23)$ S or later releases, the standard IPv6 ACL functionality is extended to support--in addition to traffic filtering based on source and destination addresses--filtering of traffic based on IPv6 option headers and optional, upper-layer protocol type information for finer granularity of control (functionality similar to extended ACLs in IPv4). IPv6 ACLs are defined by using the **ipv6 access-list**command in global configuration mode and their permit and deny conditions are set by using the **deny** and **permit**commands in IPv6 access list configuration mode. Configuring the **ipv6 access-list**command places the device in IPv6 access list configuration mode--the device prompt changes to Device(config-ipv6-acl)#. From IPv6 access list configuration mode, permit and deny conditions can be set for the defined IPv6 ACL.

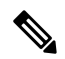

IPv6 ACLs are defined by a unique name (IPv6 does not support numbered ACLs). An IPv4 ACL and an IPv6 ACL cannot share the same name. **Note**

In Cisco IOS Release 12.0(23)S or later releases, and 12.2(11)S or later releases, for backward compatibility, the **ipv6 access-list**command with the **deny** and **permit** keywords in global configuration mode is still supported; however, an IPv6 ACL defined with deny and permit conditions in global configuration mode is translated to IPv6 access list configuration mode.

Refer to the deny (IPv6) and permit (IPv6) commands for more information on filtering IPv6 traffic based on IPv6 option headers and optional, upper-layer protocol type information. See the "Examples" section for an example of a translated IPv6 ACL configuration.

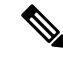

**Note**

In Cisco IOS Release 12.0(23)S or later releases, every IPv6 ACL has implicit **permit icmp any any nd-na**, **permit icmp any any nd-ns**, and **deny ipv6 any any** statements as its last match conditions. (The former two match conditions allow for ICMPv6 neighbor discovery.) An IPv6 ACL must contain at least one entry for the implicit **deny ipv6 any any** statement to take effect. The IPv6 neighbor discovery process makes use of the IPv6 network layer service; therefore, by default, IPv6 ACLs implicitly allow IPv6 neighbor discovery packets to be sent and received on an interface. In IPv4, the Address Resolution Protocol (ARP), which is equivalent to the IPv6 neighbor discovery process, makes use of a separate data link layer protocol; therefore, by default, IPv4 ACLs implicitly allow ARP packets to be sent and received on an interface.

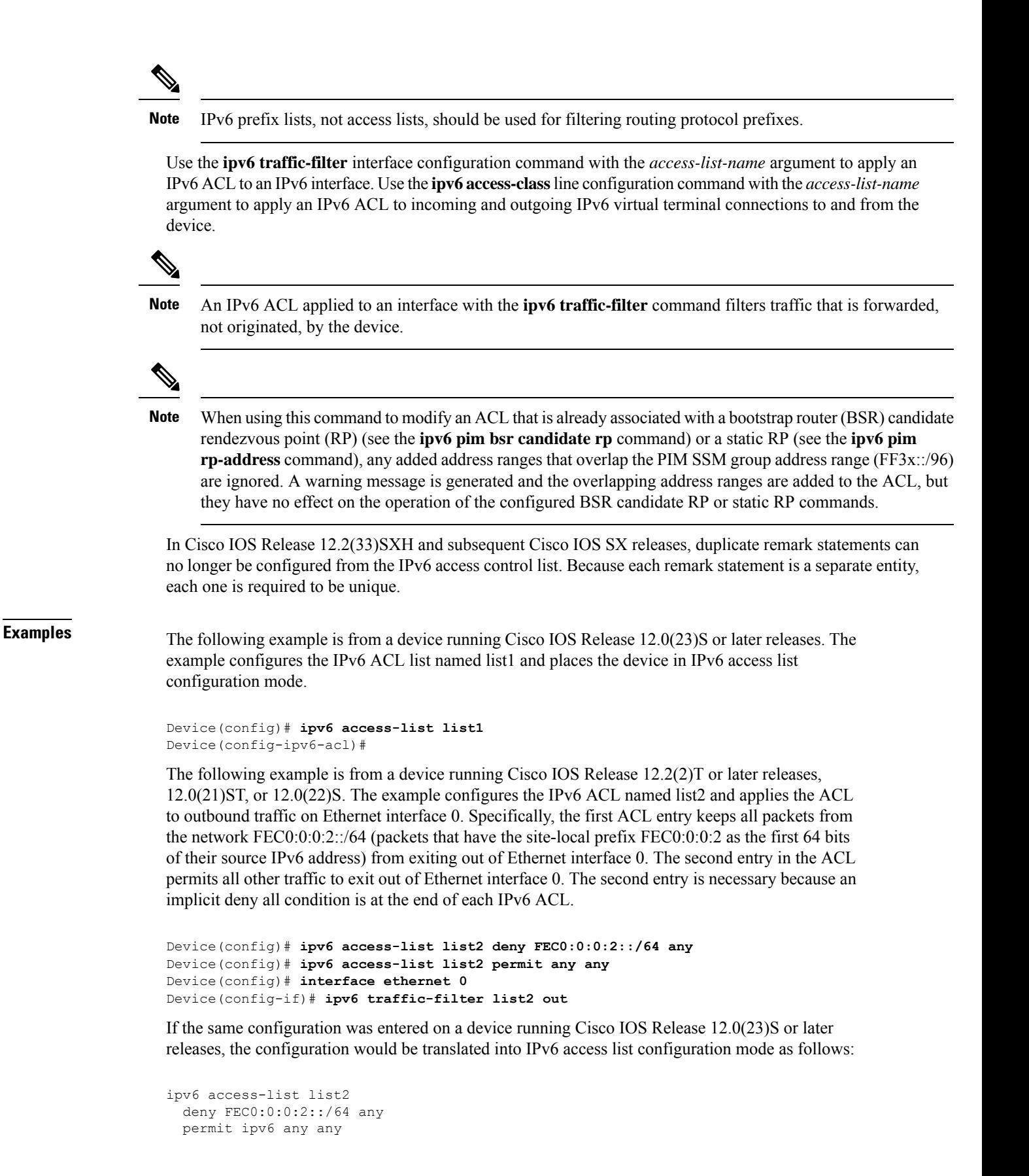

interface ethernet 0 ipv6 traffic-filter list2 out

 $\mathscr{D}_{\mathbf{z}}$ **Note**

IPv6 is automatically configured asthe protocol type in**permit any any** and**deny any any** statements that are translated from global configuration mode to IPv6 access list configuration mode.

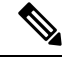

**Note**

IPv6 ACLs defined on a device running Cisco IOS Release 12.2(2)T or later releases, 12.0(21)ST, or 12.0(22)S that rely on the implicit deny condition or specify a **deny any any** statement to filter traffic should contain **permit** statements for link-local and multicast addresses to avoid the filtering of protocol packets (for example, packets associated with the neighbor discovery protocol). Additionally, IPv6 ACLs that use **deny** statements to filter traffic should use a **permit any any** statement as the last statement in the list.

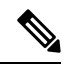

**Note**

An IPv6 device will not forward to another network an IPv6 packet that has a link-local address as either its source or destination address (and the source interface for the packet is different from the destination interface for the packet).

## **Related Commands**

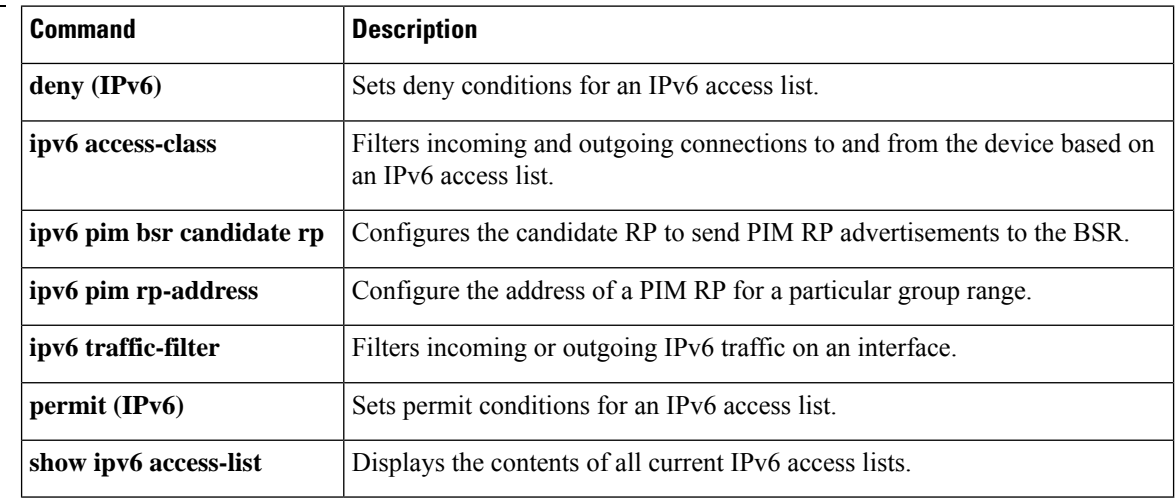

# <span id="page-8-0"></span>**ipv6 access-list log-update threshold**

To specify the number of updates that are logged for IPv6 access lists, use the **ipv6 access-list log-update threshold**command in global configuration mode. To return the number of logged updates to the default setting, use the **no** form of this command.

**ipv6 access-list log-update threshold** *value* **no ipv6 access-list log-update threshold**

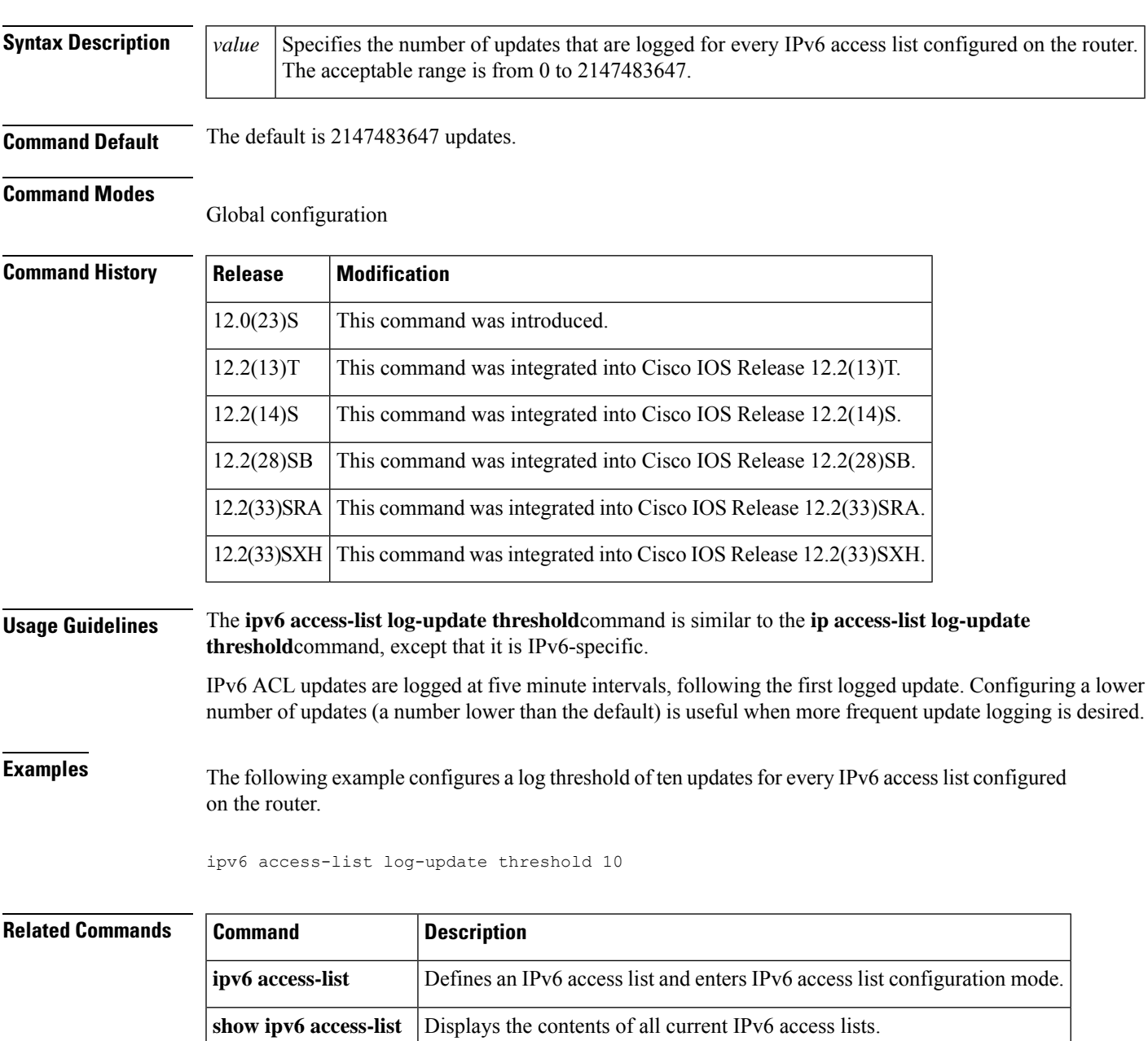

## <span id="page-9-0"></span>**ipv6 address**

To configure an IPv6 address based on an IPv6 general prefix and enable IPv6 processing on an interface, use the **ipv6 address**command in interface configuration mode. To remove the address from the interface, use the **no** form of this command.

**ipv6 address** {*ipv6-prefix/prefix-length* | *prefix-name sub-bits/prefix-length*} **no ipv6 address** {*ipv6-address/prefix-length* | *prefix-name sub-bits/prefix-length*}

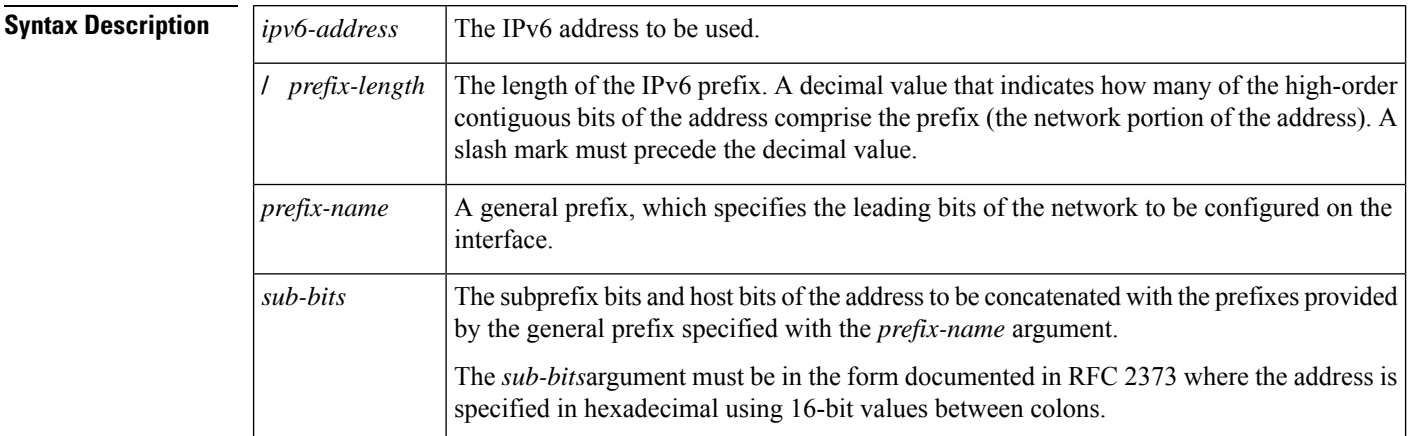

**Command Default** No IPv6 addresses are defined for any interface.

### **Command Modes**

Interface configuration

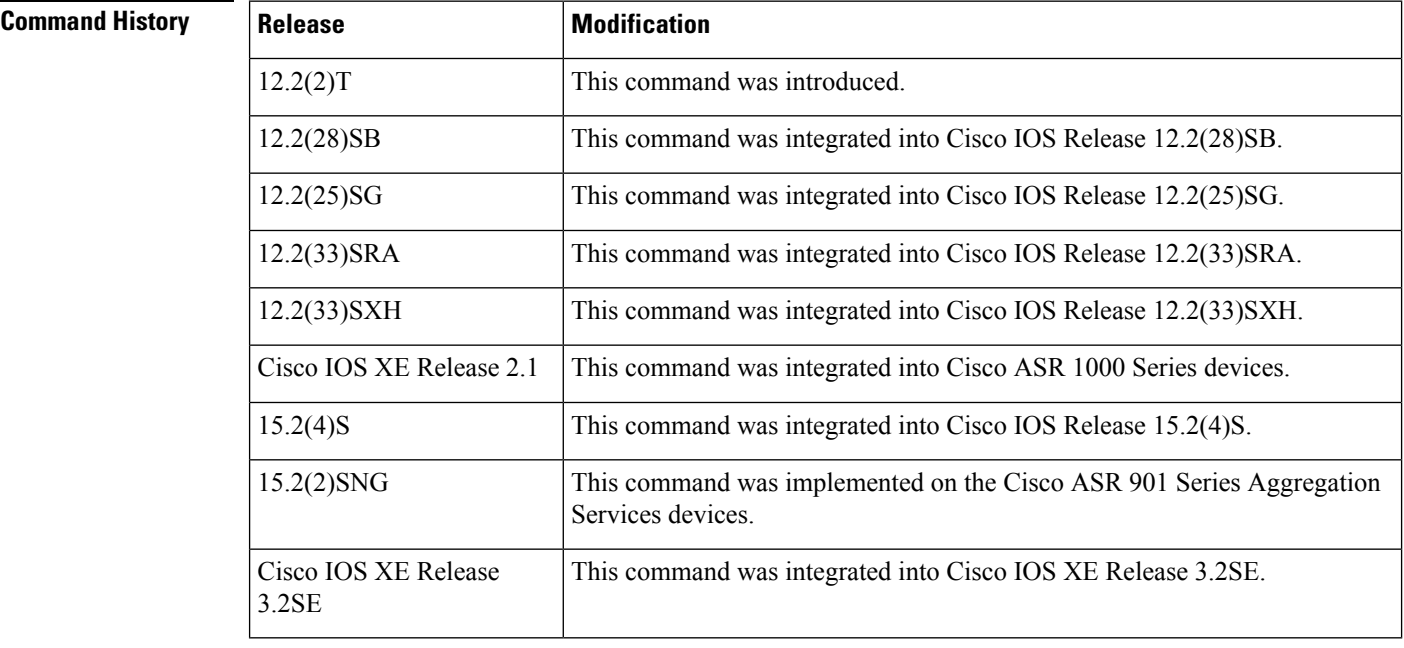

 $\mathbf l$ 

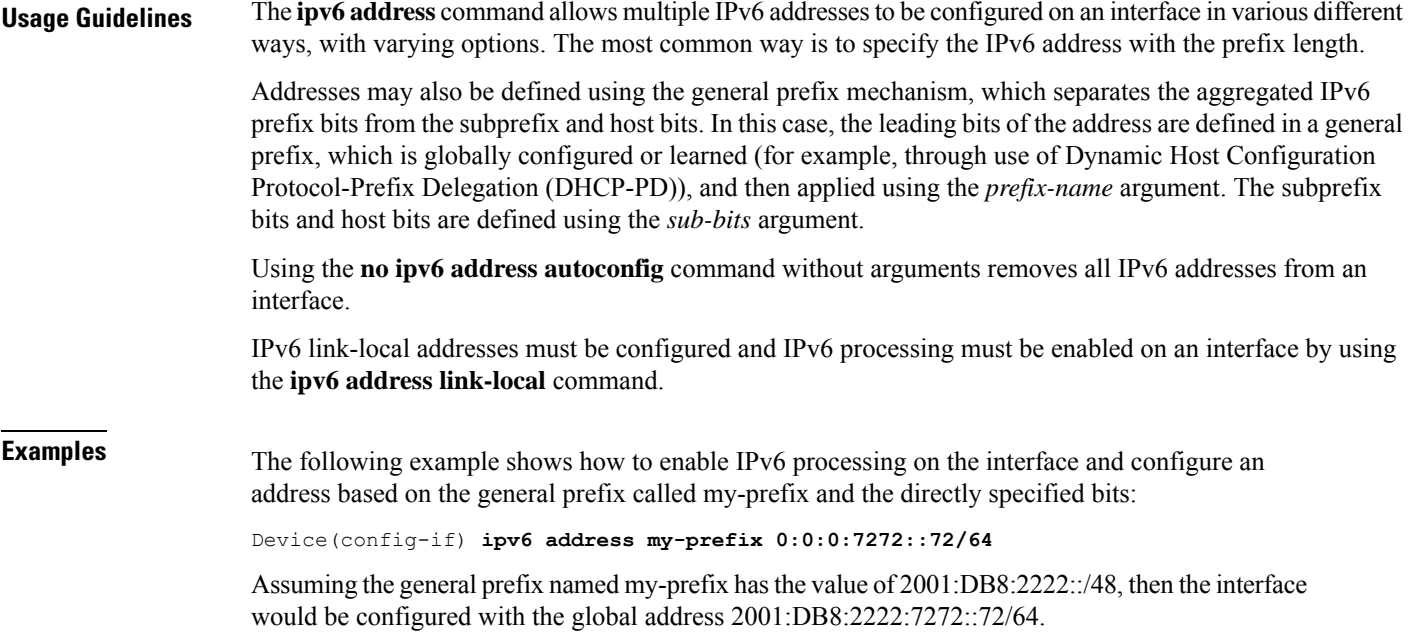

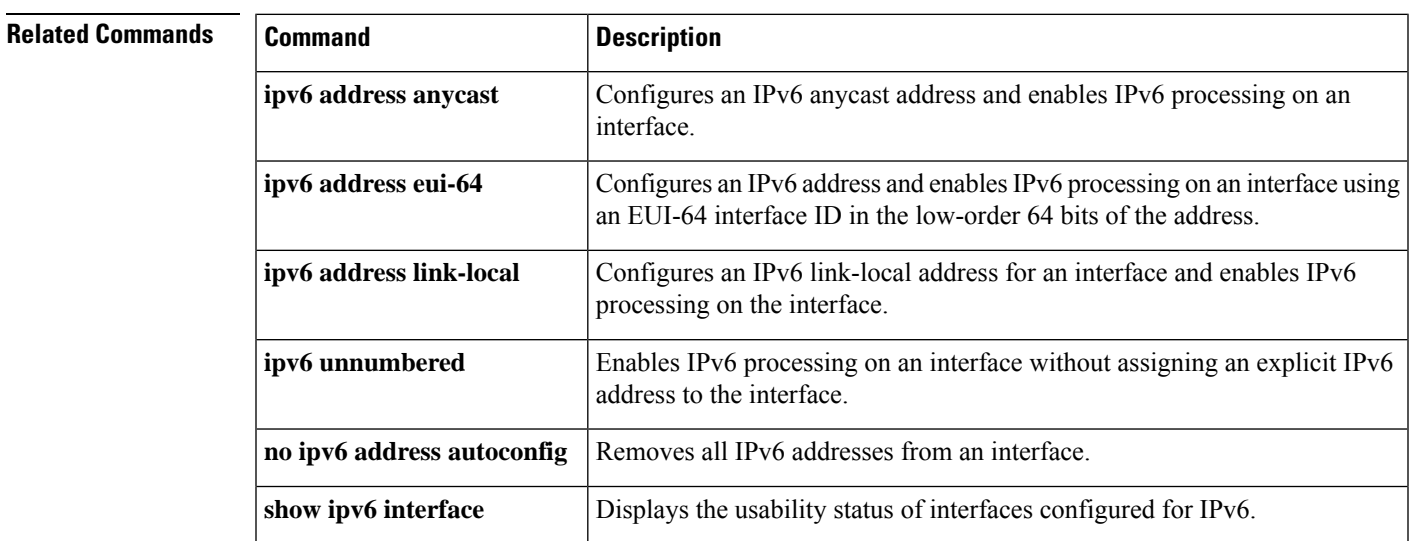

## <span id="page-11-0"></span>**ipv6 address anycast**

To configure an IPv6 anycast address and enable IPv6 processing on an interface, use the **ipv6 address anycast**command in interface configuration mode. To remove the address from the interface, use the **no** form of this command.

**ipv6 address** *ipv6-prefix/prefix-length* **anycast no ipv6 address** [*ip6-prefix/prefix-length* **anycast**]

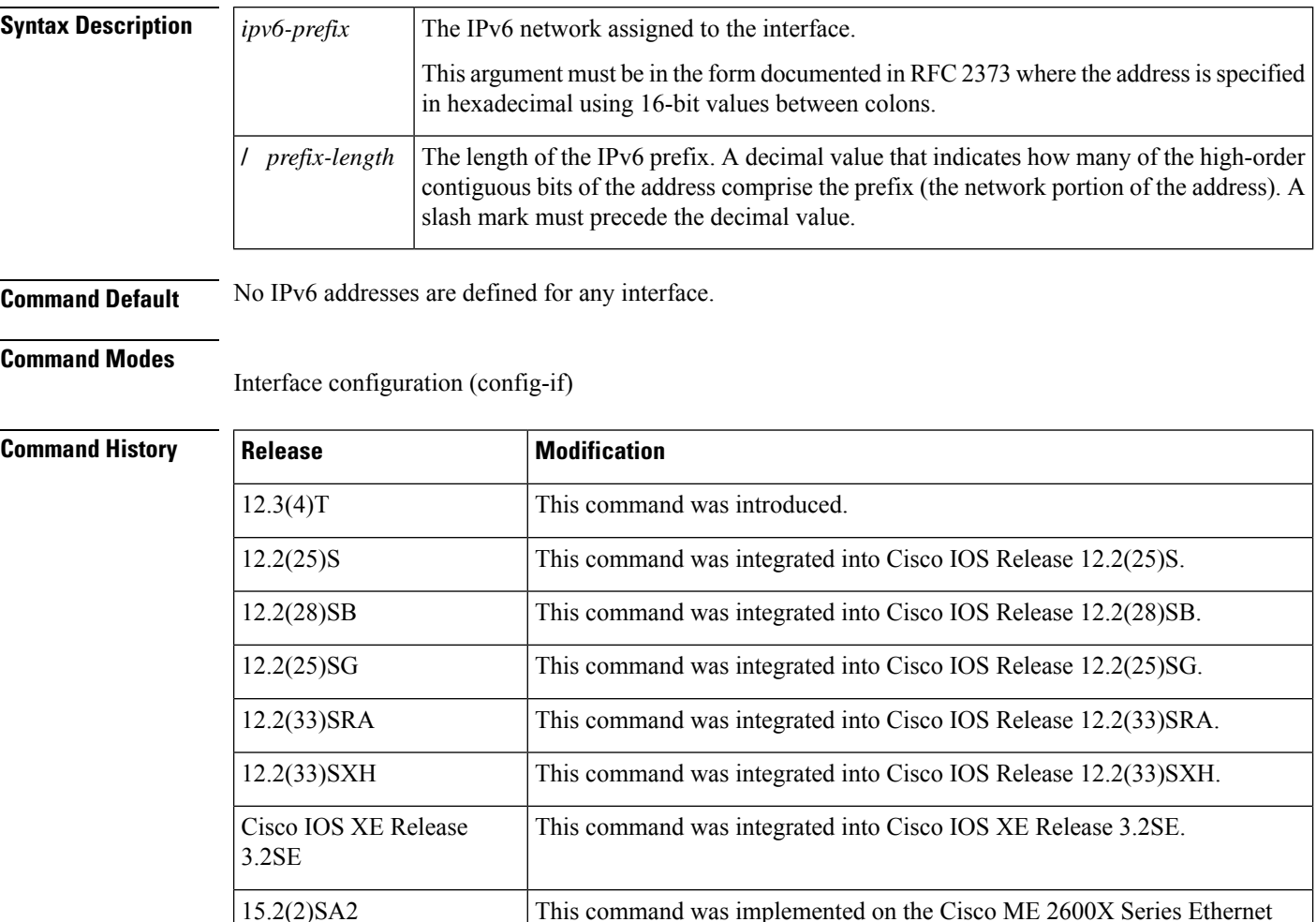

**Usage Guidelines** Using the **no ipv6 address** command without arguments removes all manually configured IPv6 addresses from an interface.

**Examples** The following example shows how to enable IPv6 processing on the interface, assign the prefix 2001:0DB8:1:1::/64 to the interface, and configure the IPv6 anycast address 2001:0DB8:1:1:FFFF:FFFF:FFFF:FFFE:

Access Switches.

## ipv6 address 2001:0DB8:1:1:FFFF:FFFF:FFFF:FFFE/64 anycast

## **Related Commands**

I

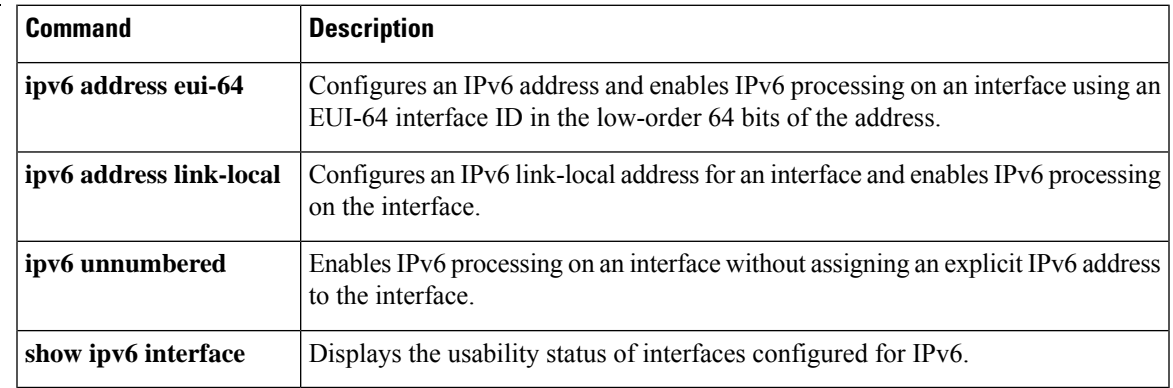

# <span id="page-13-0"></span>**ipv6 address autoconfig**

To enable automatic configuration of IPv6 addresses using stateless autoconfiguration on an interface and enable IPv6 processing on the interface, use the **ipv6 address autoconfig** command in interface configuration mode. To remove the address from the interface, use the **no** form of this command.

**ipv6 address autoconfig** [**default**] **no ipv6 address autoconfig**

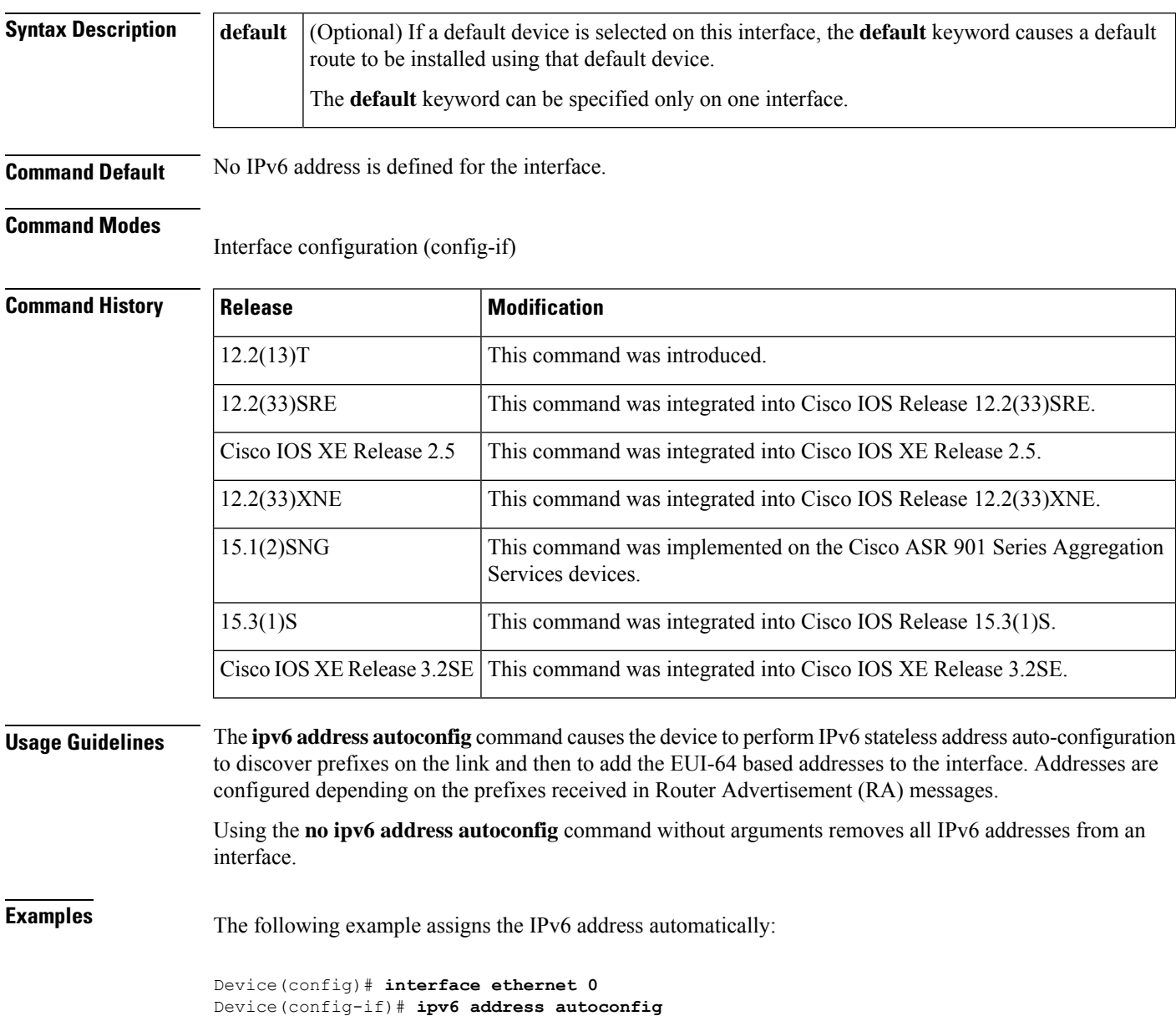

 $\mathbf l$ 

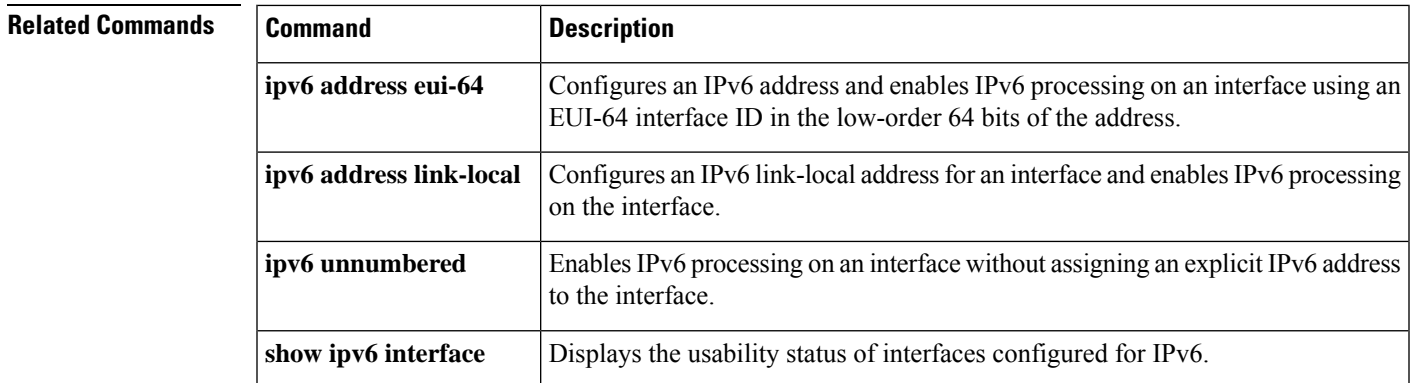

## <span id="page-15-0"></span>**ipv6 address dhcp**

To acquire an IPv6 address on an interface from the Dynamic Host Configuration Protocol for IPv6 (DHCPv6) server, use the **ipv6** address dhcp command in the interface configuration mode. To remove the address from the interface, use the **no** form of this command.

**ipv6 address dhcp** [**rapid-commit**] **no ipv6 address dhcp**

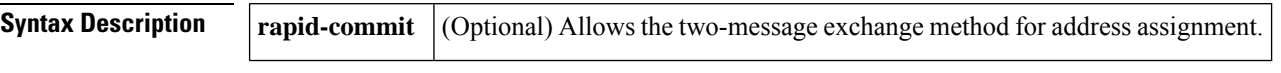

**Command Default** No IPv6 addresses are acquired from the DHCPv6 server.

### **Command Modes**

Interface configuration (config-if)

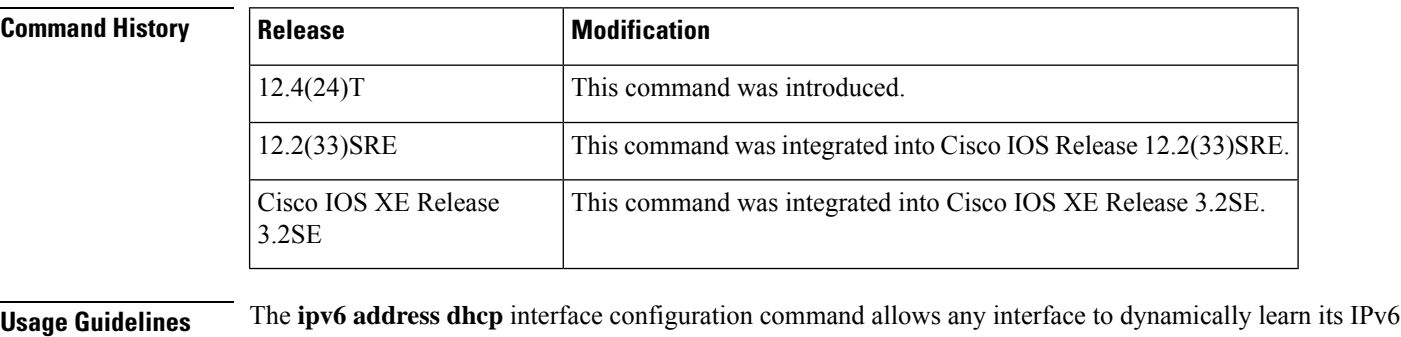

address by using DHCP.

The **rapid-commit** keyword enables the use of the two-message exchange for address allocation and other configuration. If it is enabled, the client includes the rapid-commit option in a solicit message.

**Examples** The following example shows how to acquire an IPv6 address and enable the rapid-commit option:

Router(config)# **interface fastethernet 0/0** Router(config-if)# **ipv6 address dhcp rapid-commit**

You can verify your settings by using the **show ipv6 dhcp interface** command in privileged EXEC mode.

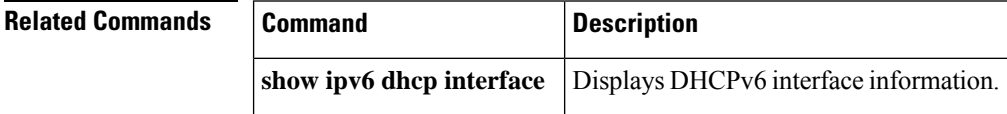

# <span id="page-16-0"></span>**ipv6 address dhcp client request**

To configure an IPv6 client to request a vendor-specific option from a Dynamic Host Configuration Protocol for IPv6 (DHCPv6) server, use the **ipv6 address dhcp client request** command in interface configuration mode. To remove the request, use the **no** form of this command.

**ipv6 address dhcp client request vendor no ipv6 address dhcp client request vendor**

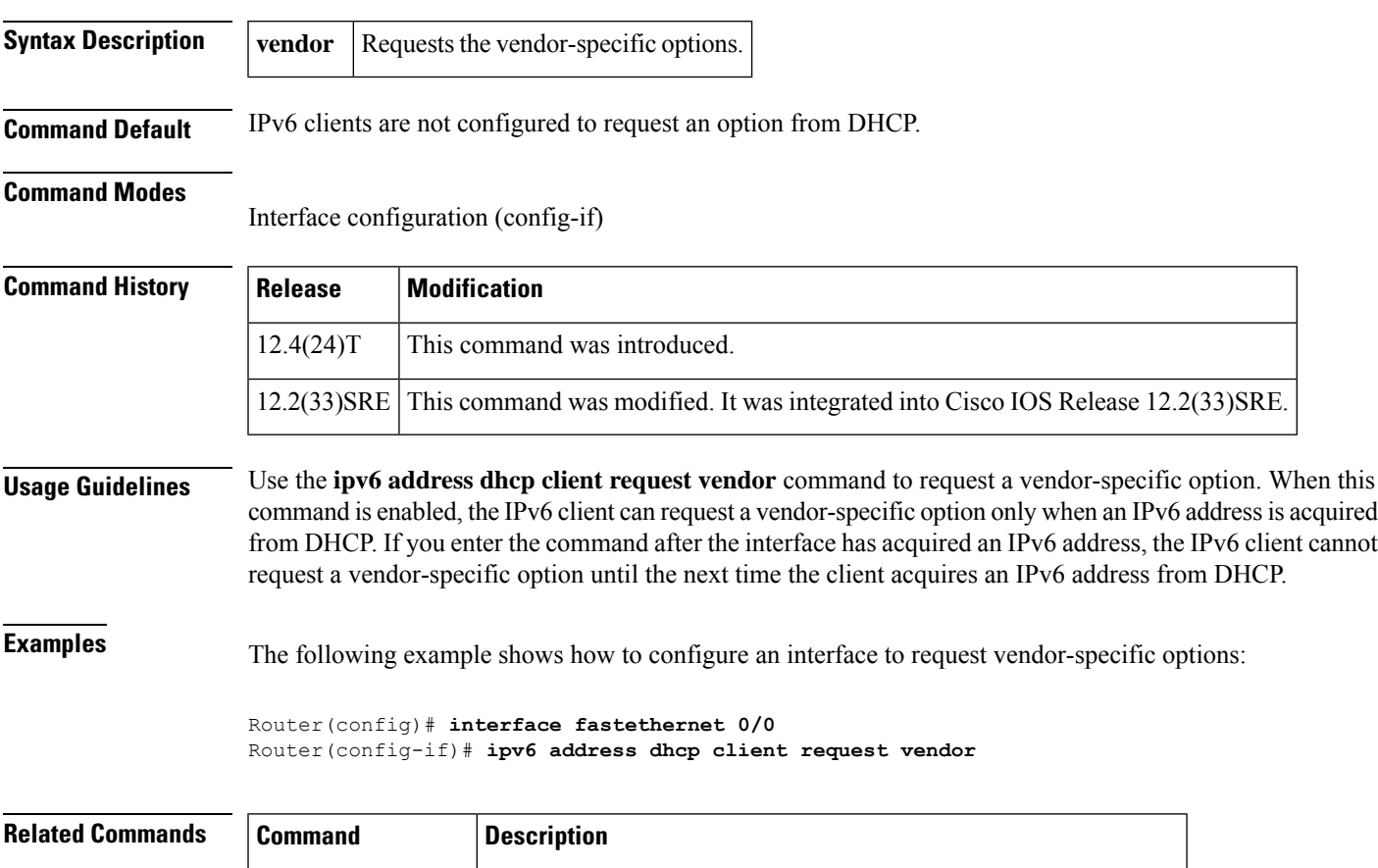

**ipv6** address dhcp | Acquires an IPv6 address on an interface from the DHCPv6 server.

## <span id="page-17-0"></span>**ipv6 address eui-64**

To configure an IPv6 address for an interface and enables IPv6 processing on the interface using an EUI-64 interface ID in the low order 64 bits of the address, use the **ipv6 address eui-64**command in interface configuration mode. To remove the address from the interface, use the **no** form of this command.

**ipv6 address** *ipv6-prefix/prefix-length* **eui-64 no ipv6 address** [*ip v6-prefix/prefix-length* **eui-64**]

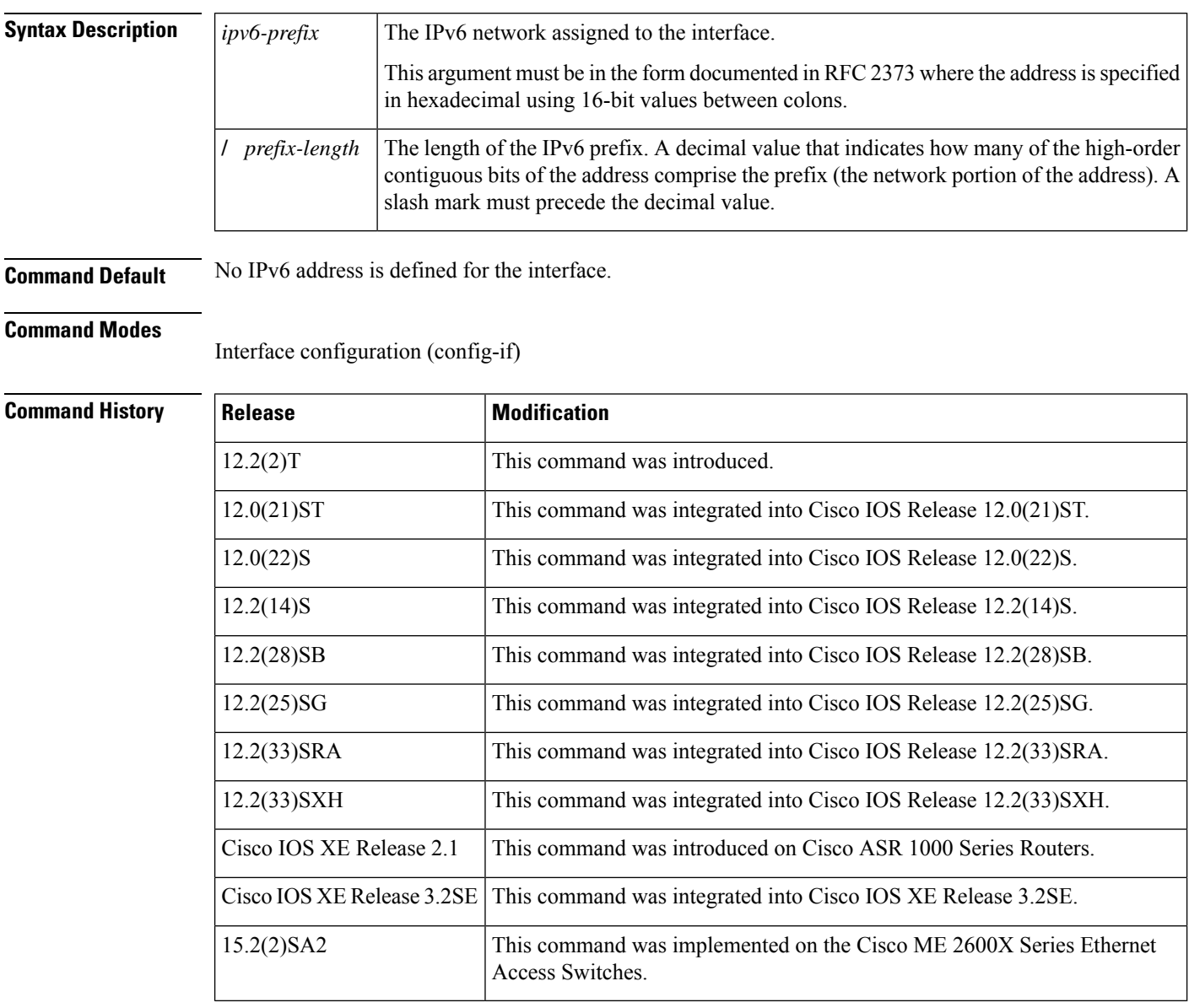

**Usage Guidelines** If the value specified for the **/** *prefix-length* argument is greater than 64 bits, the prefix bits have precedence over the interface ID.

Using the no ipv6 address command without arguments removes all manually configured IPv6 addresses from an interface.

If the Cisco IOS software detects another host using one of its IPv6 addresses, it will display an error message on the console.

**Examples** The following example assigns IPv6 address 2001:0DB8:0:1::/64 to Ethernet interface 0 and specifies an EUI-64 interface ID in the low order 64 bits of the address:

```
Router(config)# interface ethernet 0
Router(config-if)# ipv6 address 2001:0DB8:0:1::/64 eui-64
```
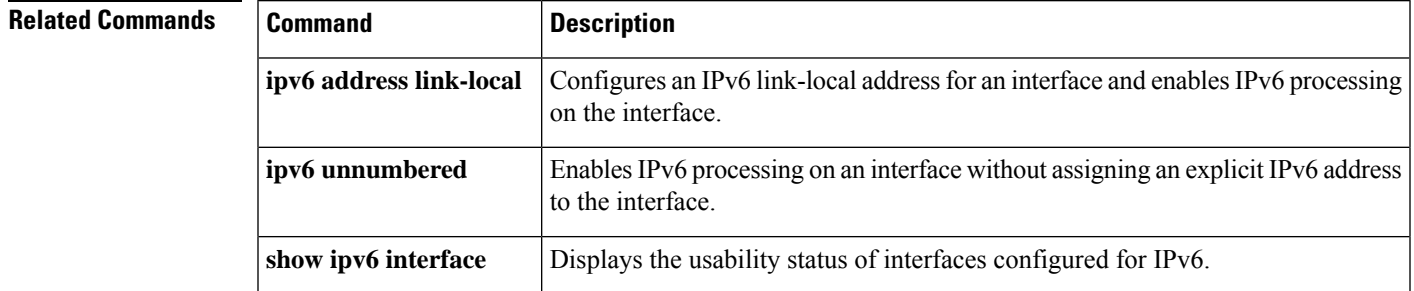

# <span id="page-19-0"></span>**ipv6 address link-local**

To configure an IPv6 link-local address for an interface and enable IPv6 processing on the interface, use the **ipv6 address link-local**command in interface configuration mode. To remove the address from the interface, use the **no** form of this command.

**ipv6 address** *ipv6-address/prefix-length* **link-local** [**cga**] **no ipv6 address** [*ipv6-address/prefix-length* **link-local**]

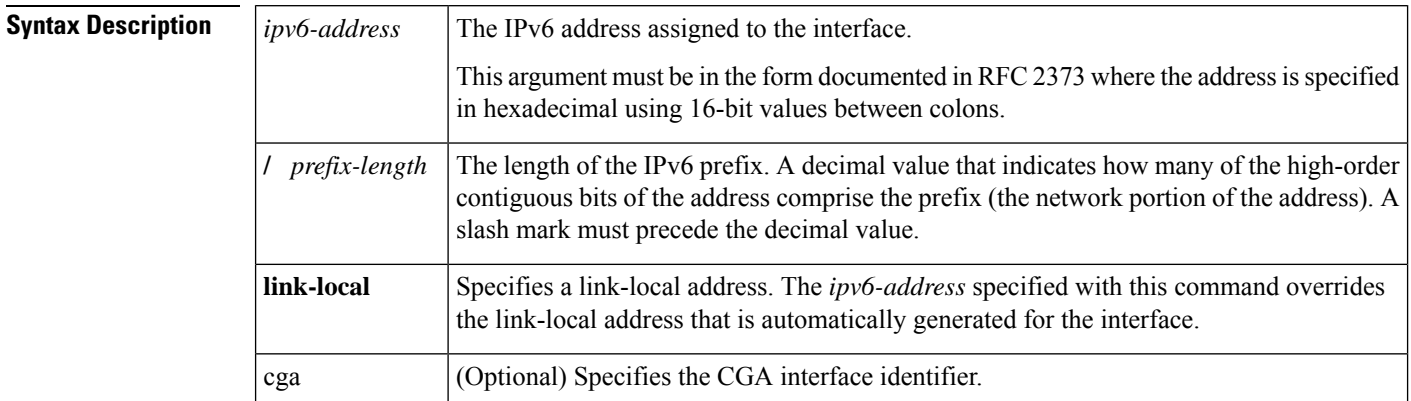

**Command Default** No IPv6 address is defined for the interface.

### **Command Modes**

**Command History** 

Interface configuration (config-if)

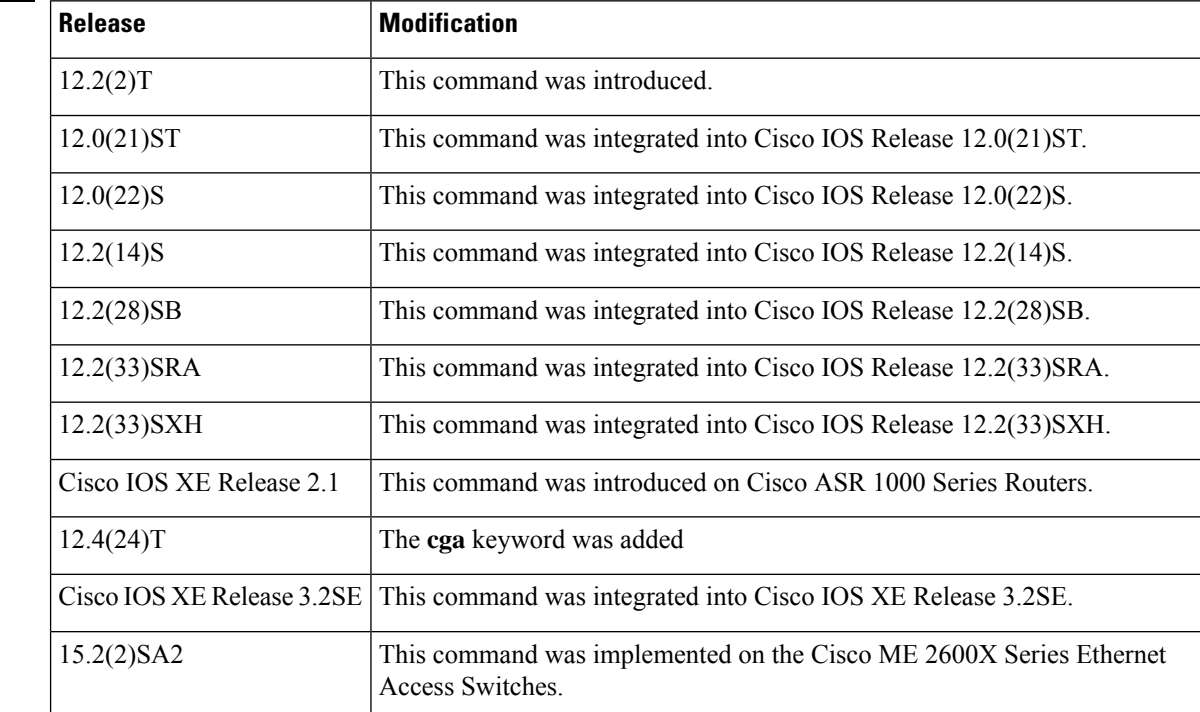

I

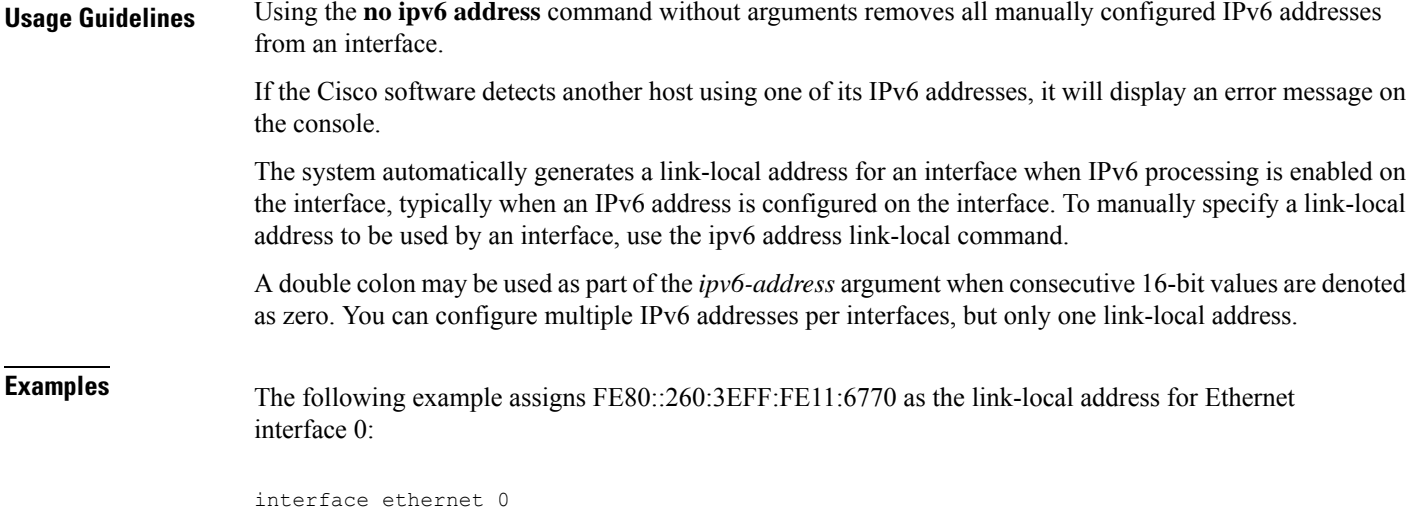

```
ipv6 address FE80::260:3EFF:FE11:6770 link-local
```
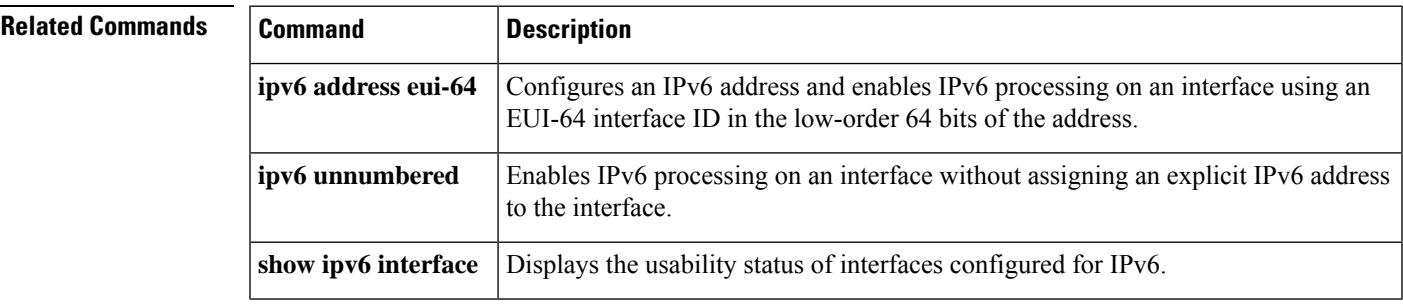

## <span id="page-21-0"></span>**ipv6 atm-vc**

To configure a mapping between a virtual circuit (VC) and the IPv6 address of a system at the far end of that circuit, use the **ipv6 atm-vc** command in map-list configuration mode. To remove the mapping, use the **no** form of this command.

**ipv6** *ipv6-address* **atm-vc** *vcd* [**broadcast**] **no ipv6** *ipv6-address* **atm-vc** *vcd* [**broadcast**]

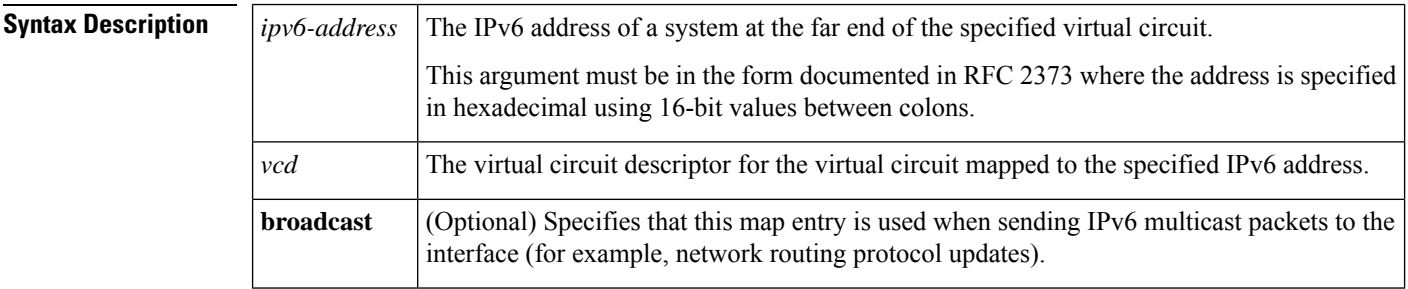

**Command Default** No default behavior or values.

### **Command Modes**

Map-list configuration

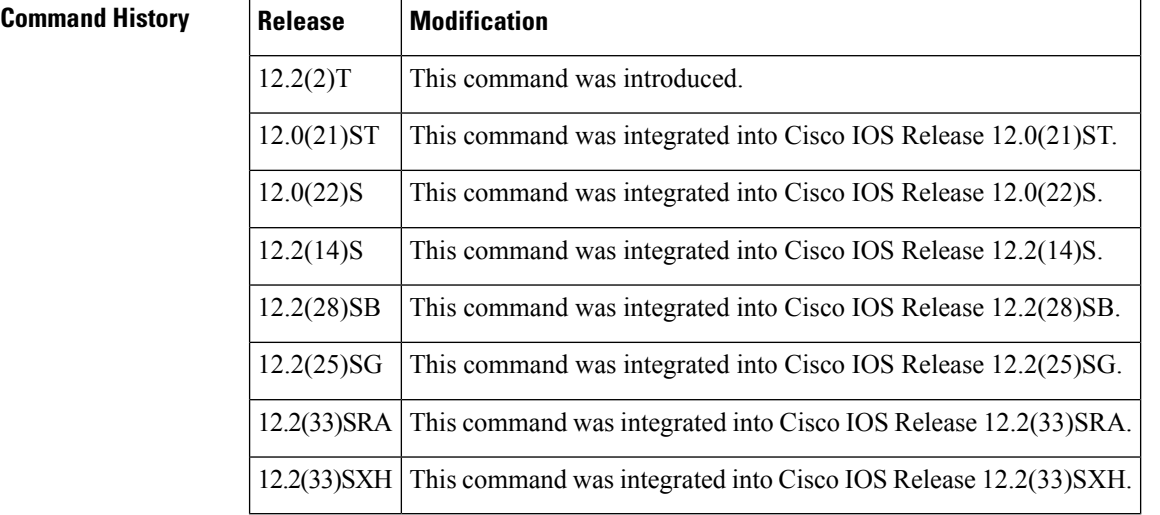

**Usage Guidelines** ATM permanent virtual circuits (PVCs) can be configured in the following modes:

- Nonbroadcast multiaccess (NBMA) mode--A neighbor is mapped to a PVC. ATM point-to-multipoint PVCs are configured using static maps. The ipv6 atm-vc command utilizes static maps.
- Point-to point-mode--Each PVC is given a subinterface and is configured as a standard point-to-point link.

 $\mathbf{l}$ 

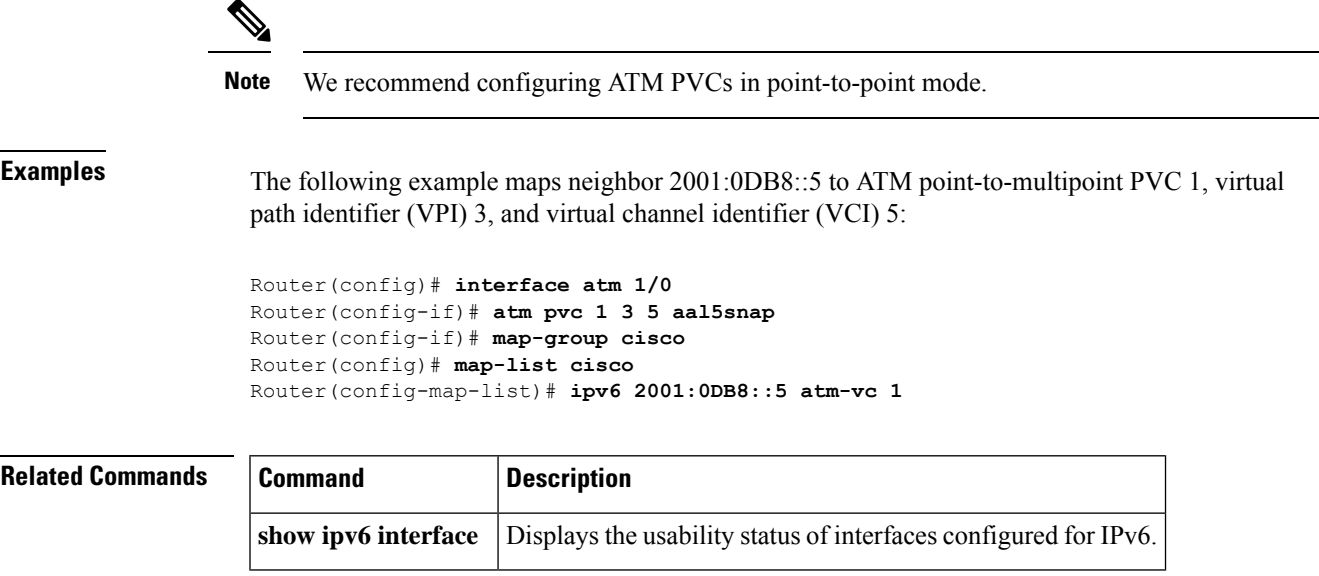

# <span id="page-23-0"></span>**ipv6 authentication key-chain eigrp**

To enable authentication of Enhanced Interior Gateway Routing Protocol (EIGRP) for IPv6 packets, use the **ipv6 authentication key-chain eigrp**command in interface configuration mode. To disable authentication of EIGRP for IPv6 packets, use the **no** form of this command.

**ipv6 authentication key-chain eigrp** *as-number key-chain* **no ipv6 authentication key-chain eigrp** *as-number key-chain*

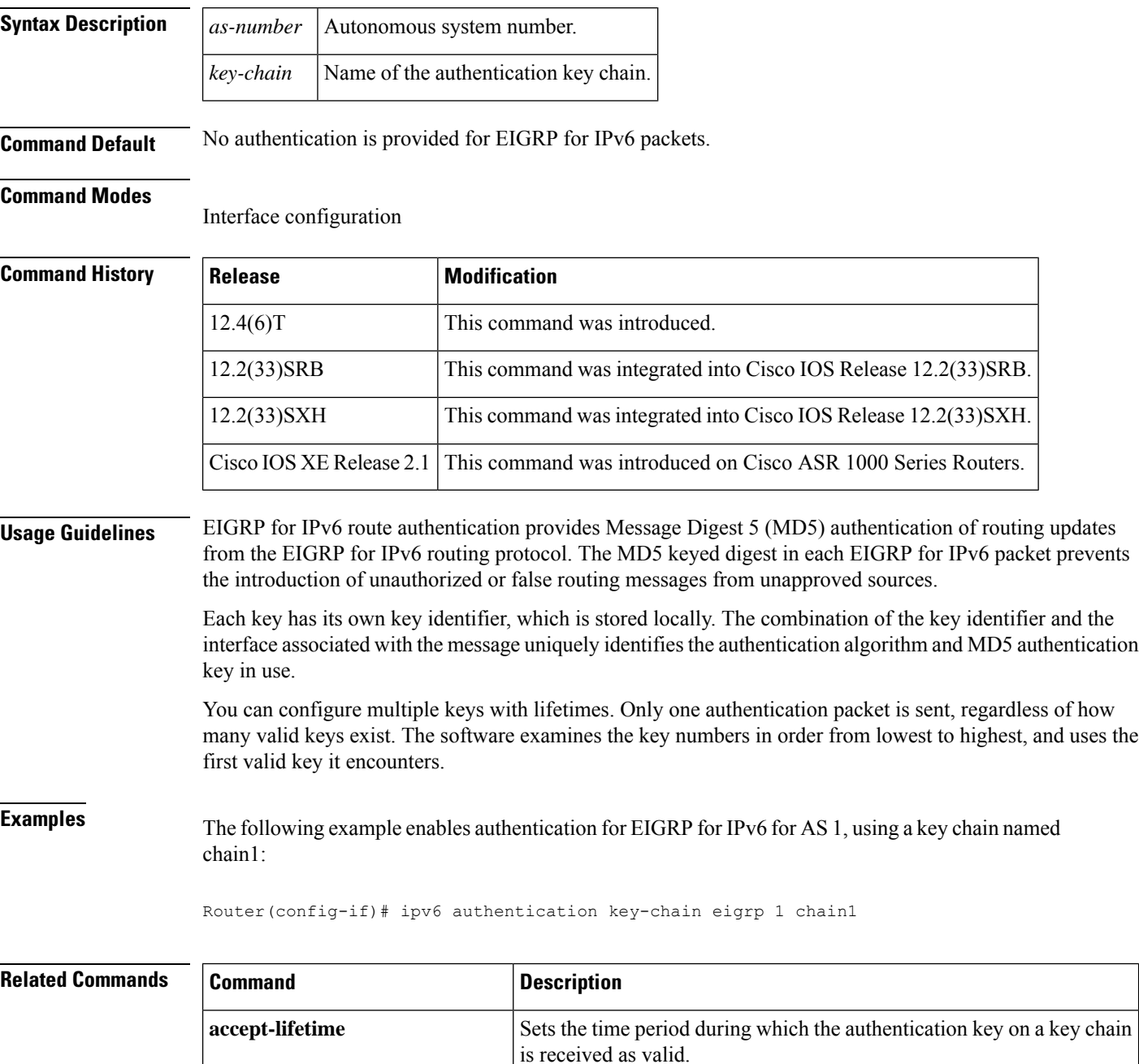

 $\mathbf l$ 

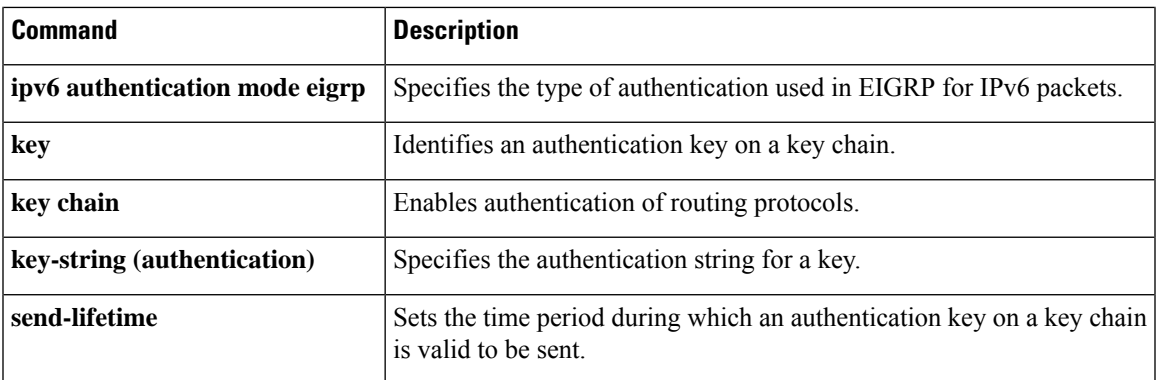

# <span id="page-25-0"></span>**ipv6 authentication mode eigrp**

To specify the type of authentication used in Enhanced Interior Gateway Routing Protocol (EIGRP) packets for IPv6, use the **ipv6 authentication mode eigrp**command in interface configuration mode. To disable the type of authentication, use the **no** form of this command.

**ipv6 authentication mode eigrp** *as-number* **md5 no ipv6 authentication mode eigrp** *as-number* **md5**

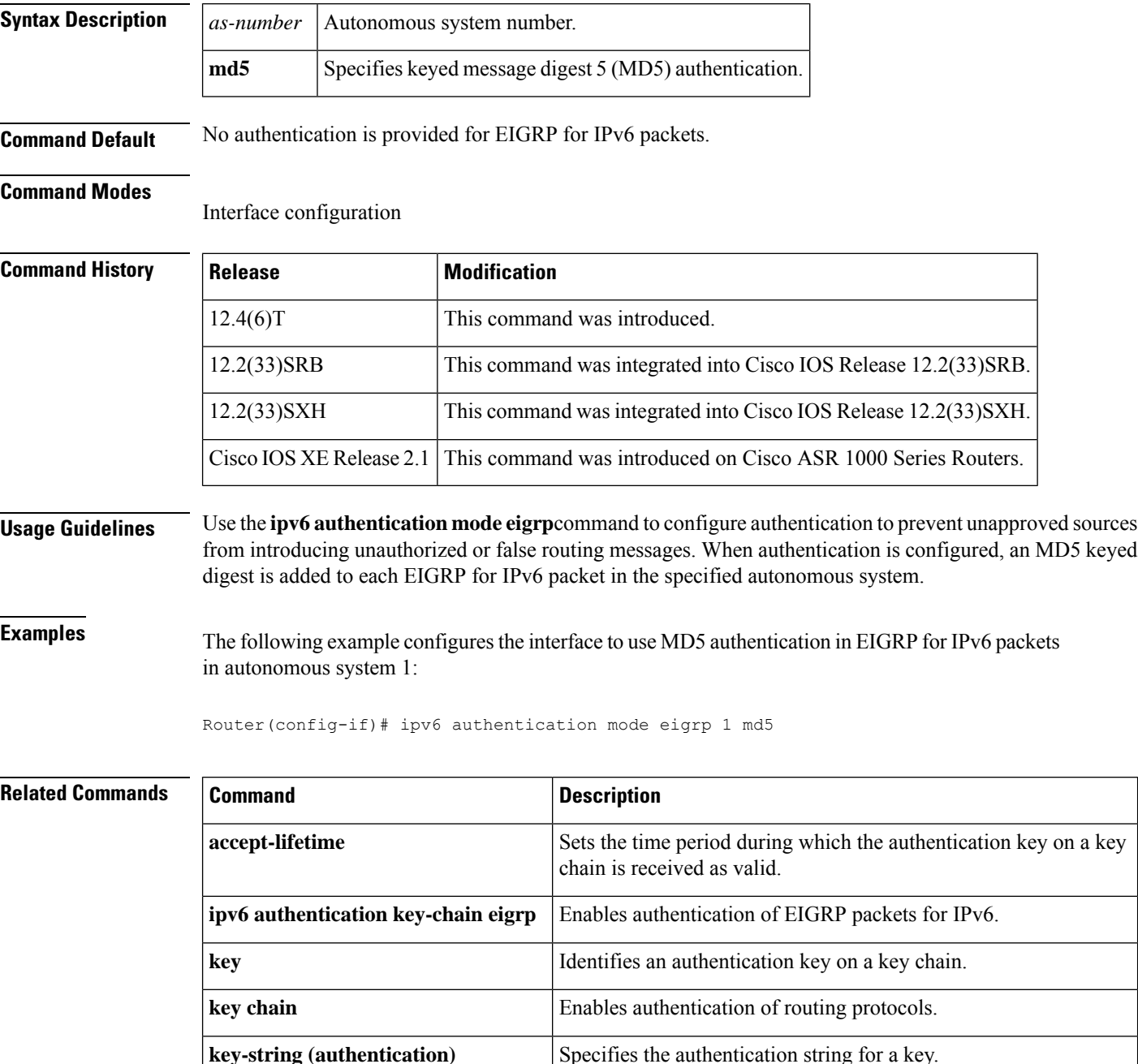

I

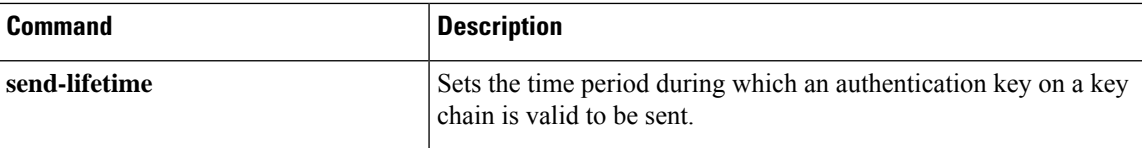

# <span id="page-27-0"></span>**ipv6 bandwidth-percent eigrp**

To configure the percentage of bandwidth that may be used by Enhanced Interior Gateway Routing Protocol (EIGRP) for IPv6 on an interface, use the **ipv6bandwidth-percent eigrp**command in interface configuration mode. To restore the default value, use the **no** form of this command.

**ipv6 bandwidth-percent eigrp** *as-number percent* **no ipv6 bandwidth-percent eigrp** *as-number percent*

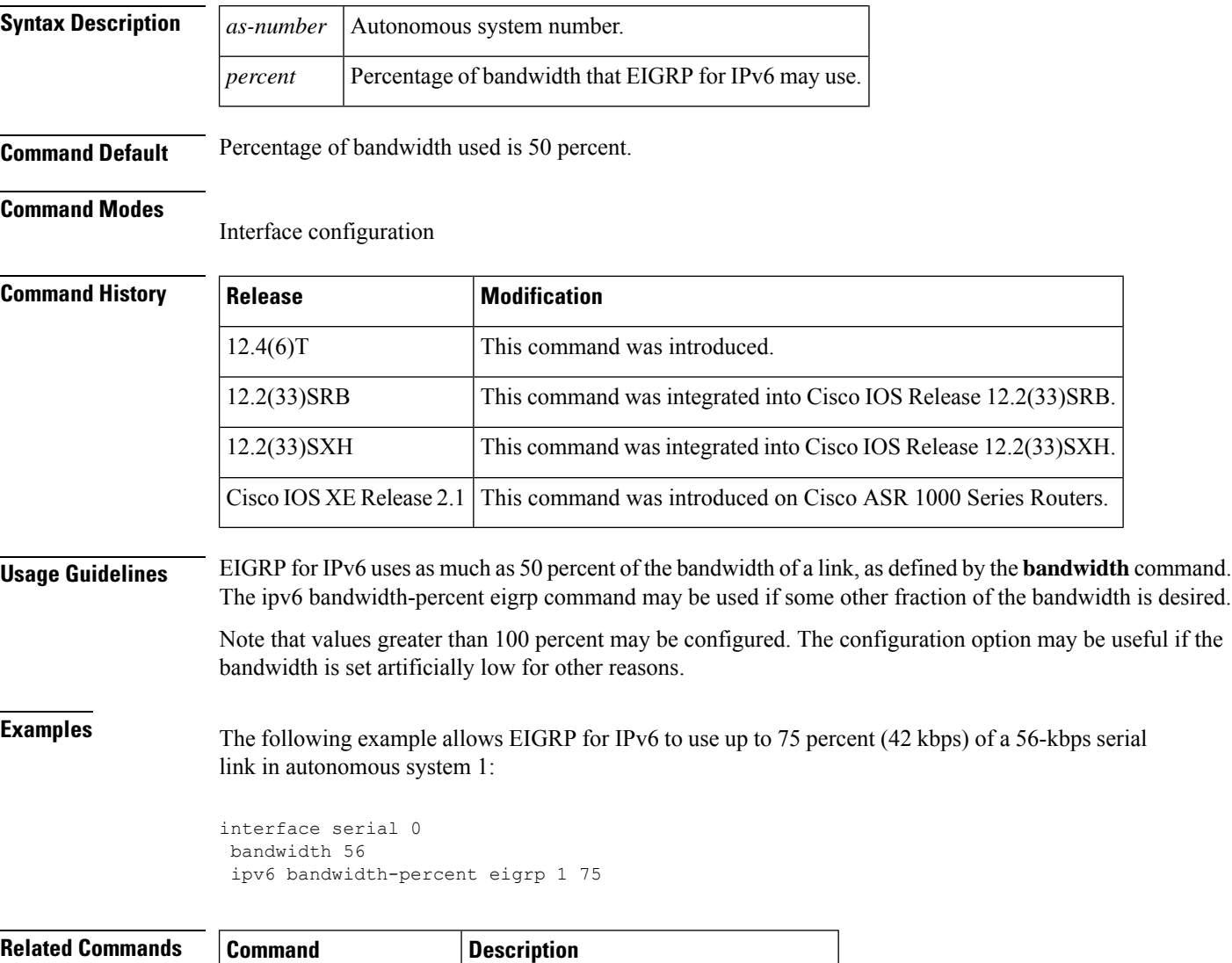

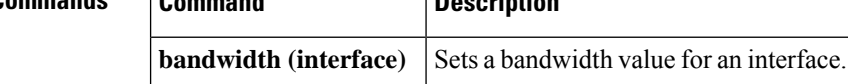

## <span id="page-28-0"></span>**ipv6 cef**

Ш

To enable Cisco Express Forwarding for IPv6, use the **ipv6 cef** command in global configuration mode. To disable Cisco Express Forwarding for IPv6, use the **no** form of this command.

**ipv6 cef no ipv6 cef**

**Syntax Description** This command has no arguments or keywords.

**Command Default** Cisco Express Forwarding for IPv6 is disabled by default.

### **Command Modes**

Global configuration (config)

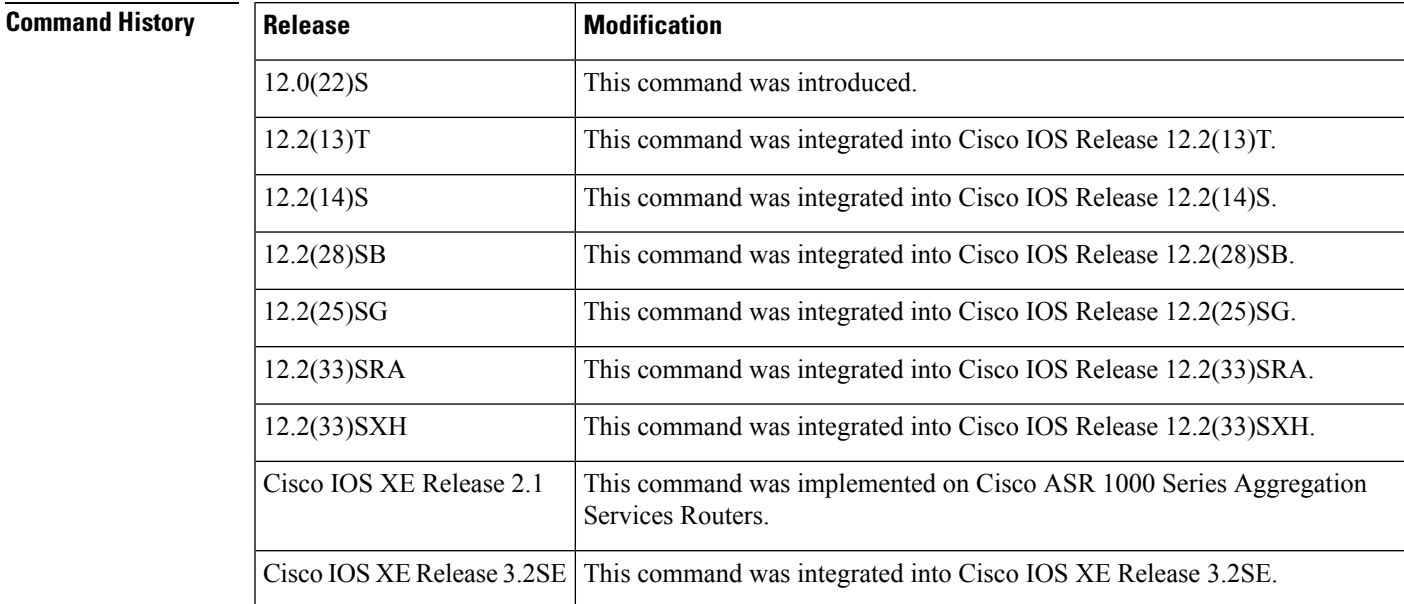

**Usage Guidelines** The **ipv6 cef** command is similar to the **ip cef** command, except that it is IPv6-specific.

The **ipv6 cef** command is not available on the Cisco 12000 series Internet routers because this distributed platform operates only in distributed Cisco Express Forwarding for IPv6 mode.

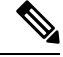

**Note** The **ipv6 cef**command is not supported in interface configuration mode.

Some distributed architecture platforms, such as the Cisco 7500 series routers, support both Cisco Express Forwarding for IPv6 and distributed Cisco Express Forwarding for IPv6. When Cisco Express Forwarding for IPv6 is configured on distributed platforms, Cisco Express Forwarding switching is performed by the Route Processor (RP). **Note**

 $\mathbf I$ 

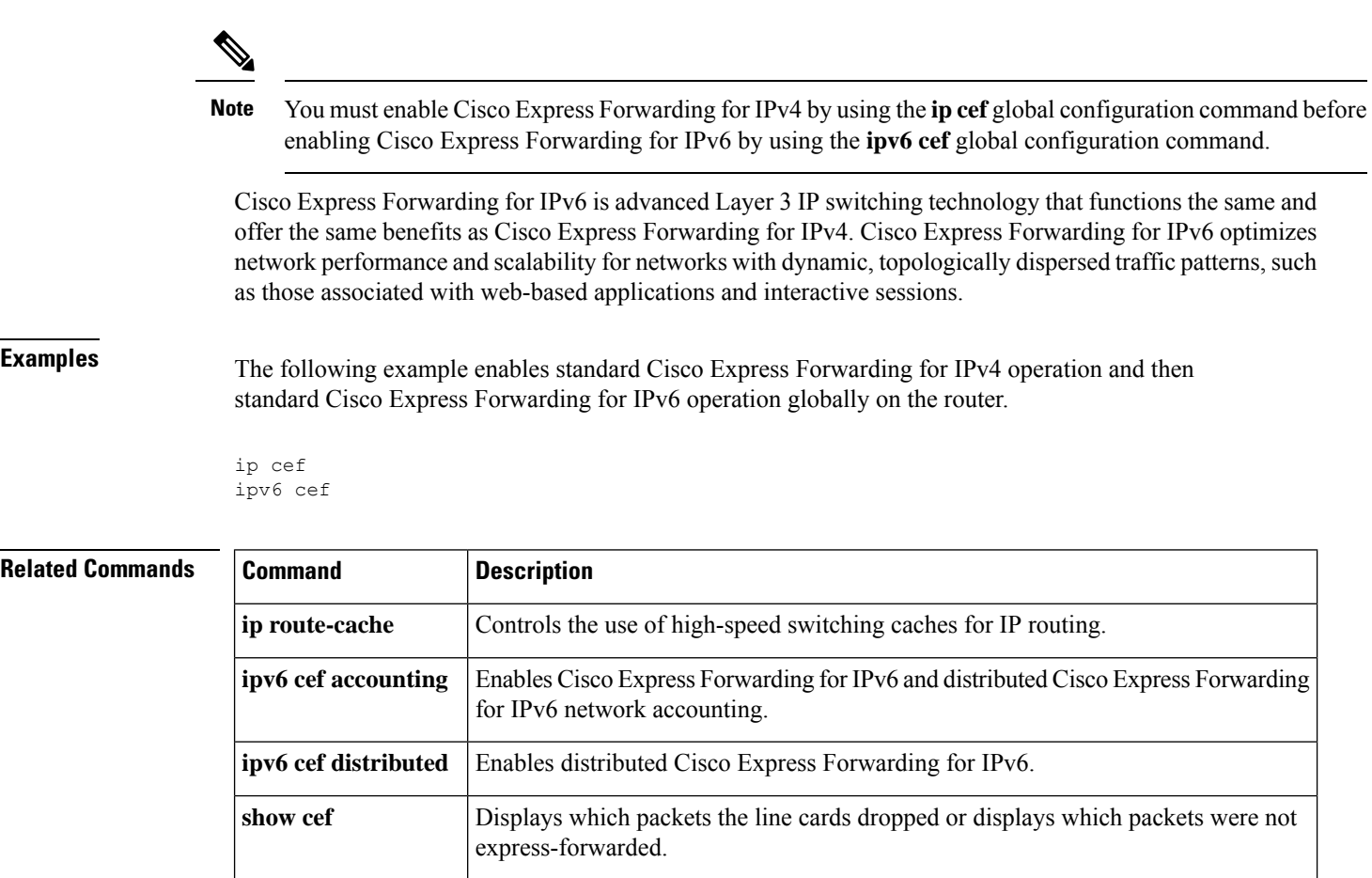

**show ipv6 cef** Displays entries in the IPv6 FIB.

## <span id="page-30-0"></span>**ipv6 cef accounting**

To enable Cisco Express Forwarding for IPv6 and distributed Cisco Express Forwarding for IPv6 network accounting, use the **ipv6 cef accounting**command in global configuration mode or interface configuration mode. To disable Cisco Express Forwarding for IPv6 network accounting, use the **no**form of this command.

**ipv6 cef accounting** *accounting-types* **no ipv6 cef accounting** *accounting-types*

**Specific Cisco Express Forwarding Accounting Information Through Interface Configuration Mode ipv6 cef accounting non-recursive** {**external** | **internal**} **no ipv6 cef accounting non-recursive** {**external** | **internal**}

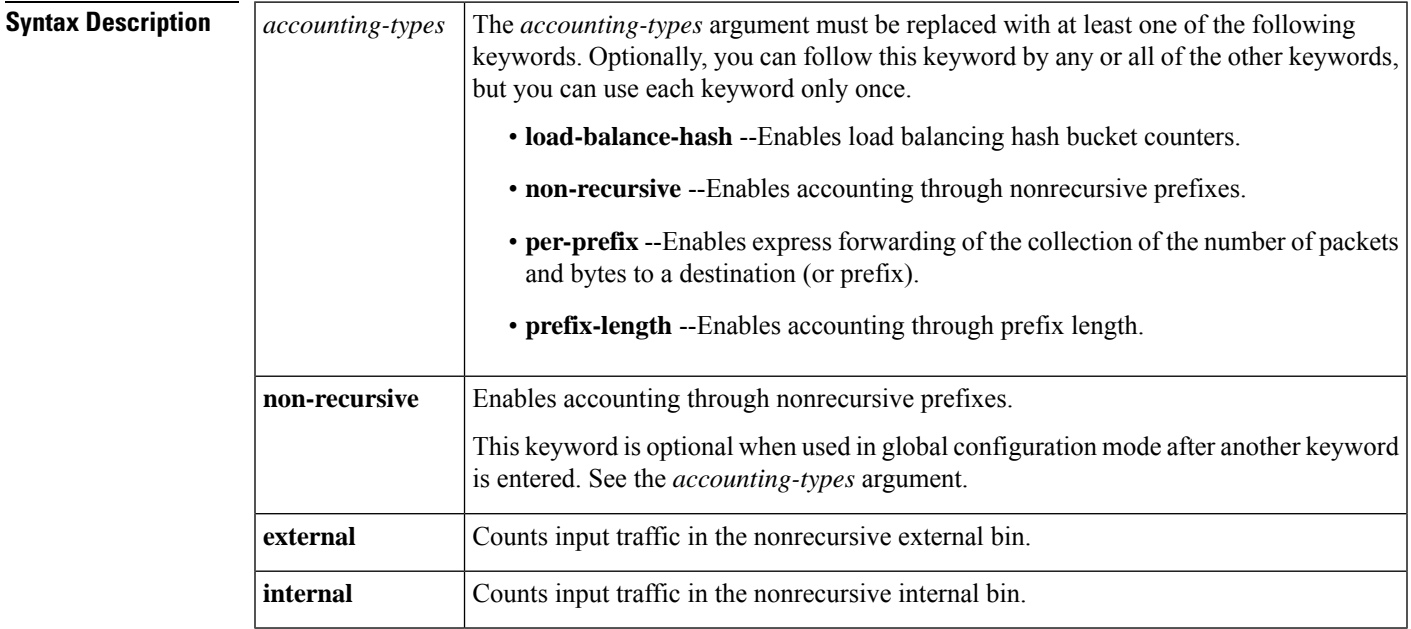

**Command Default** Cisco Express Forwarding for IPv6 network accounting is disabled by default.

### **Command Modes**

Global configuration (config) Interface configuration (config-if)

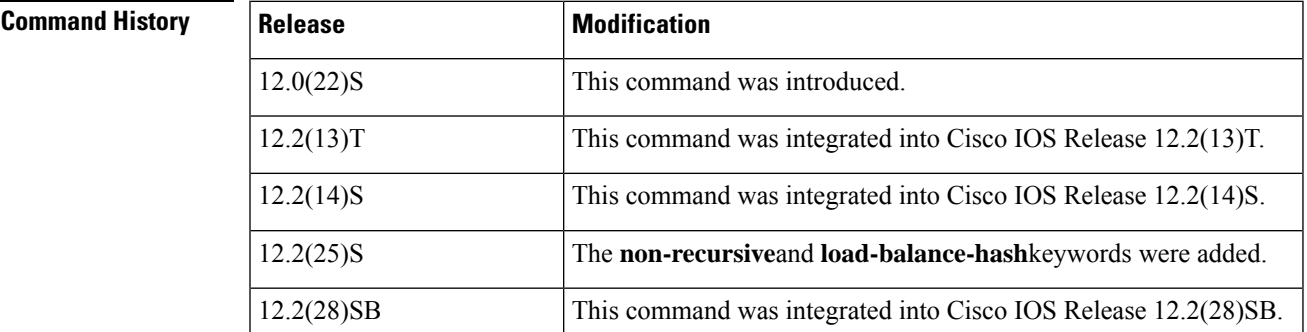

I

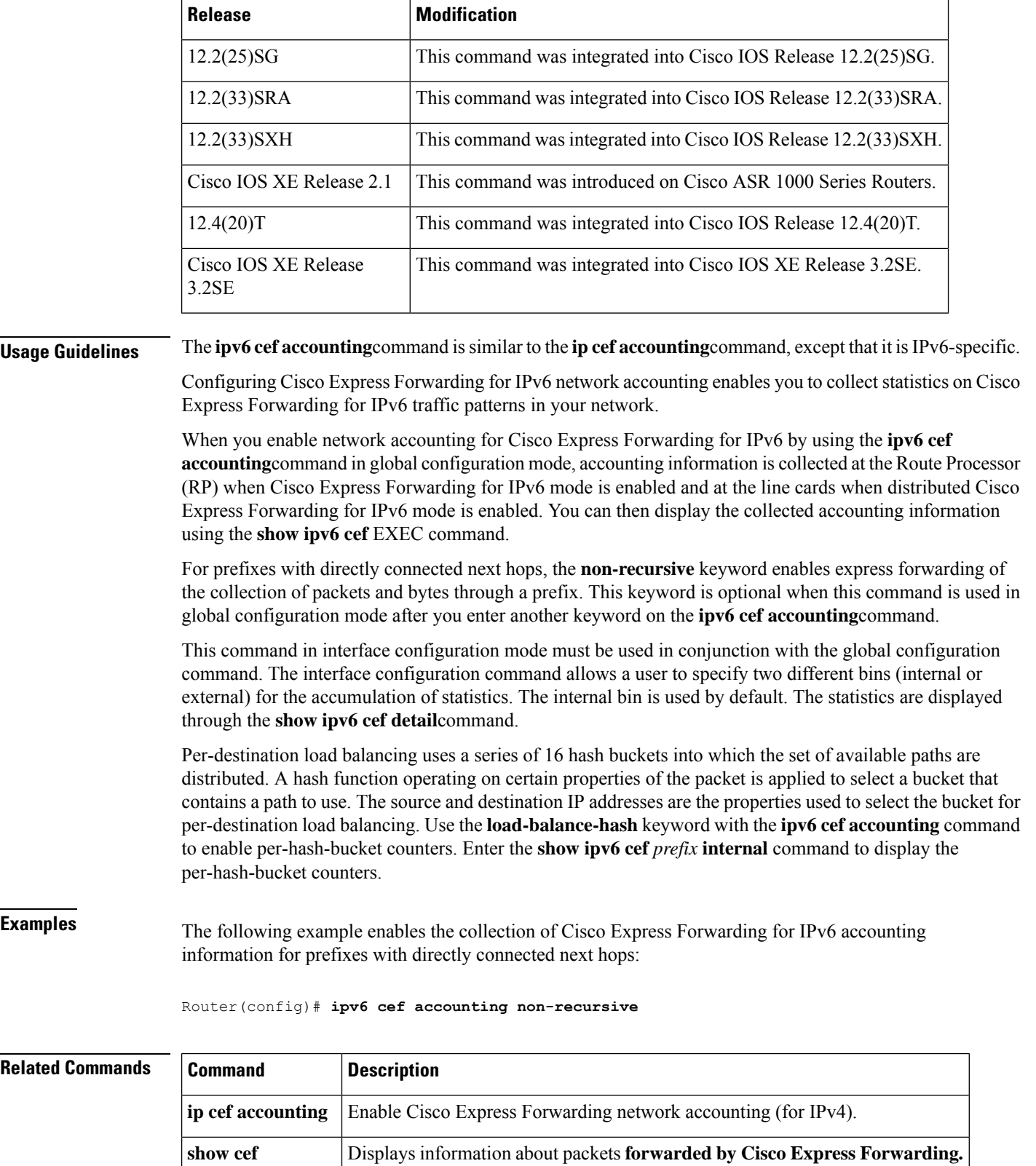

 $\mathbf l$ 

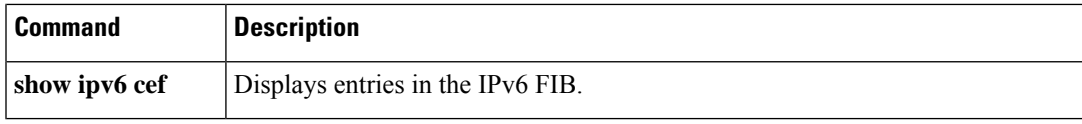

## <span id="page-33-0"></span>**ipv6 cef distributed**

To enable distributed Cisco Express Forwarding for IPv6, use the **ipv6 cef distributed**command in global configuration mode. To disable Cisco Express Forwarding for IPv6, use the **no** form of this command.

**ipv6 cef distributed no ipv6 cef distributed**

**Syntax Description** This command has no arguments or keywords.

**Command Default** Distributed Cisco Express Forwarding for IPv6 is disabled on the Cisco 7500 series routers and enabled on the Cisco 12000 series Internet routers.

### **Command Modes**

Global configuration (config)

### **Command History**

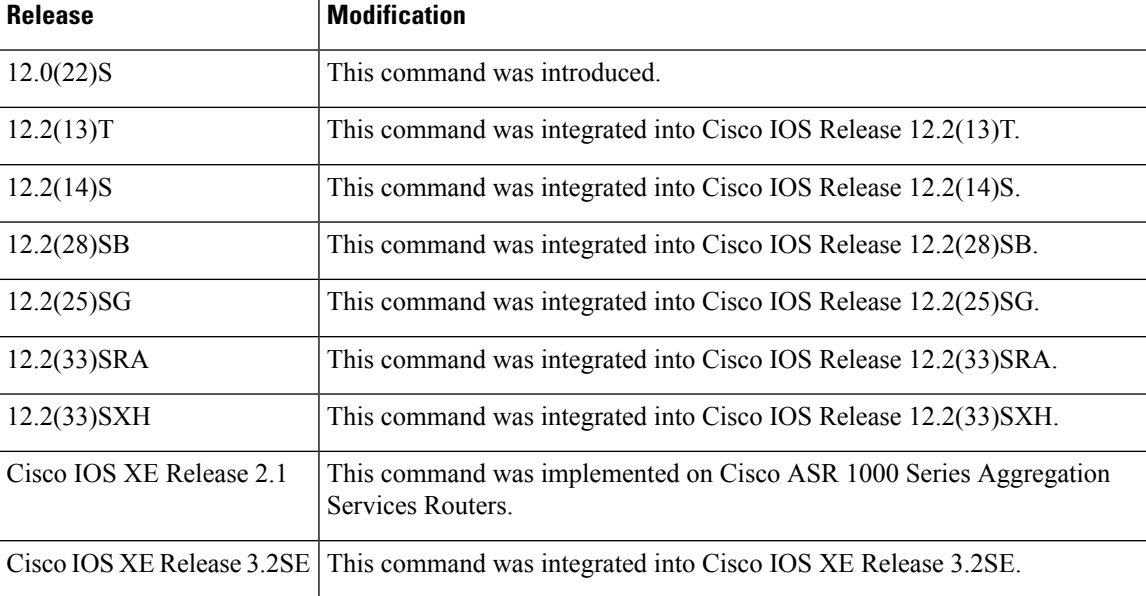

**Usage Guidelines** The **ipv6 cefdistributed**command issimilar to the **ipcefdistributed**command, except that it isIPv6-specific.

Enabling distributed Cisco Express Forwarding for IPv6 globally on the router by using the **ipv6 cef distributed** in global configuration mode distributes the Cisco Express Forwarding processing of IPv6 packets from the Route Processor (RP) to the line cards of distributed architecture platforms.

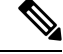

### **Note**

The **ipv6 cef distributed** command is not supported on the Cisco 12000 series Internet routers because distributed Cisco Express Forwarding for IPv6 is enabled by default on this platform.

 $\mathbf{l}$ 

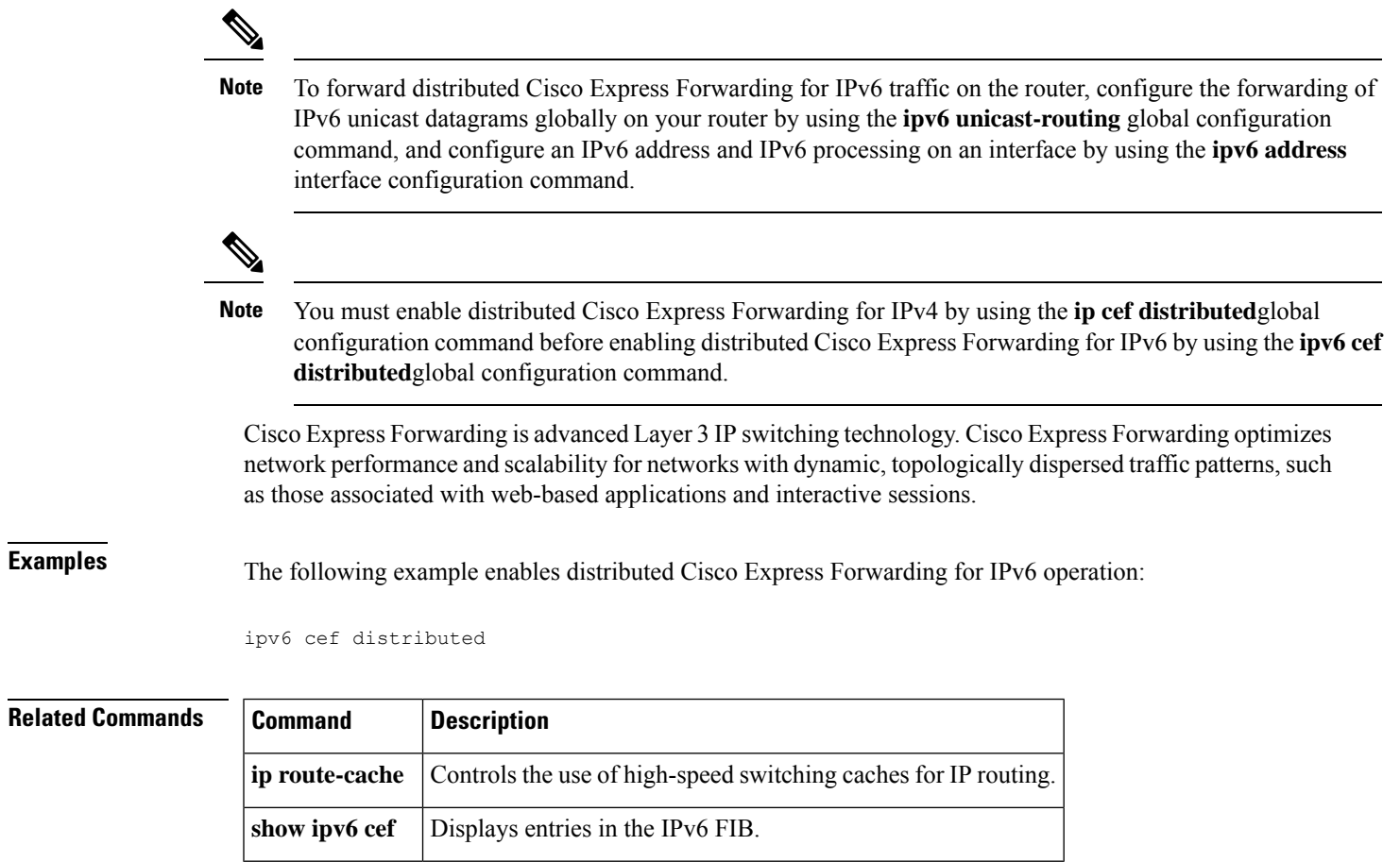

# <span id="page-35-0"></span>**ipv6 cef load-sharing algorithm**

To select a Cisco Express Forwarding load-balancing algorithm for IPv6, use the **ipv6 cef load-sharing algorithm** command in global configuration mode. To return to the default universal load-balancing algorithm, use the **no** form of this command.

**ipv6 cef load-sharing algorithm** {**original**|**universal** [*id*] |**include-ports** {**source** [*id*] | [**destination**] [*id*] | **source** [*id*] **destination** [*id*] **gtp**}} **no ipv6 cef load-sharing algorithm**

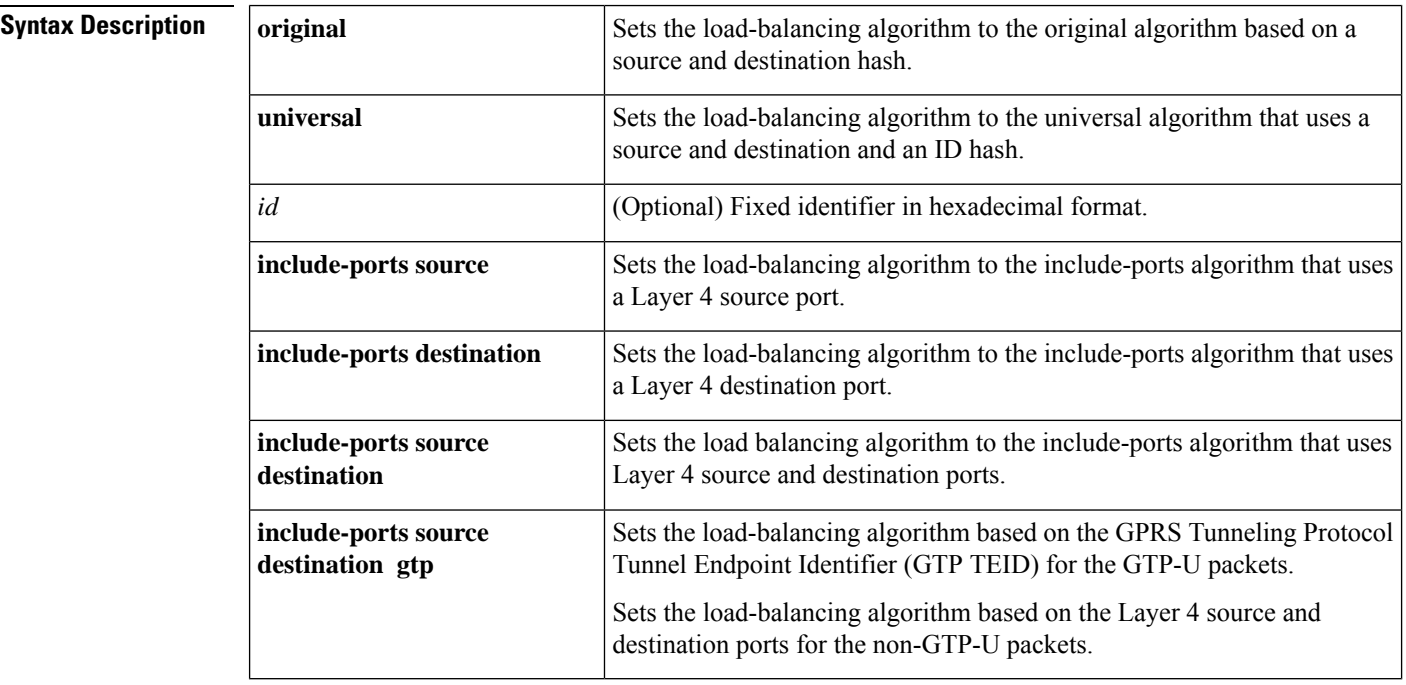

**Command Default** The universal load-balancing algorithm is selected. If you do not configure the fixed identifier for a load-balancing algorithm, the router automatically generates a unique ID.

### **Command Modes**

Global configuration (config)

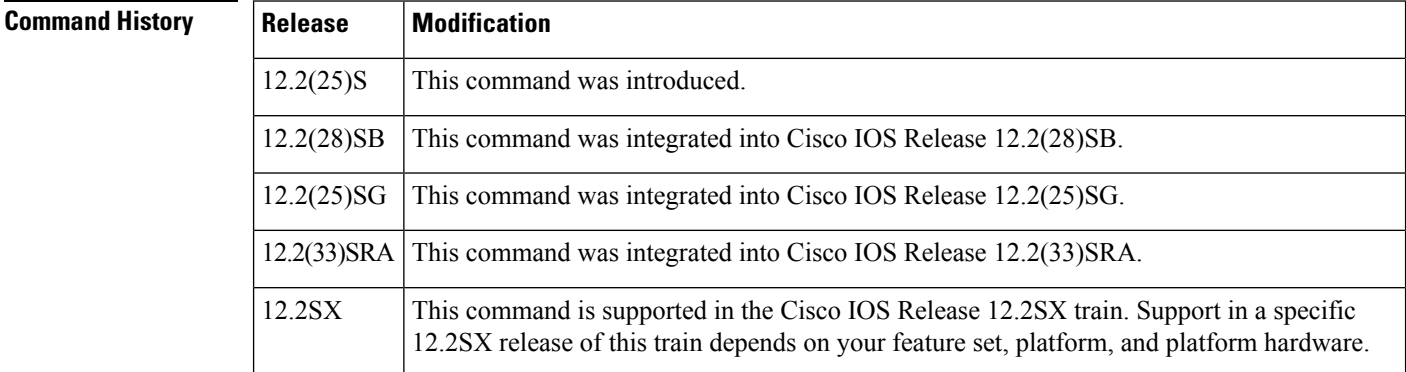
I

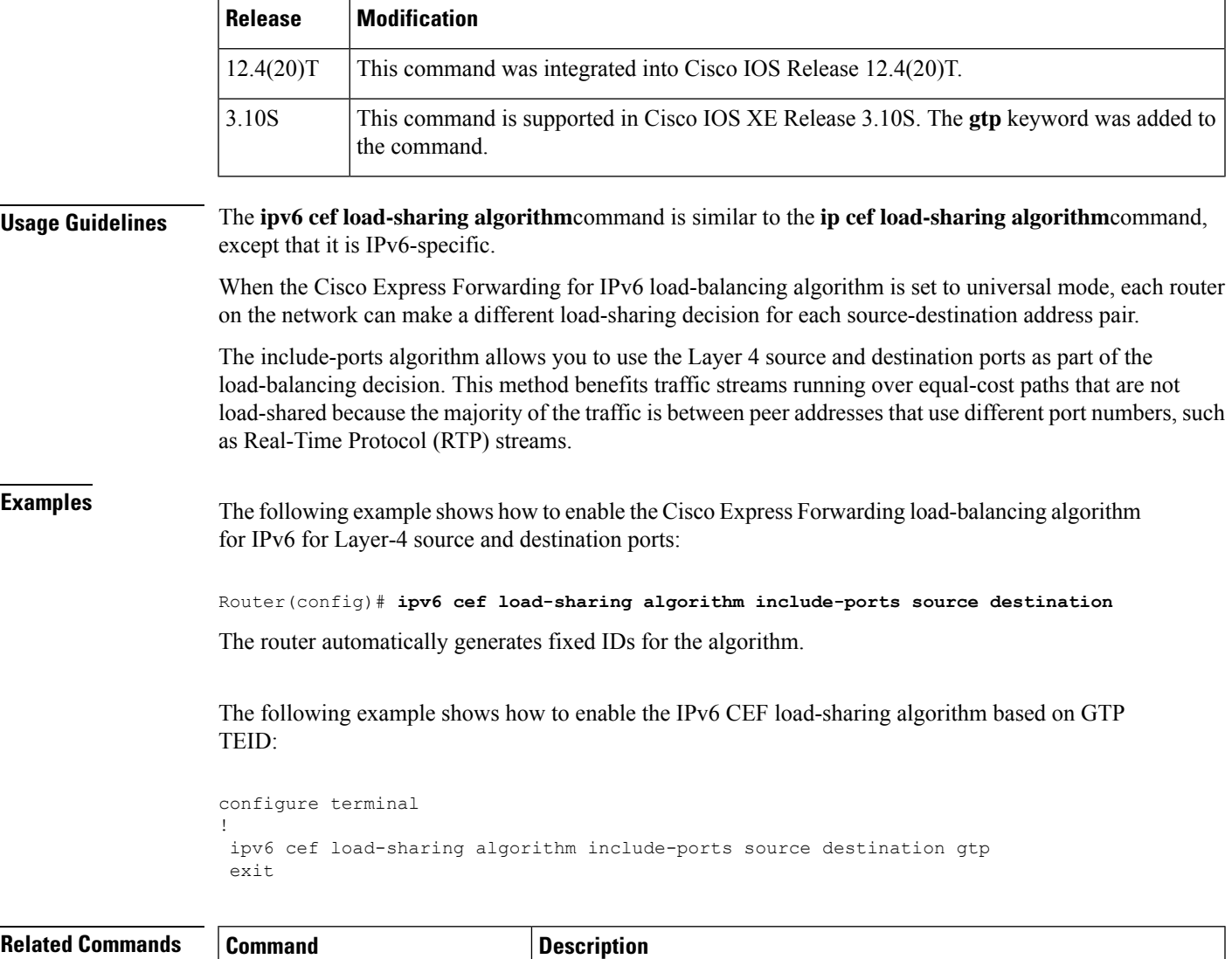

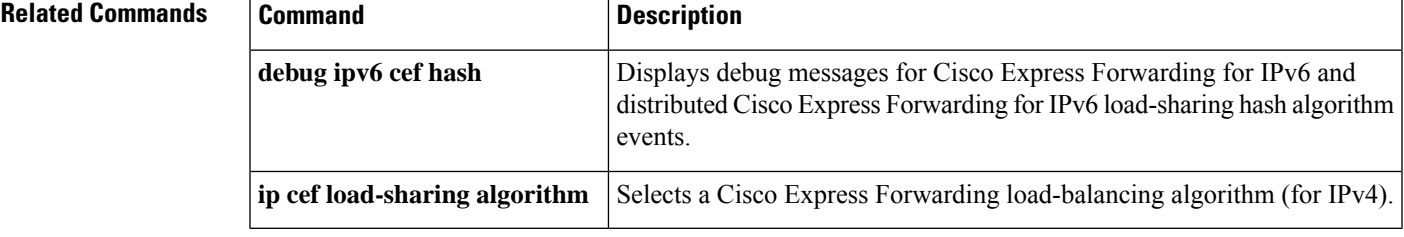

### **ipv6 cef optimize neighbor resolution**

To configure address resolution optimization from Cisco Express Forwarding for IPv6 for directly connected neighbors, use the **ipv6 cef optimizeneighbor resolution**command in global configuration mode. To disable address resolution optimization from Cisco Express Forwarding for IPv6 for directly connected neighbors, use the **no** form of this command.

**ipv6 cef optimize neighbor resolution no ipv6 cef optimize neighbor resolution**

**Syntax Description** This command has no arguments or keywords.

**Command Default** If this command is not configured, Cisco Express Forwarding for IPv6 does not optimize the address resolution of directly connected neighbors.

#### **Command Modes**

Global configuration (config)

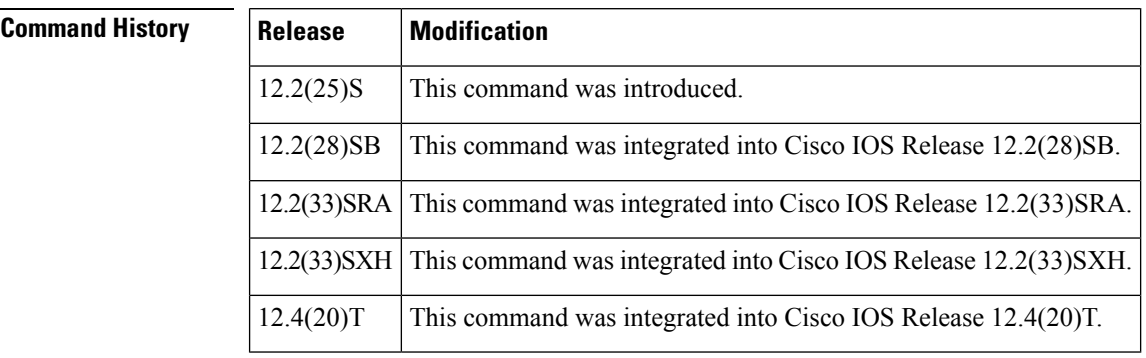

**Usage Guidelines** The **ipv6 cef optimize neighbor resolution** command is very similar to the **ip cef optimize neighbor resolution** command, except that it is IPv6-specific.

> Use this command to trigger Layer 2 address resolution of neighbors directly from Cisco Express Forwarding for IPv6.

**Examples** The following example shows how to optimize address resolution from Cisco Express Forwarding for IPv6 for directly connected neighbors:

Router(config)# **ipv6 cef optimize neighbor resolution**

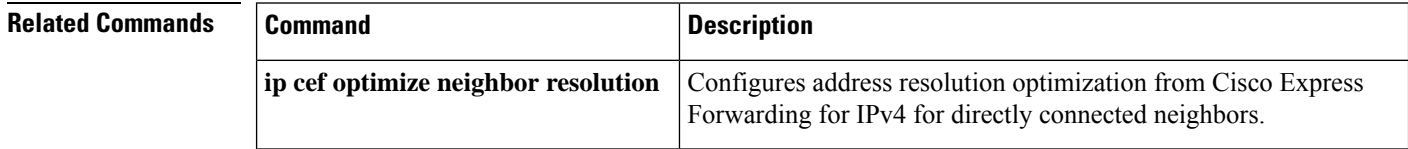

# **ipv6 cga modifier rsakeypair**

To generate an IPv6 cryptographically generated address (CGA) modifier for a specified Rivest, Shamir, and Adelman (RSA) key pair, use the **ipv6 cga modifier rsakeypair**command in global configuration mode. To disable this function, use the **no** form of this command.

**ipv6 cga modifier rsakeypair** *key-label* **sec-level** *sec-level-value* [{**max-iterations value** *cga-modifier*}] **no ipv6 cga modifier rsakeypair**

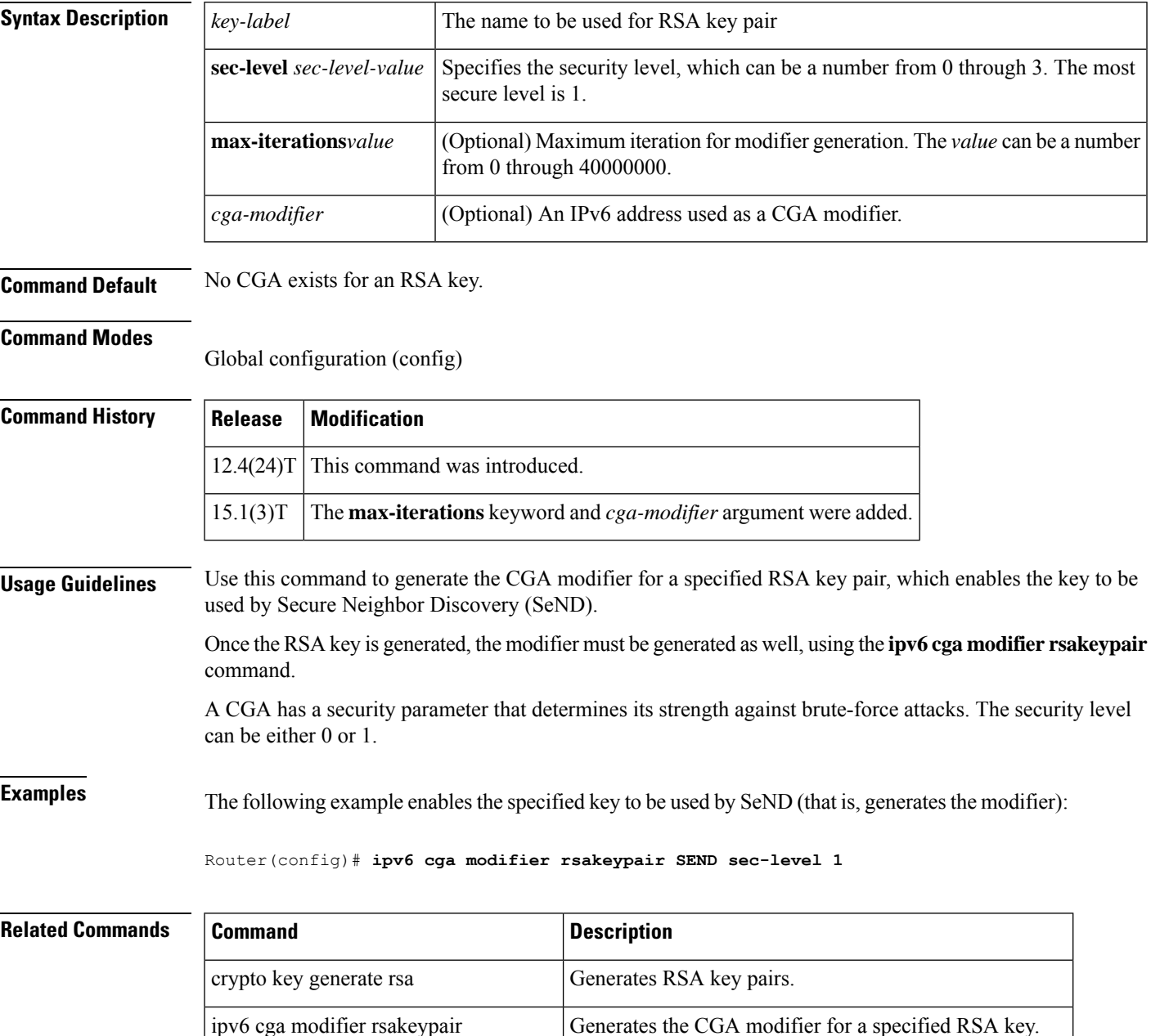

 $\mathbf I$ 

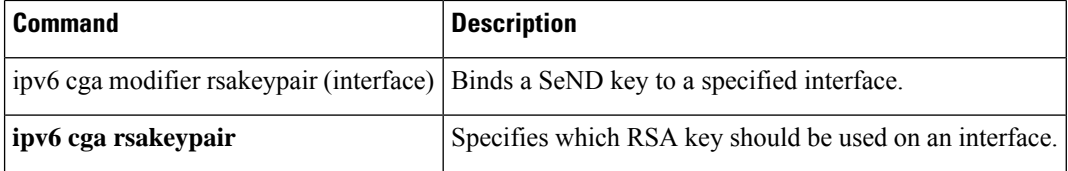

# **ipv6 cga rsakeypair**

To bind a Secure Neighbor Discovery (SeND) key to a specified interface, use the **ipv6 cga rsakeypair**command in interface configuration mode. To disable this function, use the **no** form of this command.

**ipv6 cga rsakeypair** *key-label* **no ipv6 cga rsakeypair**

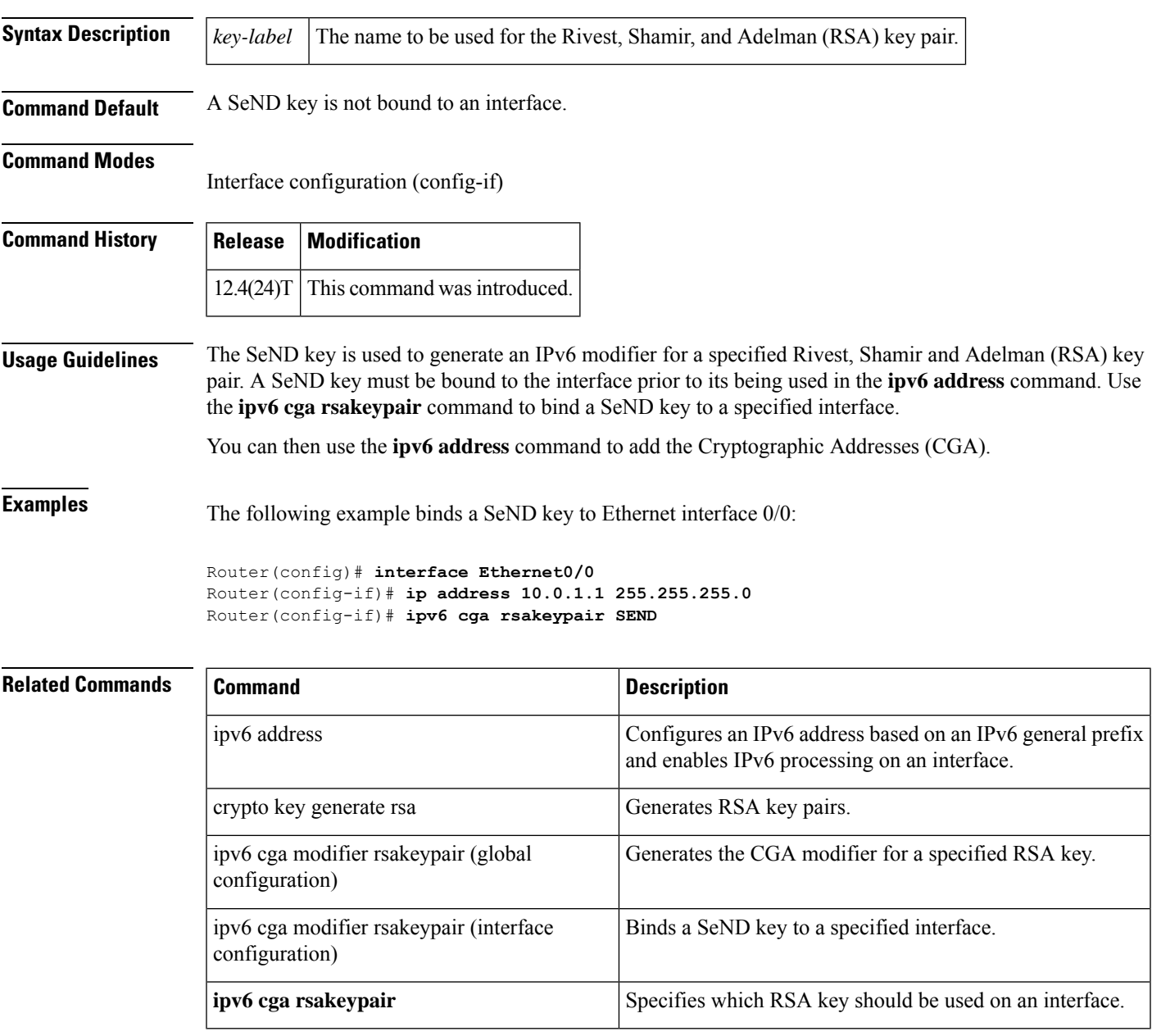

# **ipv6 crypto map**

To enable an IPv6 crypto map on an interface, use the **ipv6 crypto map** command in interface configuration mode. To disable, use the **no** form of this command.

**ipv6 crypto map** *map-name* **no ipv6 crypto map**

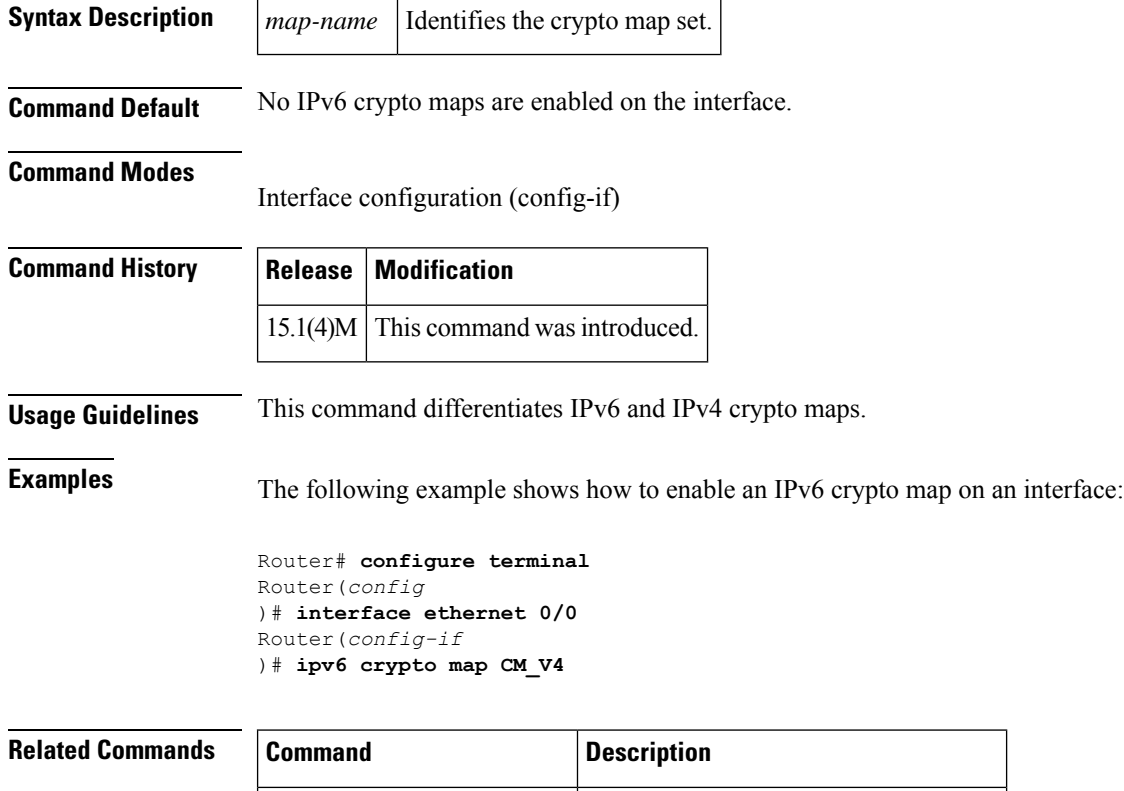

**crypto map (global IPsec)** Creates or modifies a crypto map entry.

# **ipv6 destination-guard attach-policy**

To attach a destination guard policy, use the **ipv6 destination-guard attach-policy** command in VLAN configuration mode or interface configuration mode. To unattach the destination-guard policy, use the **no** form of this command.

**ipv6 destination-guard attach-policy** [*policy-name*] **no ipv6 destination-guard attach-policy** [*policy-name*]

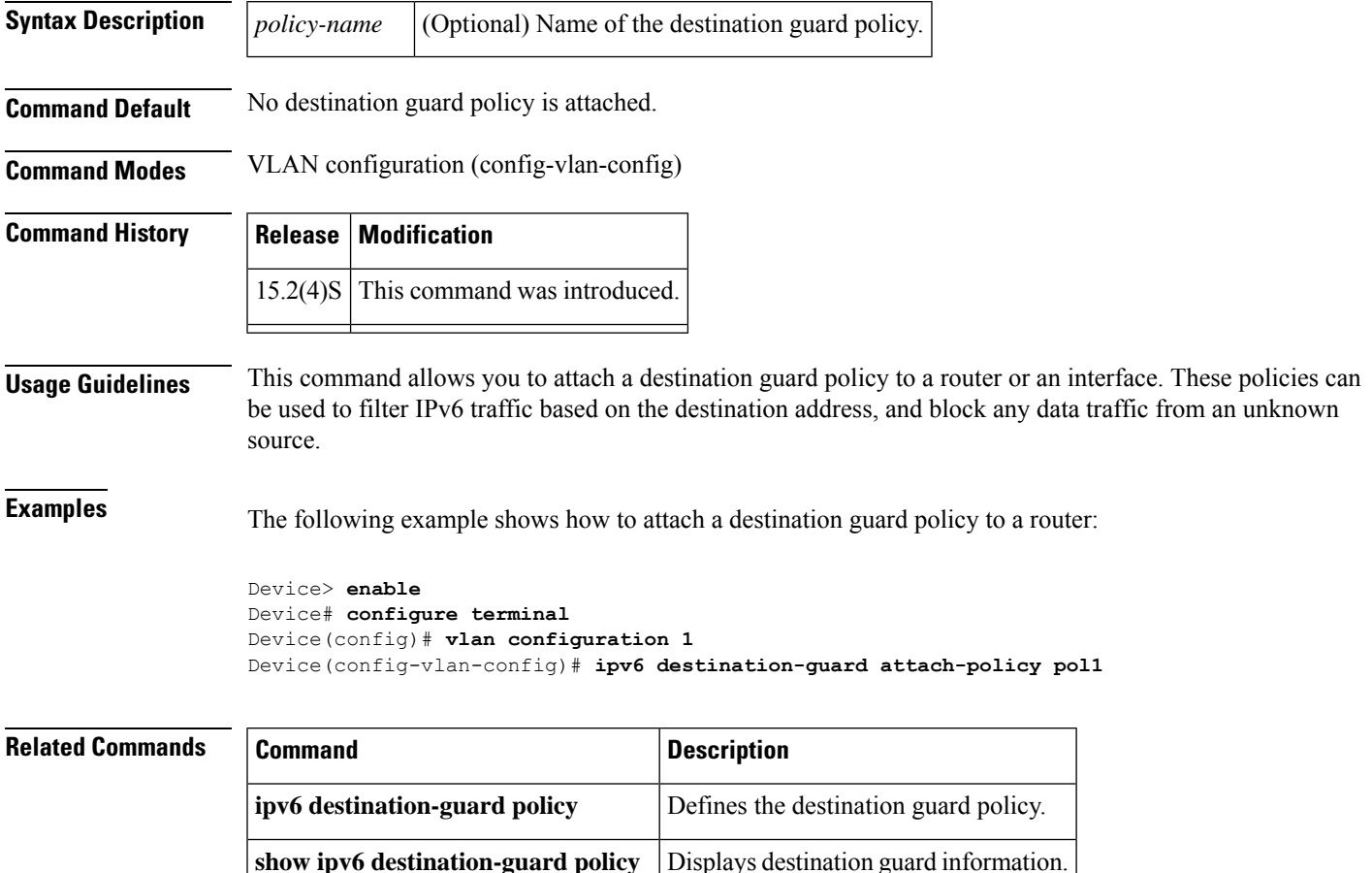

# **ipv6 destination-guard policy**

To define a destination guard policy, use the **ipv6 destination-guard policy** command in global configuration mode. To remove the destination guard policy, use the **no** form of this command.

**ipv6 destination-guard policy** [*policy-name*] **no ipv6 destination-guard policy** [*policy-name*]

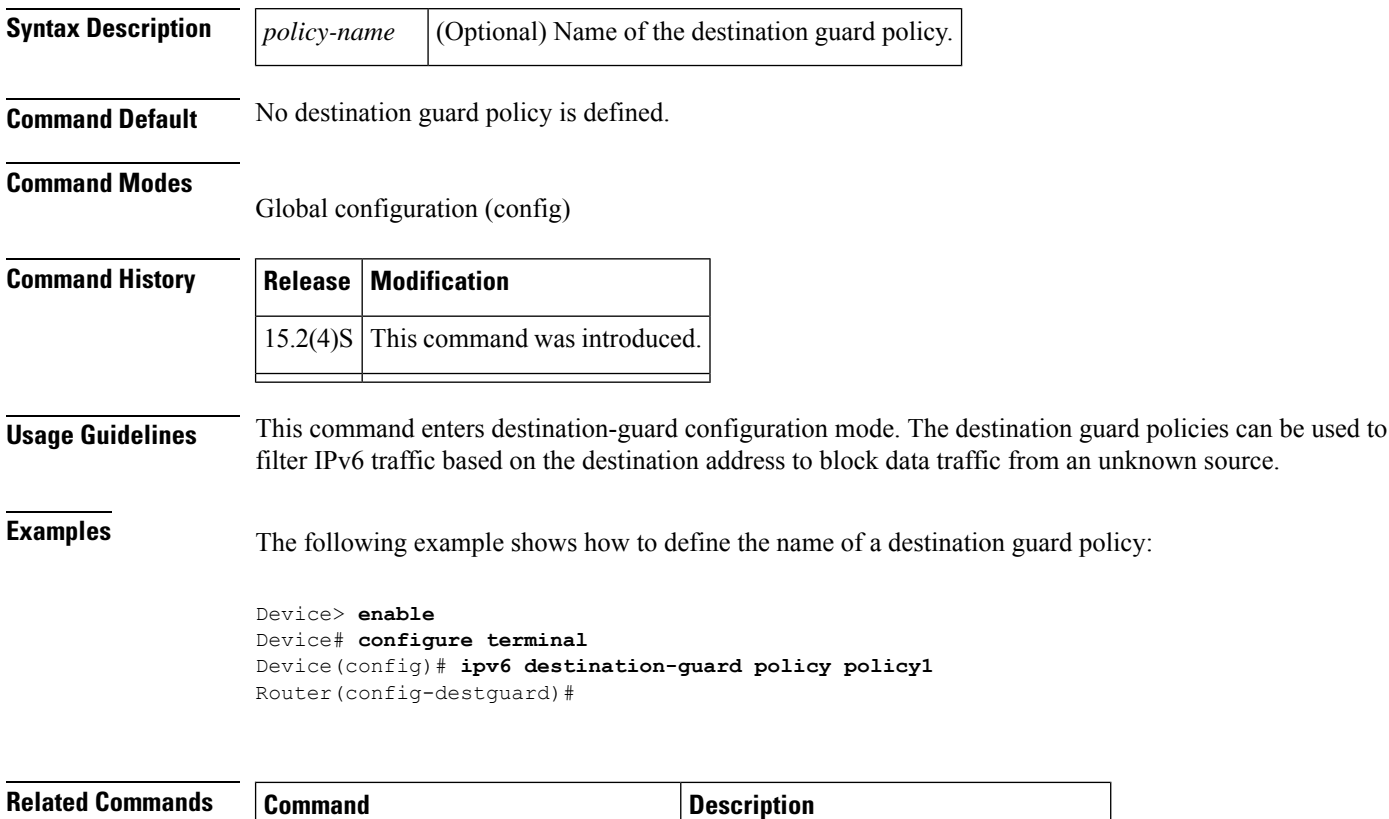

**show ipv6** destination-guard policy Displays destination guard information.

## **ipv6 dhcp binding track ppp**

To configure Dynamic Host Configuration Protocol (DHCP) for IPv6 to release any bindings associated with a PPP connection when that connection closes, use the **ipv6 dhcp binding track ppp** command in global configuration mode. To return to the default behavior, use the **no** form of this command.

**ipv6 dhcp binding track ppp no ipv6 dhcp binding track ppp**

**Syntax Description** This command has no arguments or keywords.

**Command Default** When a PPP connection closes, the DHCP bindings associated with that connection are not released.

#### **Command Modes**

Global configuration (config)

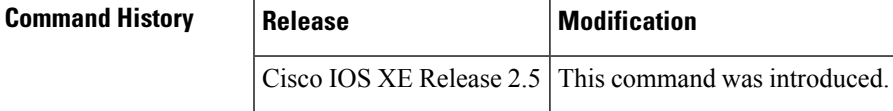

**Usage Guidelines** The **ipv6 dhcp binding track ppp** command configures DHCP for IPv6 to automatically release any bindings associated with a PPP connection when that connection is closed. The bindings are released automatically to accommodate subsequent new registrations by providing sufficient resource.

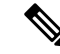

In IPv6 broadband deployment using DHCPv6, you must enable release of prefix bindings associated with a PPP virtual interface using this command. This ensures that DHCPv6 bindings are tracked together with PPP sessions, and in the event of DHCP REBIND failure, the client initiates DHCPv6 negotiation again. **Note**

- A binding table entry on the DHCP for IPv6 server is automatically:
	- Created whenever a prefix is delegated to a client from the configuration pool.
	- Updated when the client renews, rebinds, or confirms the prefix delegation.
	- Deleted when the client releases all the prefixes in the binding voluntarily, all prefixes' valid lifetimes have expired, or an administrator clears the binding.

**Examples** The following example shows how to release the prefix bindings associated with the PPP:

Router(config)# **ipv6 dhcp binding track ppp**

# **ipv6 dhcp client information refresh minimum**

To configure the minimum acceptable Dynamic Host Configuration Protocol (DHCP) for IPv6 client information refresh time on a specified interface, use the **ipv6 dhcp client information refresh minimum**command in interface configuration mode. To remove the configured refresh time, use the **no** form of this command.

**ipv6 dhcp client information refresh minimum** *seconds* **no ipv6 dhcp client information refresh minimum** *seconds*

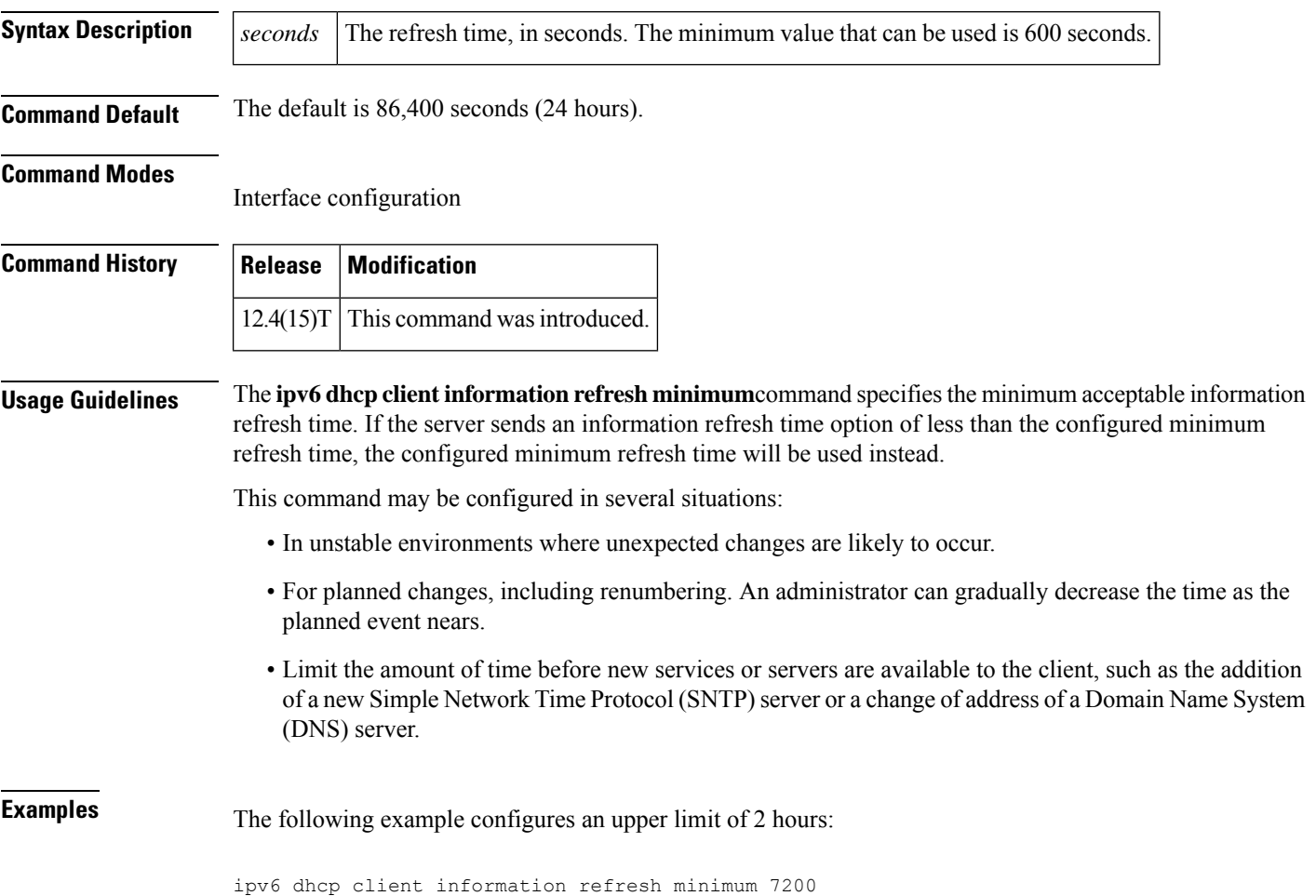

# **ipv6 dhcp client pd**

To enable the Dynamic Host Configuration Protocol (DHCP) for IPv6 client process and enable request for prefix delegation through a specified interface, use the **ipv6 dhcp client pd** command in interface configuration mode. To disable requests for prefix delegation, use the **no** form of this command.

**ipv6 dhcp client pd** {*prefix-name* | **hint** *ipv6-prefix*} [**rapid-commit**] **no ipv6 dhcp client pd**

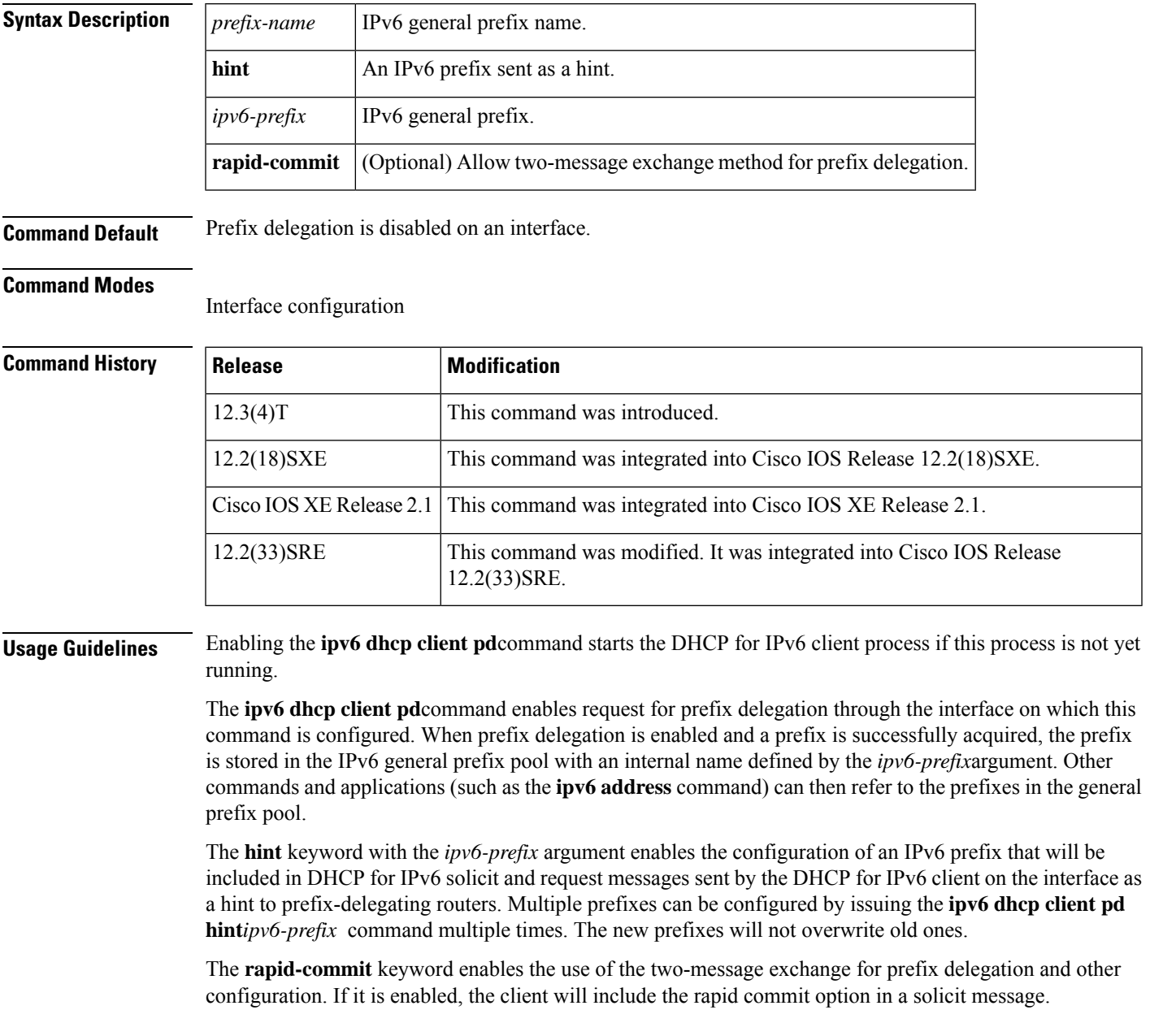

 $\mathbf l$ 

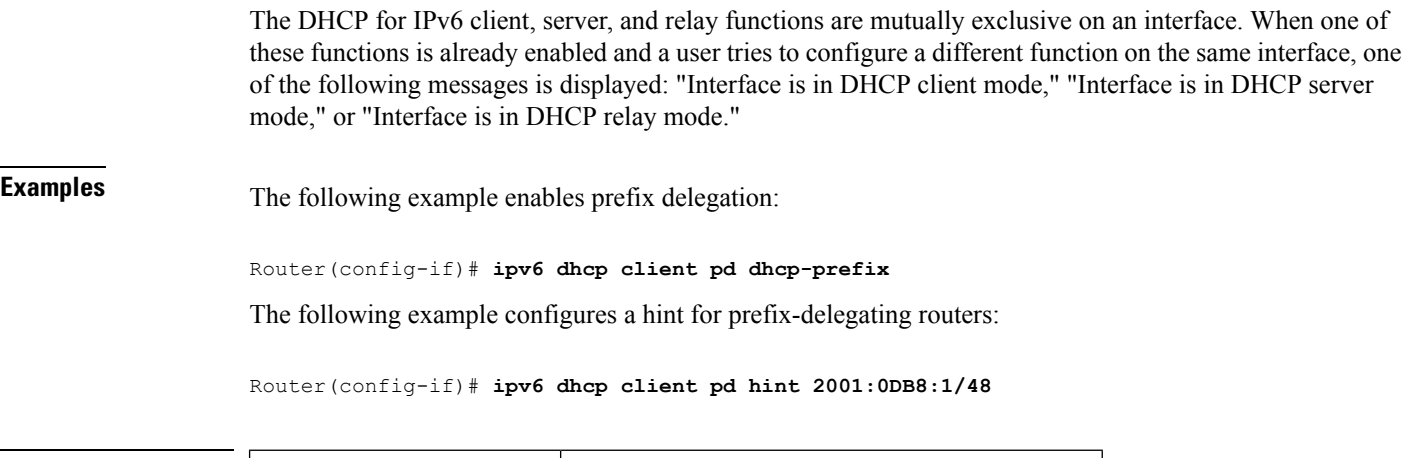

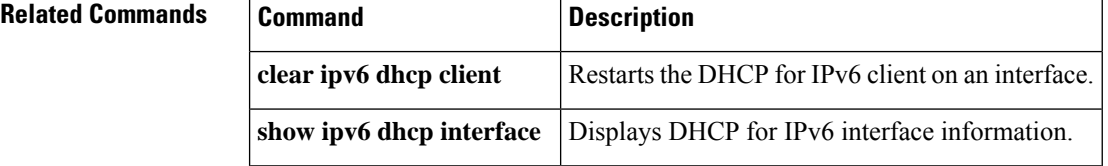

 $\overline{\phantom{a}}$ 

# **ipv6 dhcp client vendor-class**

The DHCPv6 client, by default, carries the PID (product ID) of the device in option-16. To override this behaviour, use the following command:

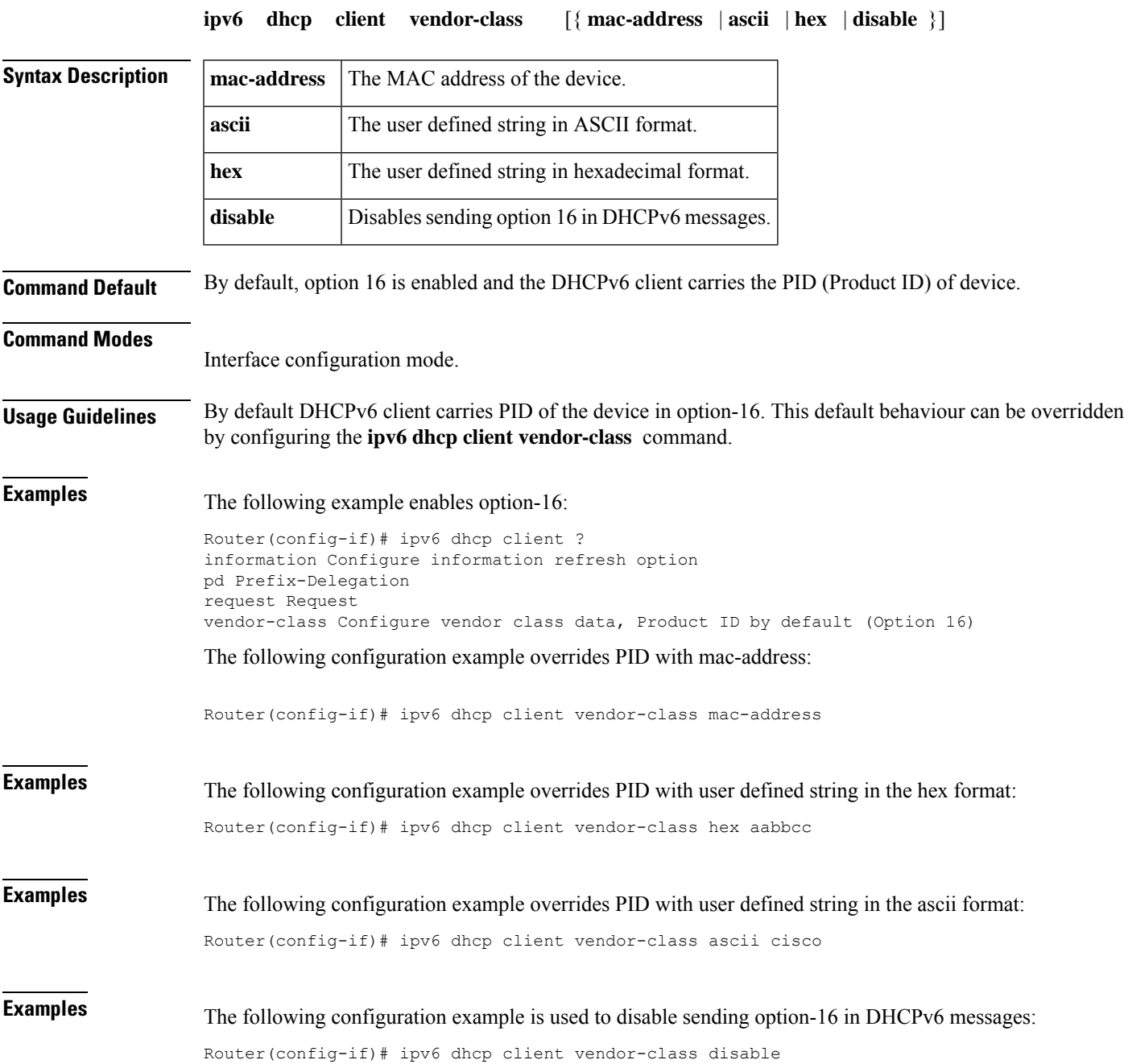

# **ipv6 dhcp database**

To configure a Dynamic Host Configuration Protocol (DHCP) for IPv6 binding database agent, use the **ipv6 dhcp database** command in global configuration mode. To delete the database agent, use the **no** form of this command.

**ipv6 dhcp database** *agent* [**write-delay** *seconds*] [**timeout** *seconds*] **no ipv6 dhcp database** *agent*

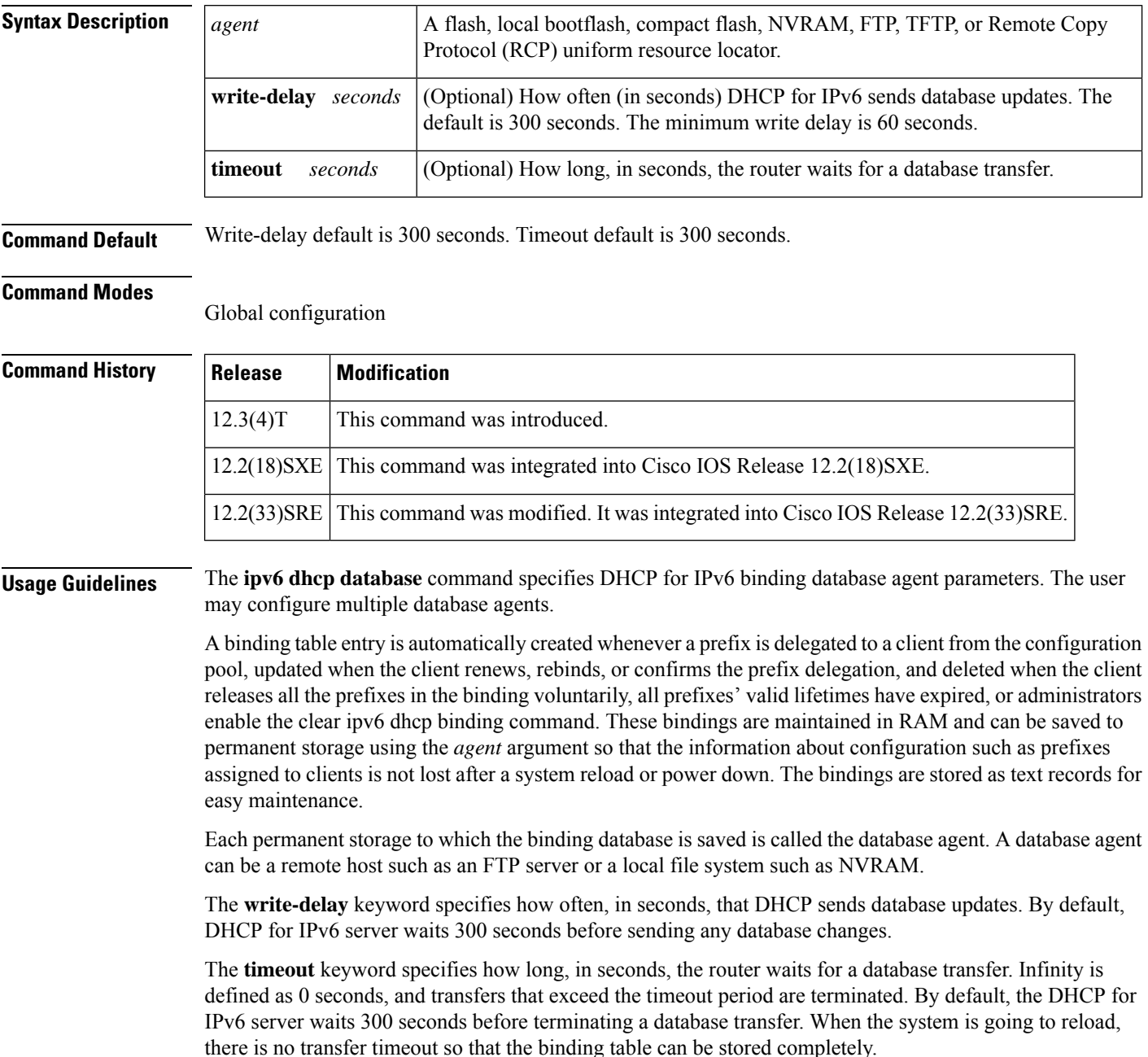

### **Examples** The following example specifies DHCP for IPv6 binding database agent parameters and stores binding entries in TFTP:

ipv6 dhcp database tftp://10.0.0.1/dhcp-binding

The following example specifies DHCP for IPv6 binding database agent parameters and stores binding entries in bootflash:

ipv6 dhcp database bootflash

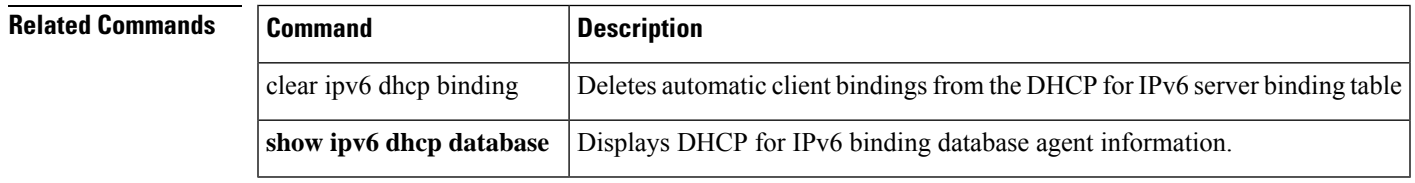

# **ipv6 dhcp debug redundancy**

To display debugging output for IPv6 DHCP high availability (HA) processing, use the **ipv6 dhcp debug redundancy**command in privileged EXEC mode. To disable debugging output, use the no form of this command.

**ipv6 dhcp debug redundancy no ipv6 dhcp debug redundancy**

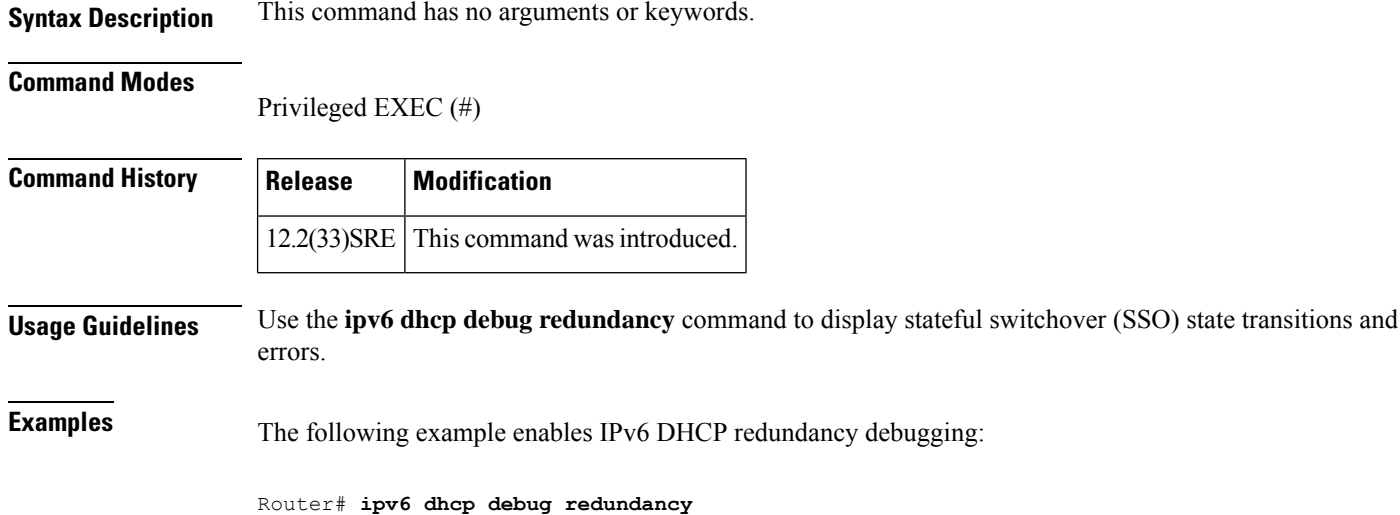

# **ipv6 dhcp framed password**

To assign a framed prefix when using a RADIUS server, use the **ipv6 dhcp framed password**command in interface configuration mode. To remove the framed prefix, use the **no** form of this command.

**ipv6 dhcp framed password** *password* **no ipv6 dhcp framed password**

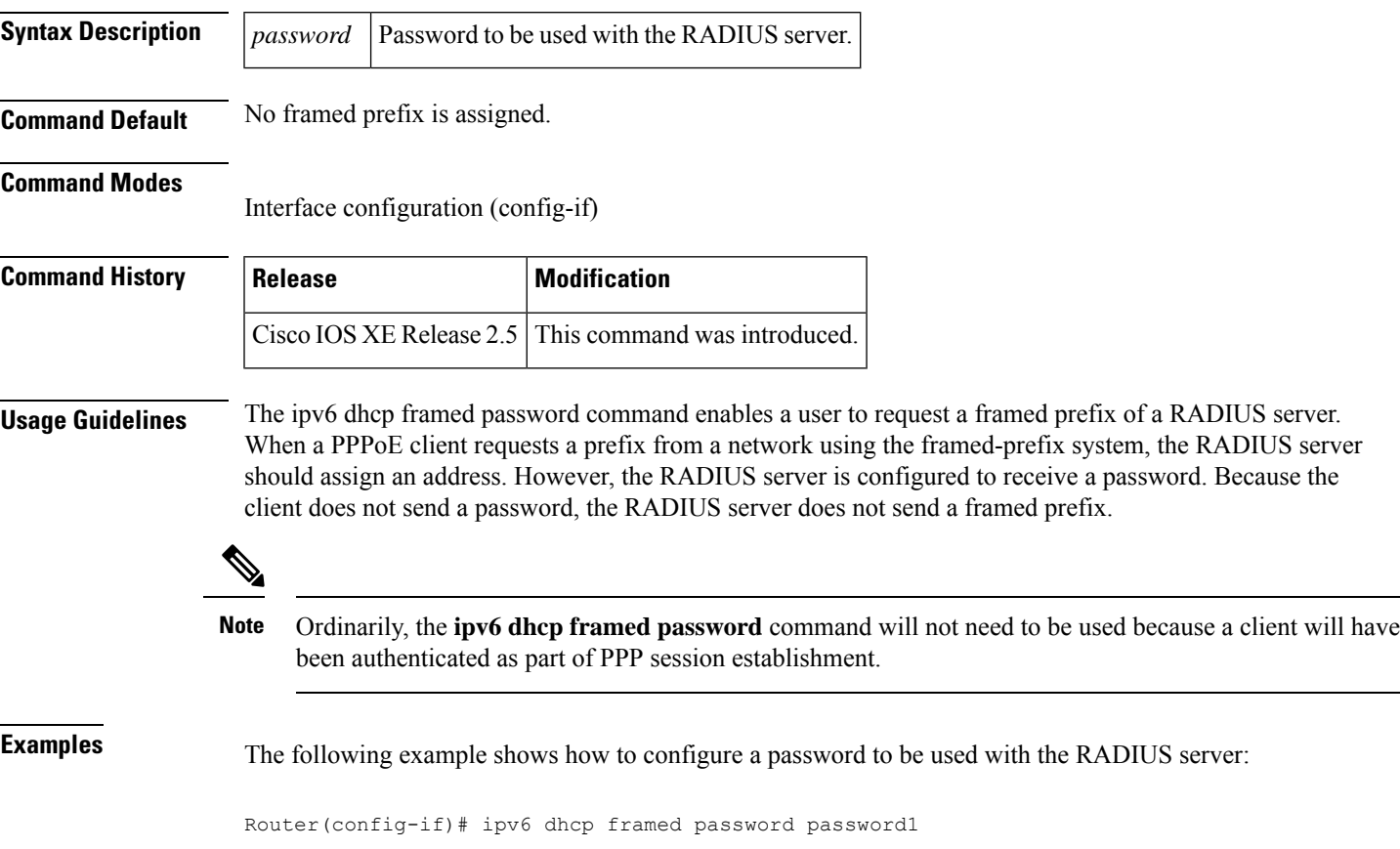

### **ipv6 dhcp guard attach-policy**

To attach a Dynamic Host Configuration Protocol for IPv6 (DHCPv6) guard policy, use the **ipv6 dhcp guard attach-policy** command in interface configuration or VLAN configuration mode. To unattach the DHCPv6 guard policy, use the **no** form of this command.

#### **Syntax Available In Interface Configuration Mode**

**ipv6 dhcp guard** [**attach-policy** [*policy-name*]] [**vlan** {**add** | **all** | **except** | **none** | **remove**} *vlan-id* [... *vlan-id*] ] **no ipv6 dhcp guard** [**attach-policy** [*policy-name*]] [**vlan** {**add** | **all** | **except** | **none** | **remove**} *vlan-id* [... *vlan-id*] ]

**Syntax Available In VLAN Configuration Mode ipv6 dhcp guard attach-policy** [*policy-name*] **no ipv6 dhcp guard attach-policy** [*policy-name*]

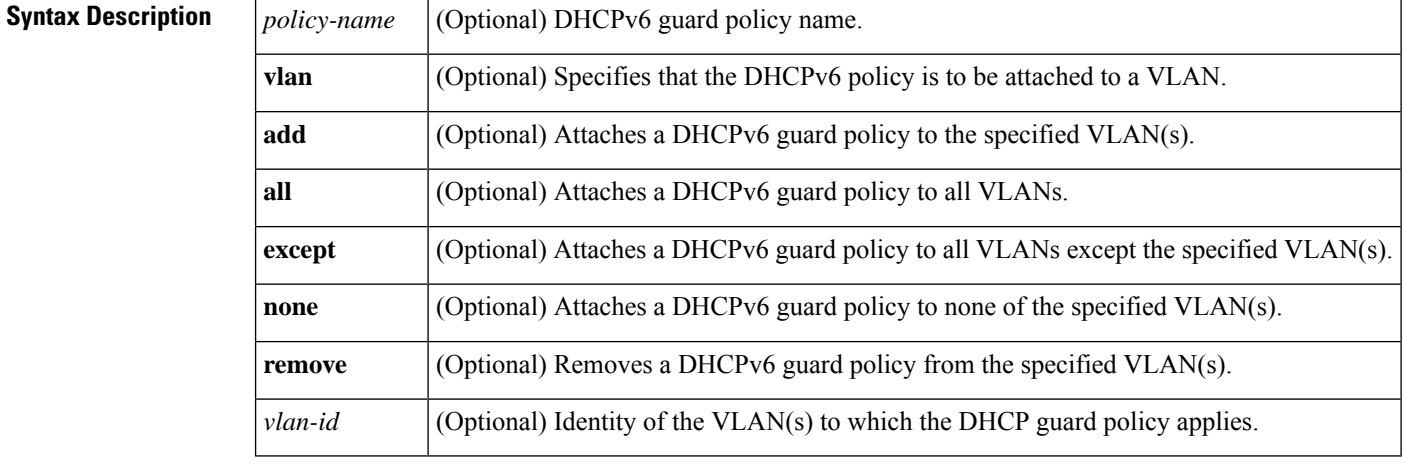

**Command Default** No DHCPv6 guard policy is attached.

**Command Modes** Interface configuration (config-if)

VLAN configuration (config-vlan)

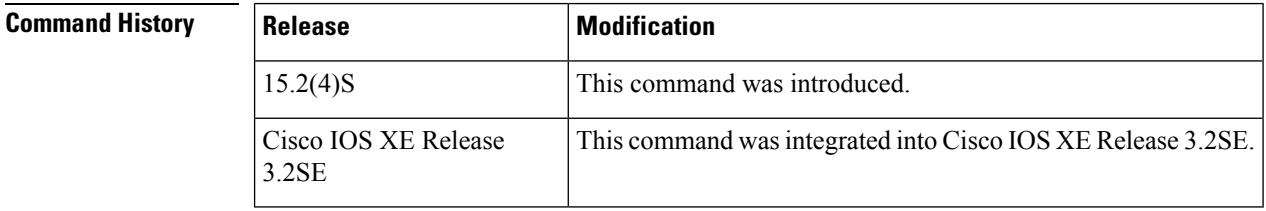

**Usage Guidelines** This command allows you to attach a DHCPv6 policy to an interface or to one or more VLANs. DHCPv6 guard policies can be used to block reply and advertisement messages that come from unauthorized DHCP servers and relay agents that forward DHCP packets from servers to clients. Client messages or messages sent by relay agents from clients to servers are not blocked.

**Examples** The following example shows how to attach a DHCPv6 guard policy to an interface:

```
Router> enable
Router# configure terminal
Router(config)# interface GigabitEthernet 0/2/0
Router# switchport
Router(config-if)# ipv6 dhcp guard attach-policy pol1 vlan add 1
```
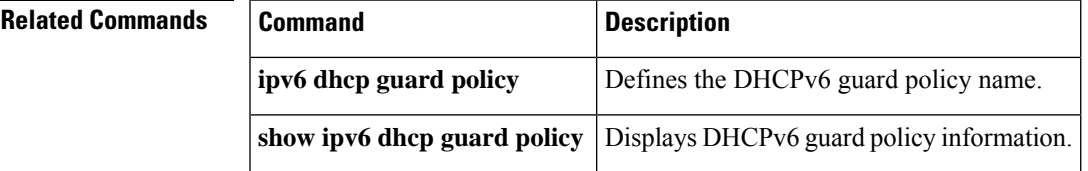

## **ipv6 dhcp guard policy**

To define a Dynamic Host Configuration Protocol for IPv6 (DHCPv6) guard policy name, use the **ipv6 dhcp guard policy** command in global configuration mode. To remove the DHCPv6 guard policy name, use the **no** form of this command.

**ipv6 dhcp guard policy** [*policy-name*] **no ipv6 dhcp guard policy** [*policy-name*]

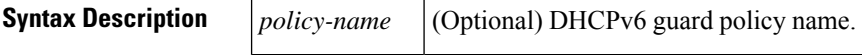

**Command Default** No DHCPv6 guard policy name is defined.

#### **Command Modes**

Global configuration (config)

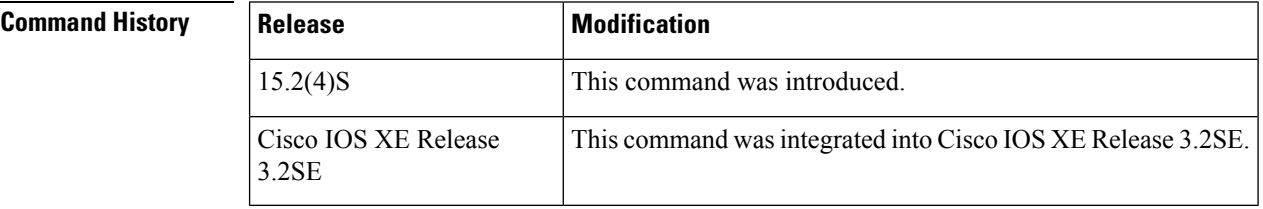

### **Usage Guidelines** This command allows you to enter DHCPv6 guard configuration mode. DHCPv6 guard policies can be used to block reply and advertisement messages that come from unauthorized DHCP servers and relay agents that forward DHCP packets from servers to clients. Client messages or messages sent by relay agents from clients to servers are not blocked.

**Examples** The following example shows how to define a DHCPv6 guard policy name:

Router> **enable** Router# **configure terminal** Router(config)# **ipv6 dhcp guard policy policy1**

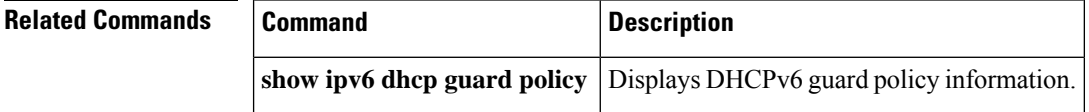

# **ipv6 dhcp ping packets**

To specify the number of packets a Dynamic Host Configuration Protocol for IPv6 (DHCPv6) server sends to a pool address as part of a ping operation, use the **ipv6dhcppingpackets** command in global configuration mode. To prevent the server from pinging pool addresses, use the **no** form of this command.

**ipv6 dhcp ping packets** *number* **ipv6 dhcp ping packets**

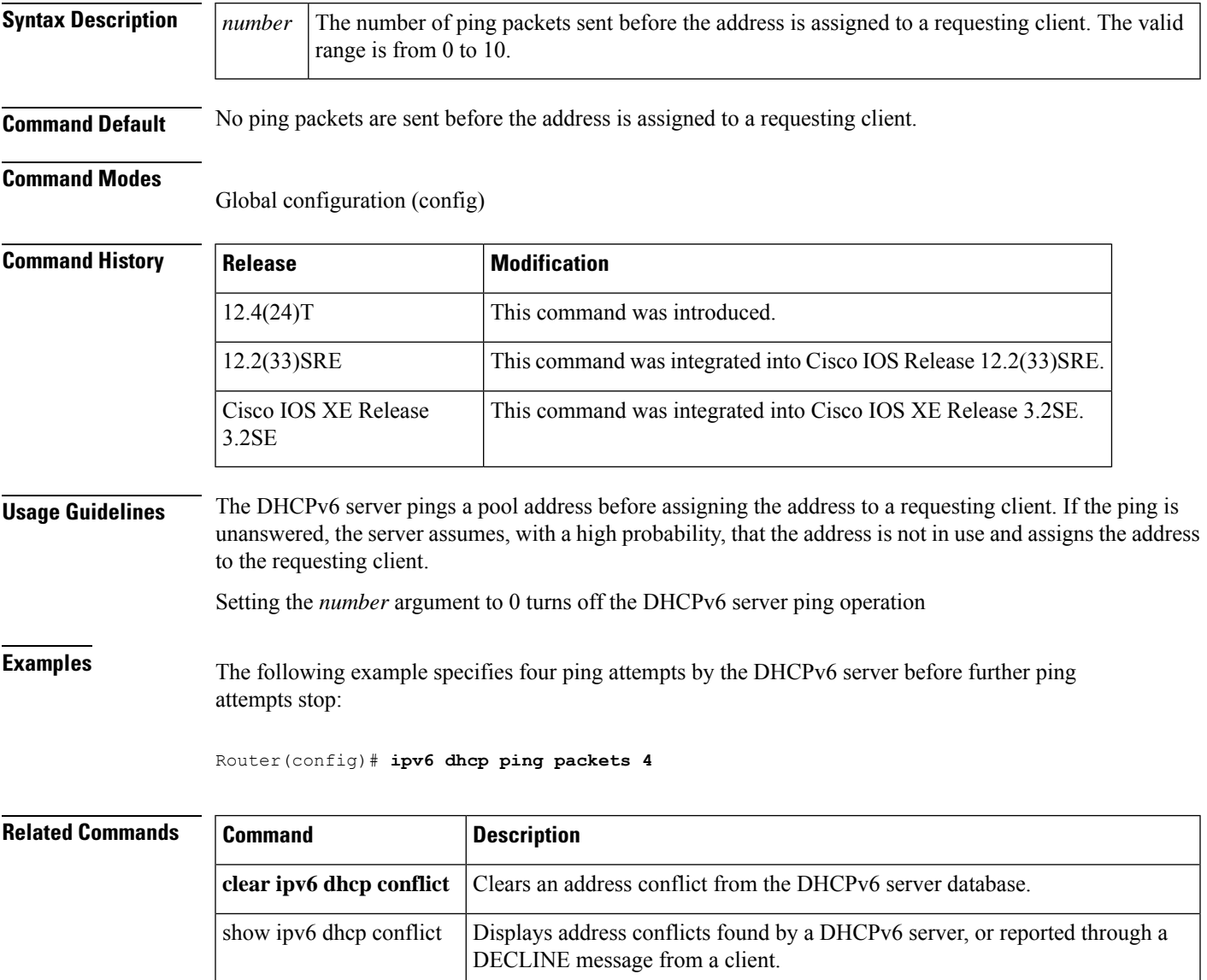

### **ipv6 dhcp pool**

To configure a Dynamic Host Configuration Protocol (DHCP) for IPv6 server configuration information pool and enter DHCP for IPv6 pool configuration mode, use the **ipv6 dhcp pool** command in global configuration mode. To delete a DHCP for IPv6 pool, use the **no** form of this command.

**ipv6 dhcp pool** *poolname* **no ipv6 dhcp pool** *poolname*

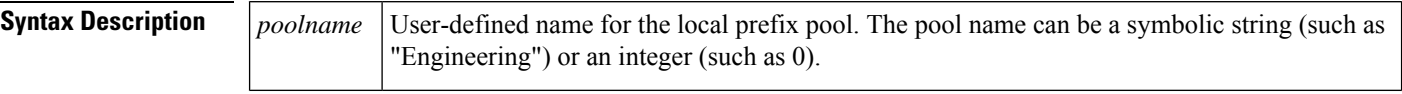

**Command Default** DHCP for IPv6 pools are not configured.

#### **Command Modes**

Global configuration

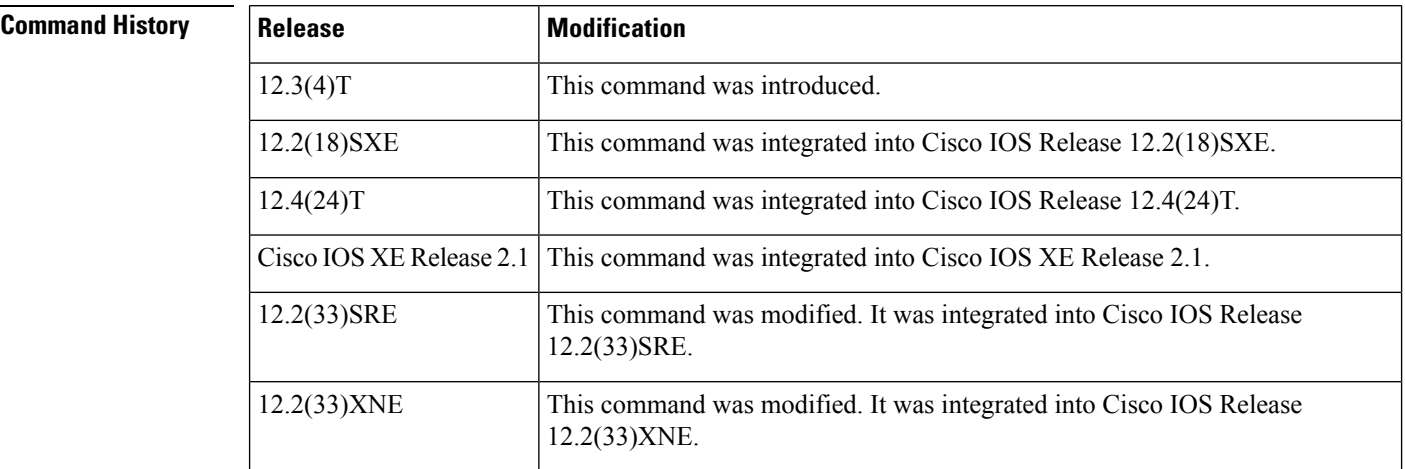

**Usage Guidelines** Use the **ipv6 dhcp pool**command to create a DHCP for IPv6 server configuration information pool. When the **ipv6 dhcp pool** command is enabled, the configuration mode changes to DHCP for IPv6 pool configuration mode. In this mode, the administrator can configure pool parameters, such as prefixes to be delegated and Domain Name System (DNS) servers, using the following commands:

- **addressprefix** *IPv6-prefix* [**lifetime** {*valid-lifetime preferred-lifetime* |**infinite**}]sets an address prefix for address assignment. This address must be in hexadecimal, using 16-bit values between colons.
- **link-address** *IPv6-prefix* sets a link-address IPv6 prefix. When an address on the incoming interface or a link-address in the packet matches the specified IPv6-prefix, the server uses the configuration information pool. This address must be in hexadecimal, using 16-bit values between colons.
- **vendor-specific** *vendor-id* enables DHCPv6 vendor-specific configuration mode. Specify a vendor identification number. This number is the vendor IANA Private Enterprise Number. The range is 1 to 4294967295. The following configuration command is available:
	- **suboption** *number* sets vendor-specific suboption number. The range is 1 to 65535. You can enter an IPv6 address, ASCII text, or a hex string as defined by the suboption parameters.

 $\mathbf{l}$ 

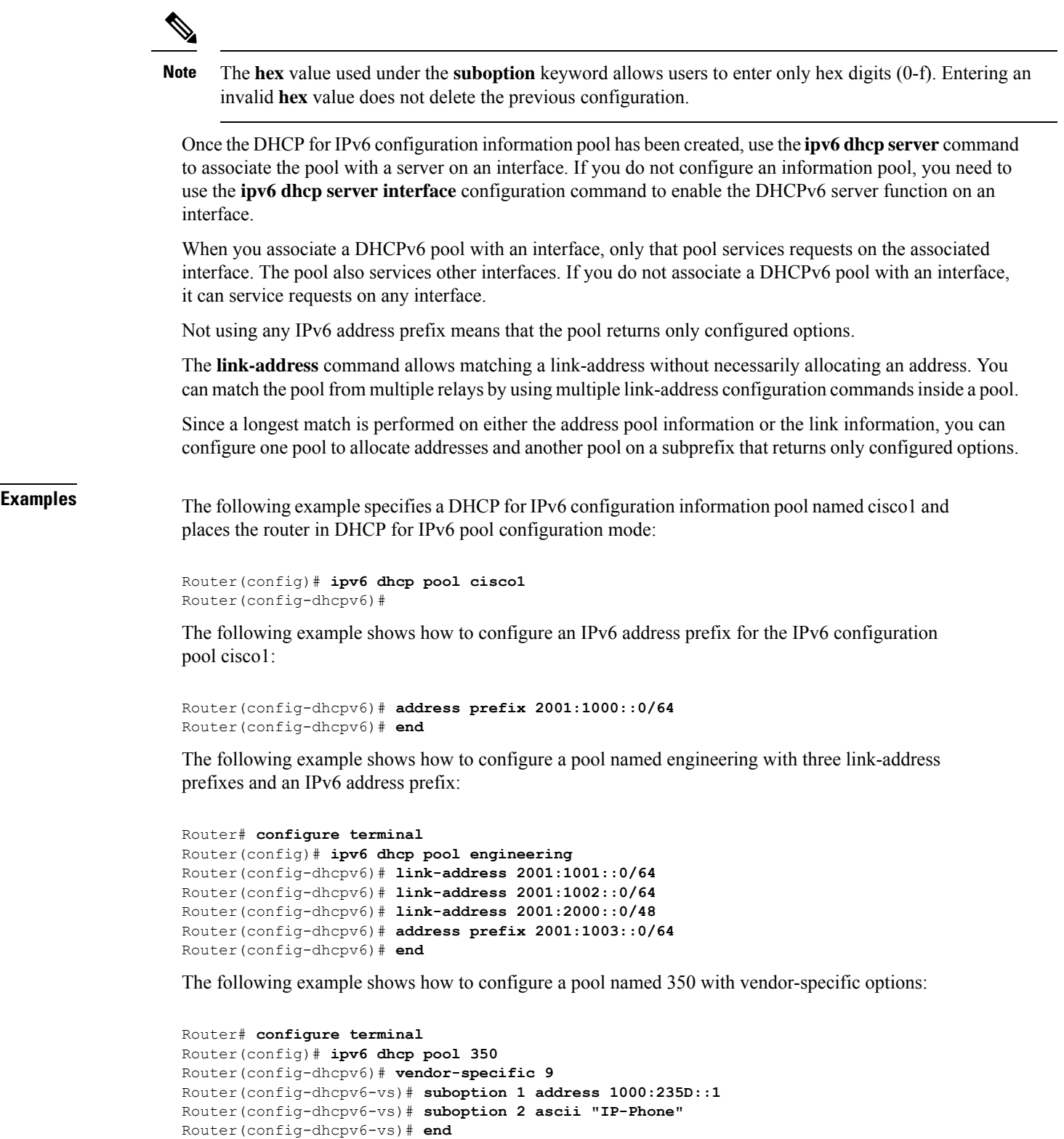

I

### **Related Comman**

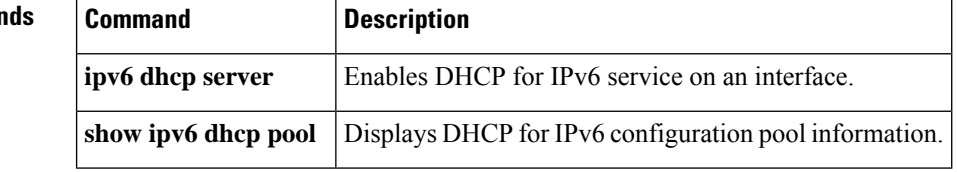

Ш

### **ipv6 dhcp relay destination**

To specify a destination address to which client messages are forwarded and to enable Dynamic Host Configuration Protocol (DHCP) for IPv6 relay service on the interface, use the **ipv6 dhcp relay destination** command in interface configuration mode. To remove a relay destination on the interface or to delete an output interface for a destination, use the **no** form of this command.

**ipv6 dhcp relay destination** *ipv6-address* [{*interface-type interface-number* | **vrf** *vrf-name* | **global**}] **no ipv6 dhcp relay destination** *ipv6-address* [{*interface-type interface-number*| **vrf** *vrf-name* | **global**}]

#### **Cisco CMTS Routers**

**ipv6 dhcp relay destination** *ipv6-address* [*interface-type interface-number*] [**link-address** *link-address*] [**source-address***source-address*]

**no ipv6 dhcp relay destination** *ipv6-address* [*interface-type interface-number*] [**link-address** *link-address*] [**source-address** *source-address*]

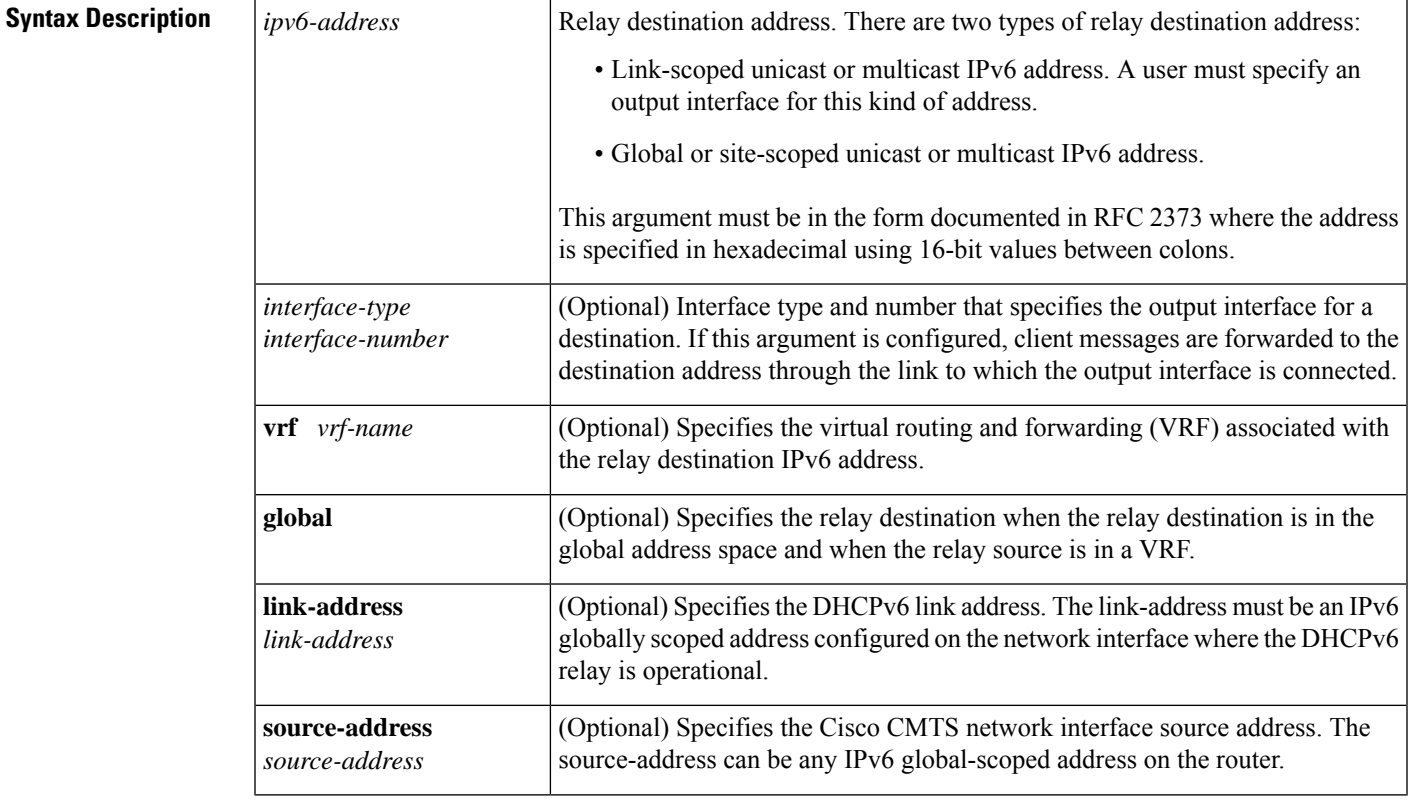

**Command Default** The relay function is disabled, and there is no relay destination on an interface.

#### **Command Modes**

Interface configuration (config-if)

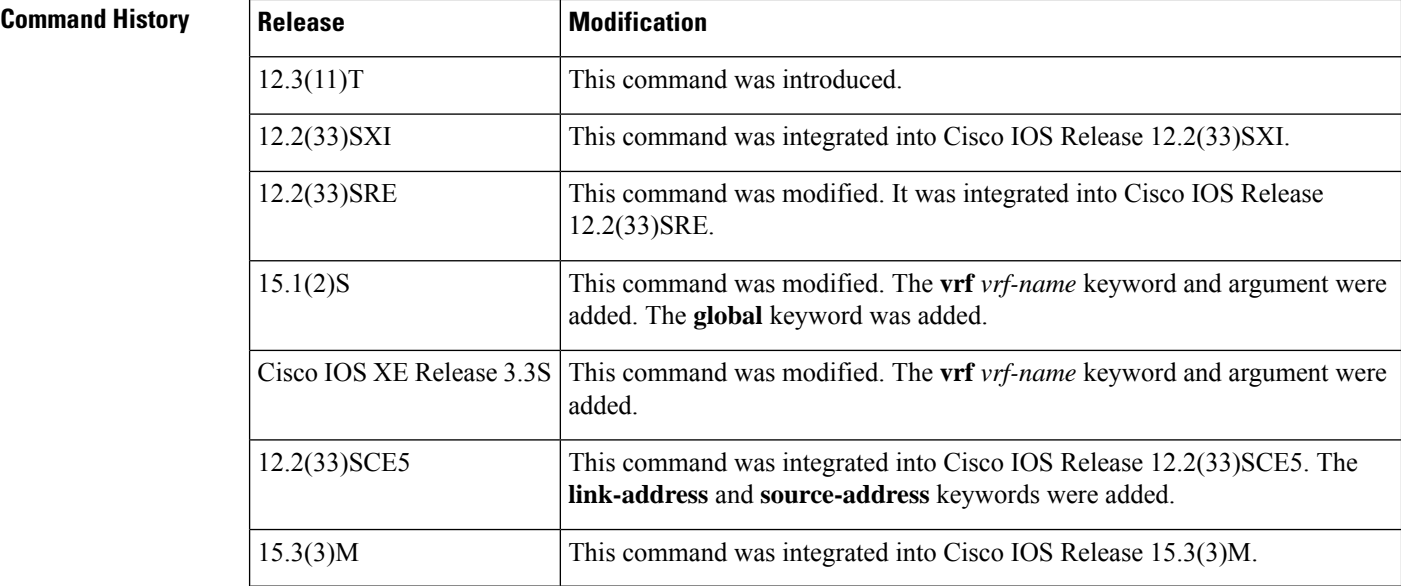

**Usage Guidelines** The **ipv6 dhcp relay destination** command specifies a destination address to which client messages are forwarded, and it enables DHCP for IPv6 relay service on the interface. When relay service is enabled on an interface, a DHCP for IPv6 message received on that interface will be forwarded to all configured relay destinations. The incoming DHCP for IPv6 message may have come from a client on that interface, or it may have been relayed by another relay agent.

> The relay destination can be a unicast address of a server or another relay agent, or it may be a multicast address. There are two types of relay destination addresses:

- A link-scoped unicast or multicast IPv6 address, for which a user must specify an output interface
- A global or site-scoped unicast or multicast IPv6 address. A user can optionally specify an output interface for this kind of address.

If no output interface is configured for a destination, the output interface is determined by routing tables. In this case, it is recommended that a unicast or multicast routing protocol be running on the router.

Multiple destinations can be configured on one interface, and multiple output interfaces can be configured for one destination. When the relay agent relays messages to a multicast address, it sets the hop limit field in the IPv6 packet header to 32.

Unspecified, loopback, and node-local multicast addresses are not acceptable as the relay destination. If any one of them is configured, the message "Invalid destination address" is displayed.

Note that it is not necessary to enable the relay function on an interface for it to accept and forward an incoming relay reply message from servers. By default, the relay function is disabled, and there is no relay destination on an interface. The **no** form of the command removes a relay destination on an interface or deletes an output interface for a destination. If all relay destinations are removed, the relay service is disabled on the interface.

The DHCP for IPv6 client, server, and relay functions are mutually exclusive on an interface. When one of these functions is already enabled and a user tries to configure a different function on the same interface, one of the following messages is displayed: "Interface is in DHCP client mode," "Interface is in DHCP server mode," or "Interface is in DHCP relay mode."

In Cisco CMTS, if you change one or more parameters of this command, you have to disable the command using the no form, and execute the command again with changed parameters.

The default behavior (when **no source-address**, **link-address**, and **no output interface** commands are provisioned in the **ipv6 dhcp relay destination** command) of the new functionality is to copy the Cisco IOS SAS-computed source address to the link-address of the DHCPv6 relay-forward message.

### **Examples** The following example sets the relay destination address on Ethernet interface 4/3:

ipv6 dhcp relay destination FE80::250:A2FF:FEBF:A056 ethernet 4/3

The following example shows how to set the relay destination address on the Ethernet interface 4/3 on a Cisco CMTS router:

ipv6 dhcp relay destination 2001:db8:1234:5678:9abc:def1:2345:6789 ethernet 4/3

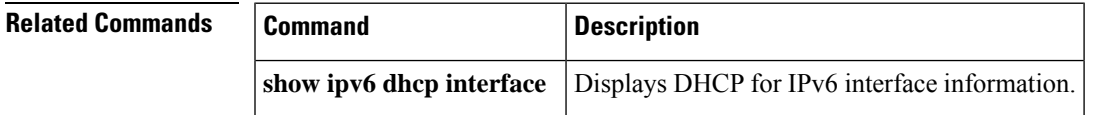

## **ipv6 dhcp-relay option vpn**

To enable the DHCP for IPv6 relay VRF-aware feature, use the ipv6 dhcp-relay option vpn command in global configuration mode. To disable the feature, use the **no** form of this command.

**ipv6 dhcp-relay option vpn no ipv6 dhcp-relay option vpn**

**Syntax Description** This command has no arguments or keywords.

**Command Default** The DHCP for IPv6 relay VRF-aware feature is not enabled on the router.

#### **Command Modes**

Global configuration (config)

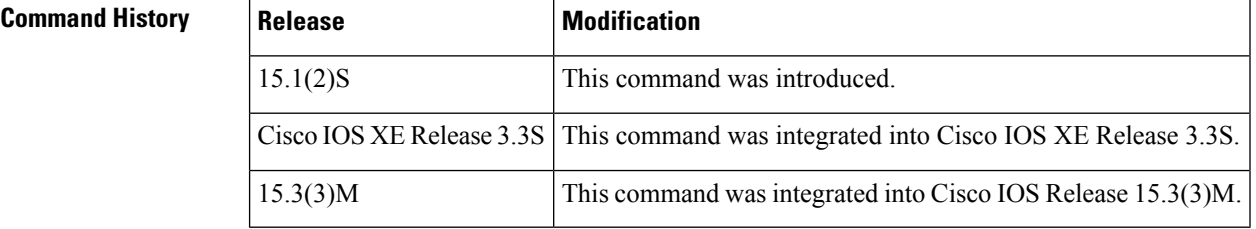

### **Usage Guidelines** The **ipv6 dhcp-relay option vpn** command allows the DHCPv6 relay VRF-aware feature to be enabled globally on the router. If the **ipv6 dhcp relay option vpn** command is enabled on a specified interface, it overrides the global **ipv6 dhcp-relay option vpn** command.

**Examples** The following example enables the DHCPv6 relay VRF-aware feature globally on the router:

Router(config)# **ipv6 dhcp-relay option vpn**

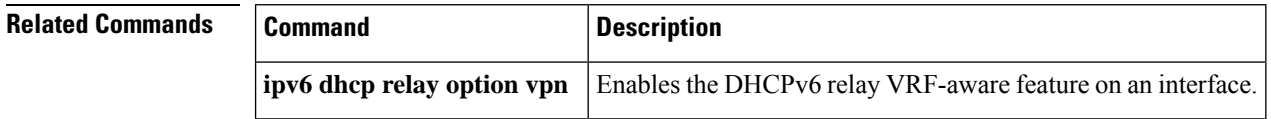

# **ipv6 dhcp relay source-interface**

To configure an interface to use as the source when relaying messages received on this interface, use the **ipv6 dhcp relay source-interface**command in interface configuration mode. To remove the interface from use as the source, use the no form of this command.

**ipv6 dhcp relay source-interface** *type number* **no ipv6 dhcp relay source-interface** *type number*

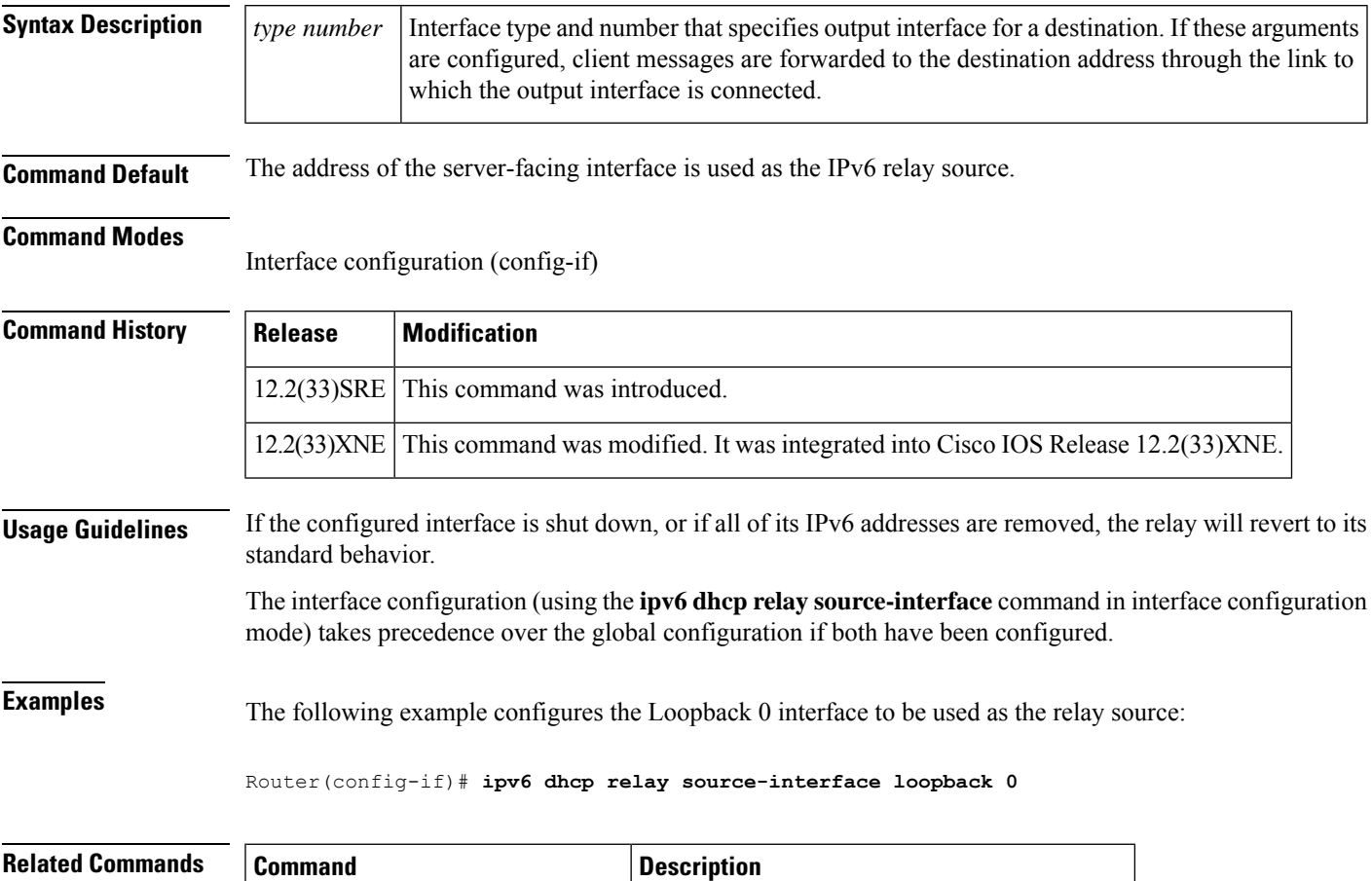

**ipv6** dhcp-relay source-interface | Enables DHCP for IPv6 service on an interface.

# **ipv6 dhcp-relay bulk-lease**

To configure bulk lease query parameters, use the **ipv6dhcp-relaybulk-lease**command in global configuration mode. To remove the bulk-lease query configuration, use the **no** form of this command.

**ipv6 dhcp-relay bulk-lease** {**data-timeout** *seconds* | **retry** *number*} [**disable**] **no ipv6 dhcp-relay bulk-lease** [**disable**]

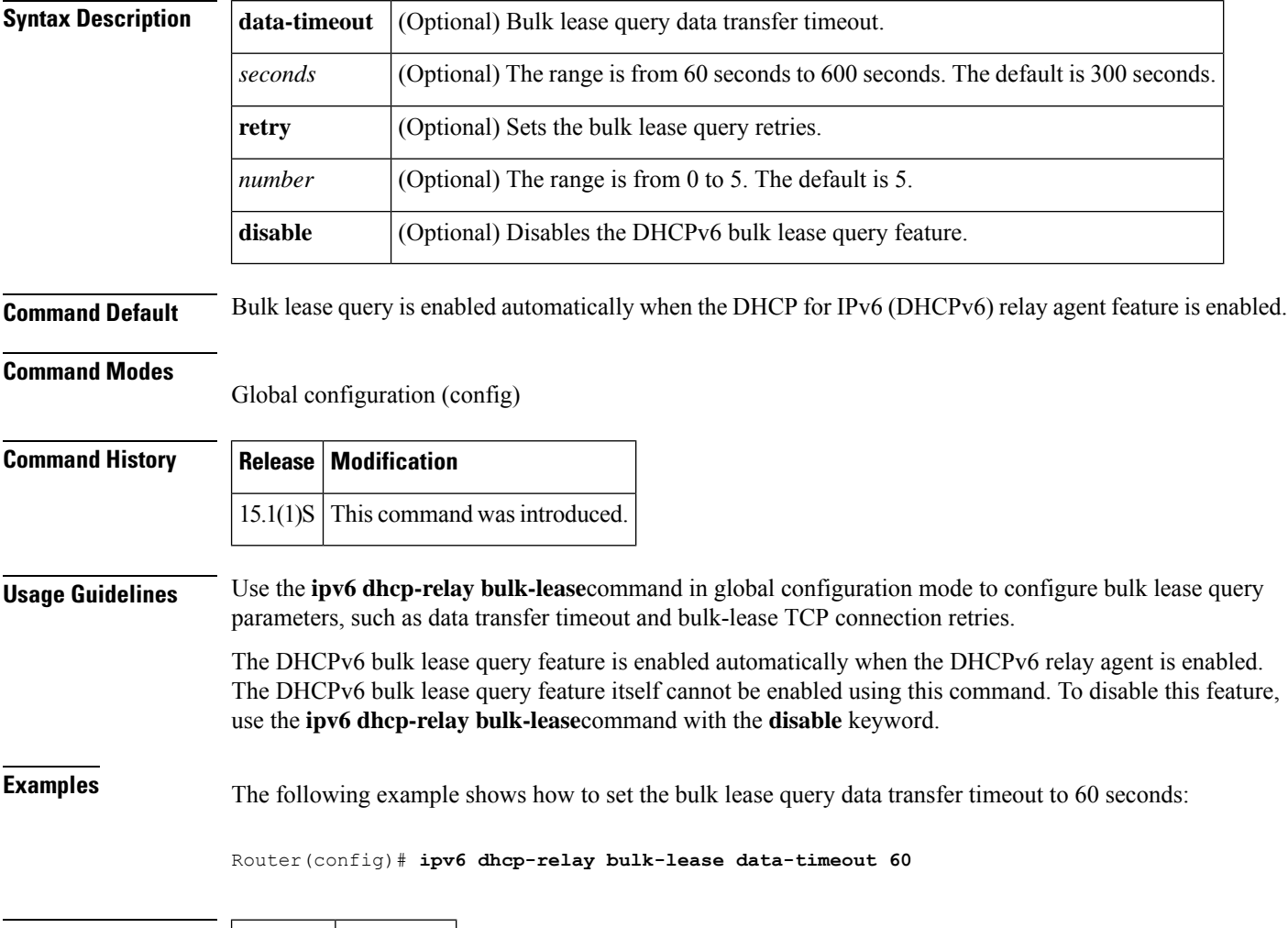

**Related Commands Command Description**

Ш

## **ipv6 dhcp-relay show bindings**

To enable the DHCPv6 relay agent to list prefix delegation (PD) bindings, use the **ipv6 dhcp-relay show bindings**command in global configuration mode. To disable PD binding tracking, use the no form of this command.

**ipv6 dhcp-relay show bindings no ipv6 dhcp-relay show bindings**

**Syntax Description** This command has no arguments or keywords.

**Command Modes**

Global configuration (config)

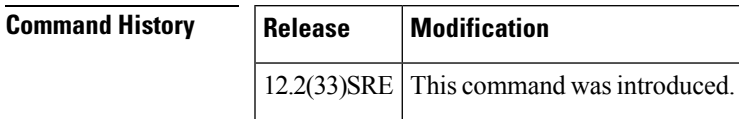

**Usage Guidelines** The **ipv6 dhcp-relay show bindings** command lists the PD bindings that the relay agent is tracking. The command lists the bindings in the relay's radix tree, lists DHCPv6 relay routes, and prints each entry's prefix and length, client identity association identification (IAID), and lifetime. <<Any more information here?>>

**Examples** The following example enables the DHCPv6 relay agent to list PD bindings: << OK?>

Router# **ipv6 dhcp-relay show bindings**

# **ipv6 dhcp-relay source-interface**

To configure an interface to use as the source when relaying messages, use the **ipv6 dhcp-relay source-interface**command in global configuration mode. To remove the interface from use as the source, use the no form of this command.

**ipv6 dhcp-relay source-interface** *interface-type interface-number* **no ipv6 dhcp-relay source-interface** *interface-type interface-number*

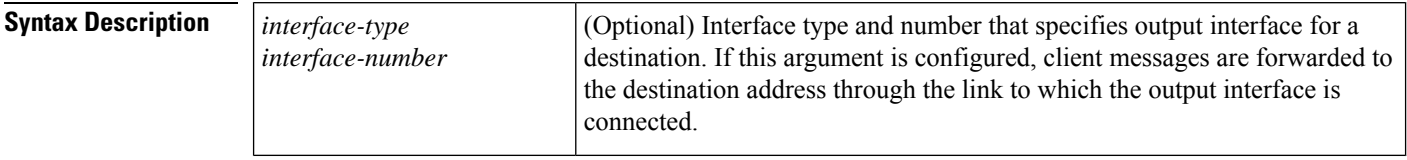

**Command Default** The address of the server-facing interface is used as the IPv6 relay source.

#### **Command Modes**

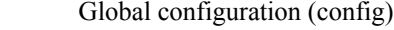

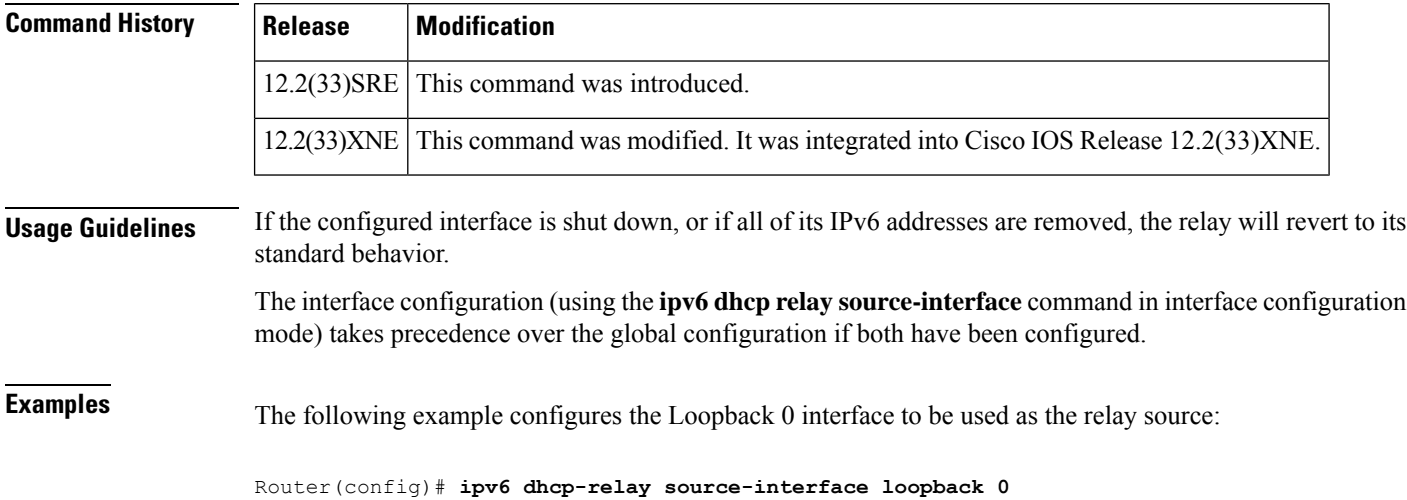

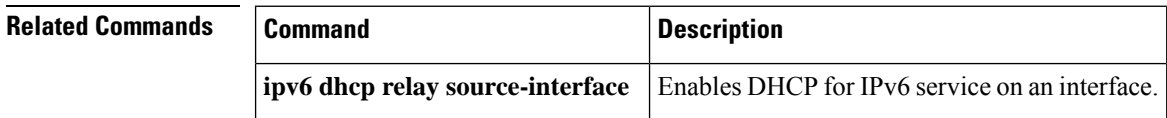

Ш

### **ipv6 dhcp server**

To enable Dynamic Host Configuration Protocol (DHCP) for IPv6 service on an interface, use the **ipv6 dhcp server** in interface configuration mode. To disable DHCP for IPv6 service on an interface, use the **no** form of this command.

**ipv6 dhcp server** [{*poolname* | **automatic**}] [**rapid-commit**] [**preference** *value*] [**allow-hint**] **no ipv6 dhcp server**

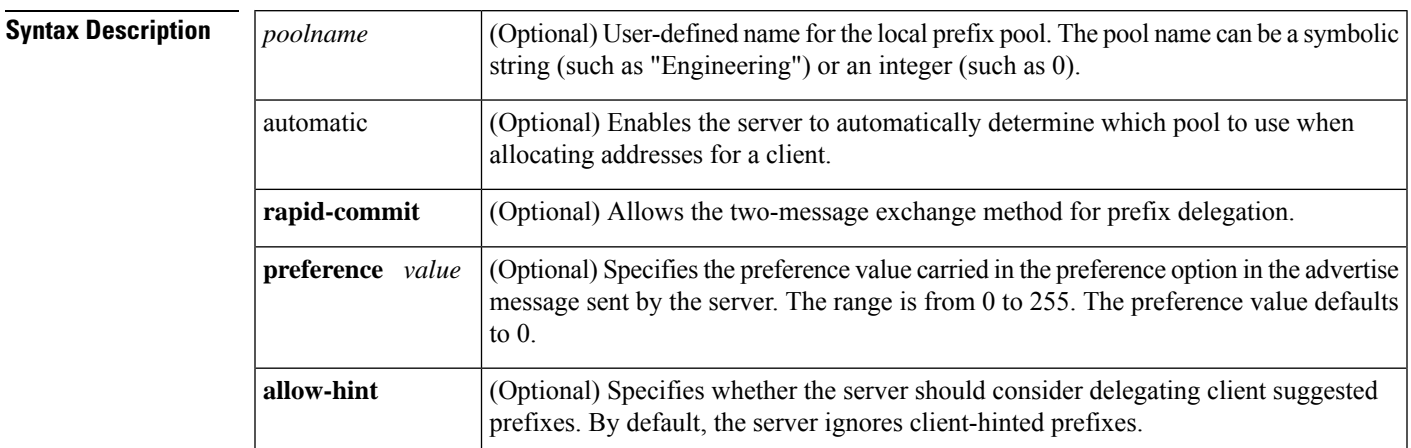

**Command Default** DHCP for IPv6 service on an interface is disabled.

#### **Command Modes**

Interface configuration (config-if)

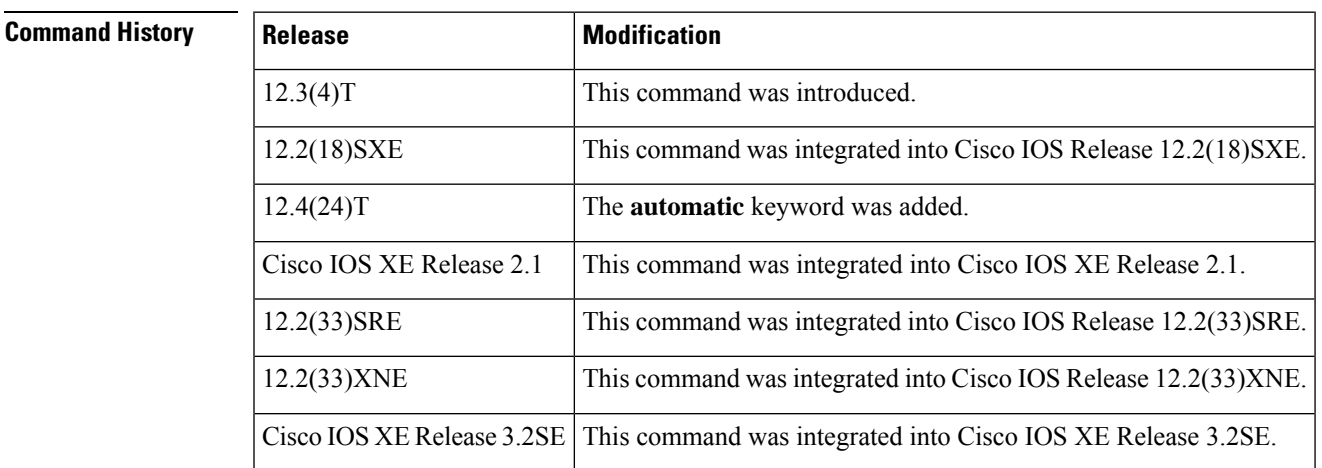

**Usage Guidelines** The **ipv6 dhcp server** command enables DHCP for IPv6 service on a specified interface using the pool for prefix delegation and other configuration through that interface.

> The **automatic** keyword enables the system to automatically determine which pool to use when allocating addresses for a client. When an IPv6 DHCP packet is received by the server, the server determines if it was received from a DHCP relay or if it was directly received from the client. If the packet was received from a

relay, the server verifies the link-address field inside the packet associated with the first relay that is closest to the client. The server matches this link address against all address prefix and link-address configurations in IPv6 DHCP pools to find the longest prefix match. The server selects the pool associated with the longest match.

If the packet was directly received from the client, the server performs this same matching, but it uses all the IPv6 addresses configured on the incoming interface when performing the match. Once again, the server selects the longest prefix match.

The **rapid-commit** keyword enables the use of the two-message exchange for prefix delegation and other configuration. If a client has included a rapid commit option in the solicit message and the **rapid-commit** keyword is enabled for the server, the server responds to the solicit message with a reply message.

If the**preference** keyword is configured with a value other than 0, the server adds a preference option to carry the preference value for the advertise messages. This action affects the selection of a server by the client. Any advertise message that does not include a preference option is considered to have a preference value of 0. If the client receives an advertise message that includes a preference option with a preference value of 255, the client immediately sends a request message to the server from which the advertise message was received.

If the **allow-hint** keyword is specified, the server will delegate a valid client-suggested prefix in the solicit and request messages. The prefix is valid if it is in the associated local prefix pool and it is not assigned to a device. If the **allow-hint** keyword is not specified, a hint is ignored and a prefix is delegated from the free list in the pool.

The DHCP for IPv6 client, server, and relay functions are mutually exclusive on an interface. When one of these functions is already enabled and a user tries to configure a different function on the same interface, one of the following messages is displayed:

Interface is in DHCP client mode Interface is in DHCP server mode Interface is in DHCP relay mode

**Examples** The following example enables DHCP for IPv6 for the local prefix pool named server1:

Router(config-if)# **ipv6 dhcp server server1**

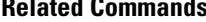

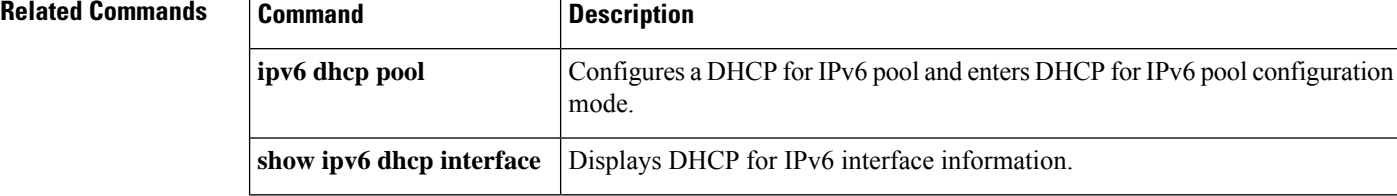

## **ipv6 dhcp server vrf enable**

To enable the DHCP for IPv6 server VRF-aware feature, use the **ipv6 dhcp server vrf enable**command in global configuration mode. To disable the feature, use the **no** form of this command.

**ipv6 dhcp server vrf enable no ipv6 dhcp server vrf enable**

**Syntax Description** This command has no arguments or keywords.

**Command Default** The DHCPv6 server VRF-aware feature is not enabled on the router.

**Command Modes**

Global configuration (config)

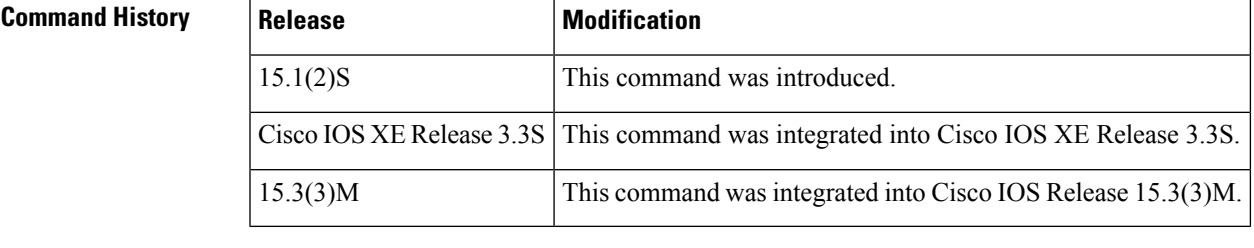

**Usage Guidelines** The **ipv6 dhcp server option vpn** command allows the DHCPv6 server VRF-aware feature to be enabled globally on the router.

**Examples** The following example enables the DHCPv6 server VRF-aware feature globally on the router:

Router(config)# **ipv6 dhcp server option vpn**

# **ipv6 eigrp**

To enable Enhanced Interior Gateway Routing Protocol (EIGRP) for IPv6 on a specified interface, use the **ipv6 eigrp** command in interface configuration mode. To disable EIGRP for IPv6, use the **no** form of this command.

**ipv6 eigrp** *as-number* **no ipv6 eigrp** *as-number*

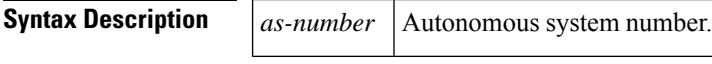

**Command Default** EIGRP is not enabled on an IPv6 interface.

#### **Command Modes**

Interface configuration

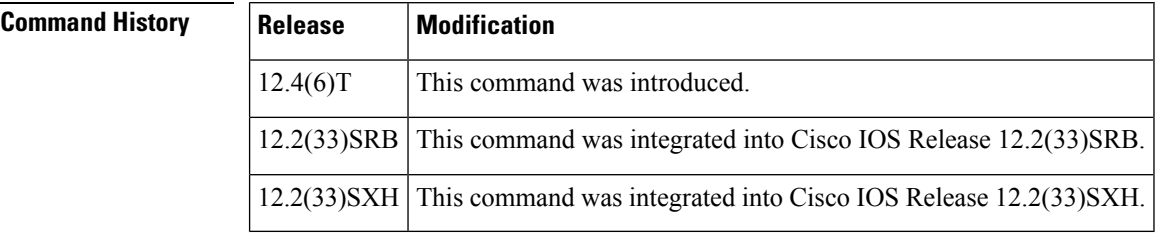

**Usage Guidelines** Use the **ipv6** eigrp command to enable EIGRP for IPv6 on a per-interface basis.

If an autonomous system is specified, EIGRP for IPv6 is enabled only for the specified autonomous system. Otherwise, EIGRP for IPv6 is specified throughout the interface.

**Examples** The following example enables EIGRP for IPv6 for AS 1 on Ethernet interface 0:

```
Router(config)# interface ethernet0
Router(config-if)# ipv6 eigrp 1
```
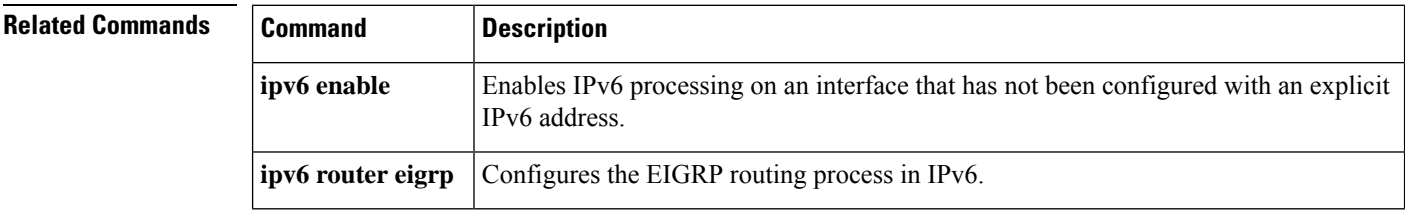
## **ipv6 enable**

To enable IPv6 processing on an interface that has not been configured with an explicit IPv6 address, use the **ipv6 enable**command in interface configuration mode. To disable IPv6 processing on an interface that has not been configured with an explicit IPv6 address, use the **no** form of this command.

**ipv6 enable no ipv6 enable**

- **Syntax Description** This command has no arguments or keywords.
- **Command Default** IPv6 is disabled.

#### **Command Modes**

Interface configuration (config-if)

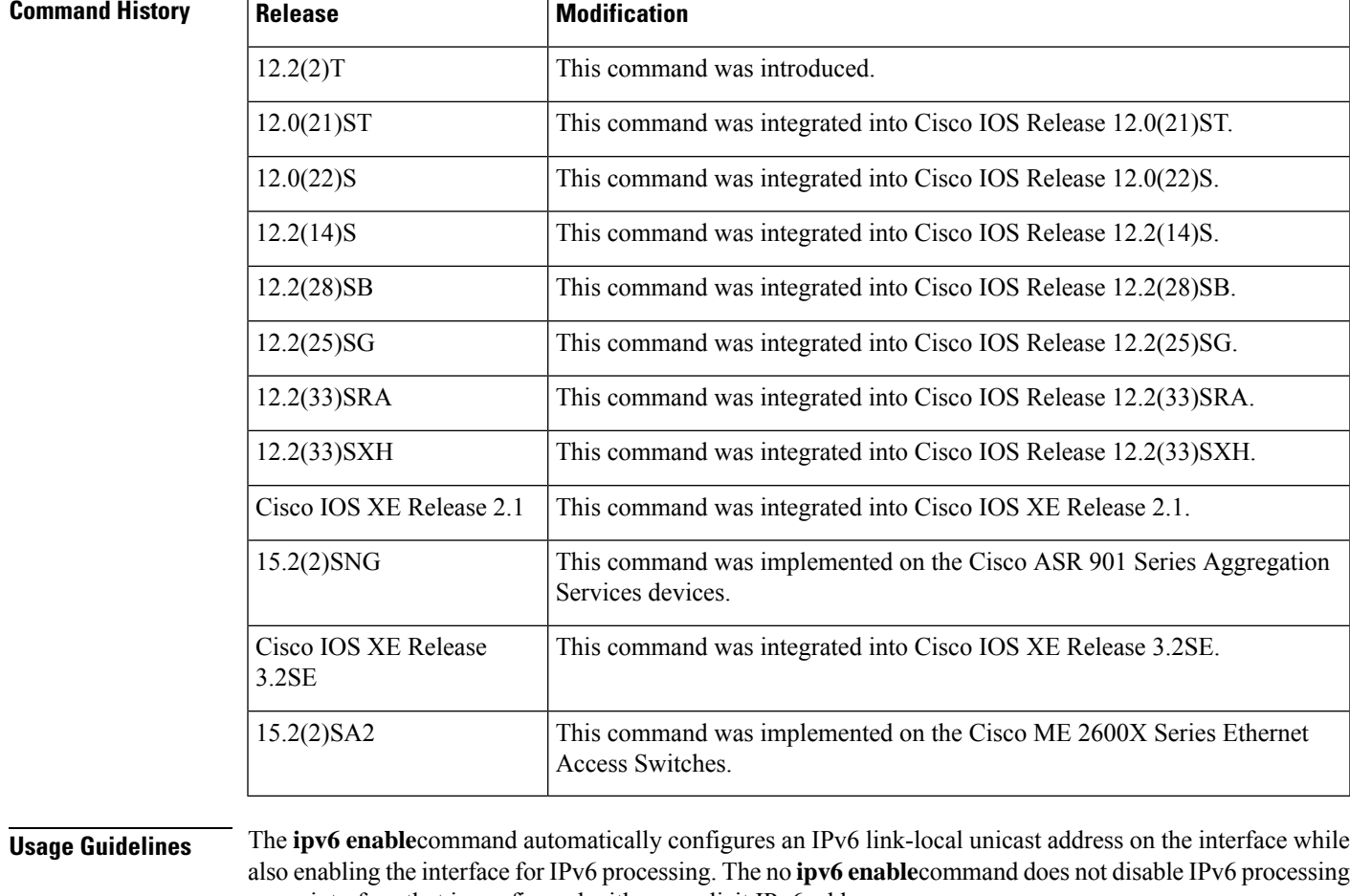

on an interface that is configured with an explicit IPv6 address.

**Examples** The following example enables IPv6 processing on Ethernet interface 0/0:

 $\mathbf I$ 

Device(config)# **interface ethernet 0/0** Device(config-if)# **ipv6 enable**

### **Related Commands**

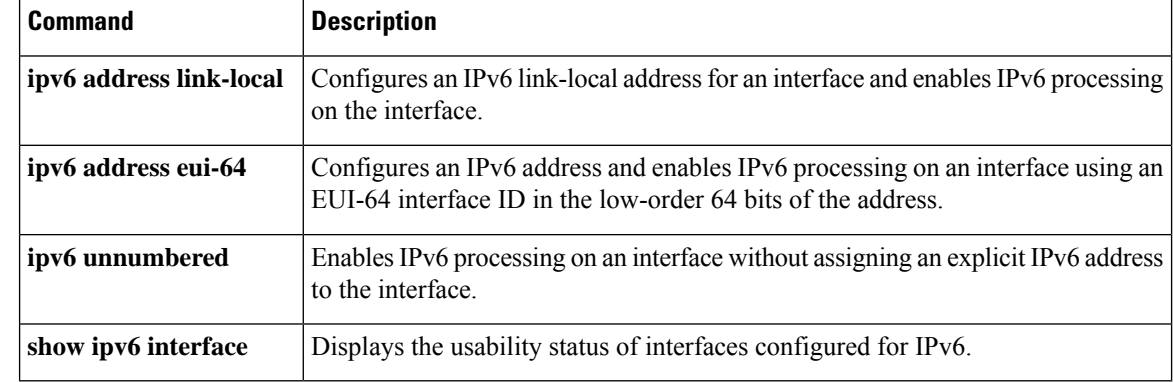

ı

# **ipv6 general-prefix**

To define an IPv6 general prefix, use the **ipv6 general-prefix** command in global configuration mode. To remove the IPv6 general prefix, use the **no** form of this command.

**ipv6 general-prefix** *prefix-name* {*ipv6-prefix/prefix-length* | **6to4** *interface-type interface-number* | **6rd** *interface-type interface-number*}

| <b>Syntax Description</b> | prefix-name                        | The name assigned to the prefix.                                                                                                    |
|---------------------------|------------------------------------|----------------------------------------------------------------------------------------------------|
|                           | ipv6-prefix                        | The IPv6 network assigned to the general prefix.                                                                                                    |
|                           |                                    | This argument must be in the form documented in RFC 2373 where the address is<br>specified in hexadecimal using 16-bit values between colons.                                                                                        |
|                           |                                    | When defining a general prefix manually, specify both the <i>ipv6-prefix</i> and /<br>prefix-length arguments.                                                                                                    |
|                           | prefix-length                      | The length of the IPv6 prefix. A decimal value that indicates how many of the<br>high-order contiguous bits of the address comprise the prefix (the network portion<br>of the address). A slash mark must precede the decimal value. |
|                           |                                    | When defining a general prefix manually, specify both the ipv6-prefix and /<br>prefix-length arguments.                                                                                                    |
|                           | 6to4                               | Allows configuration of a general prefix based on an interface used for 6to4 tunneling.                                                                                                    |
|                           |                                    | When defining a general prefix based on a 6to4 interface, specify the 6to4 keyword<br>and the interface-type interface-numberargument.                                                                                               |
|                           | interface-type<br>interface-number | Interface type and number. For more information, use the question mark (?) online<br>help function.                                                                                                    |
|                           |                                    | When defining a general prefix based on a 6to4 interface, specify the 6to4 keyword<br>and the interface-type interface-numberargument.                                                                                               |
|                           | 6rd                                | Allows configuration of a general prefix computed from an interface used for IPv6<br>rapid deployment (6RD) tunneling.                                                                                                    |

**no ipv6 general-prefix** *prefix-name*

## **Command Default** No general prefix is defined.

## **Command Modes**

Global configuration

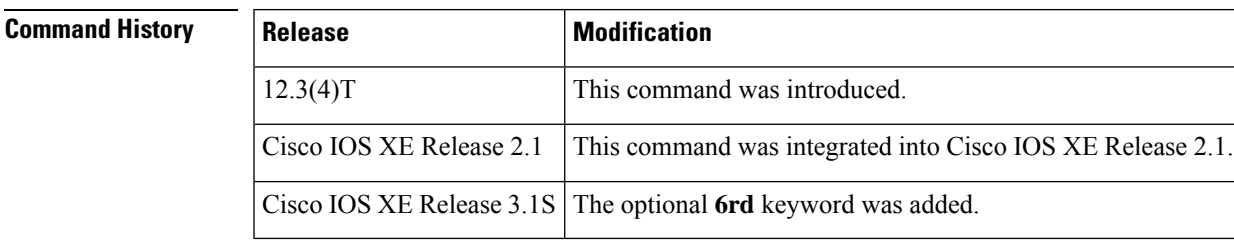

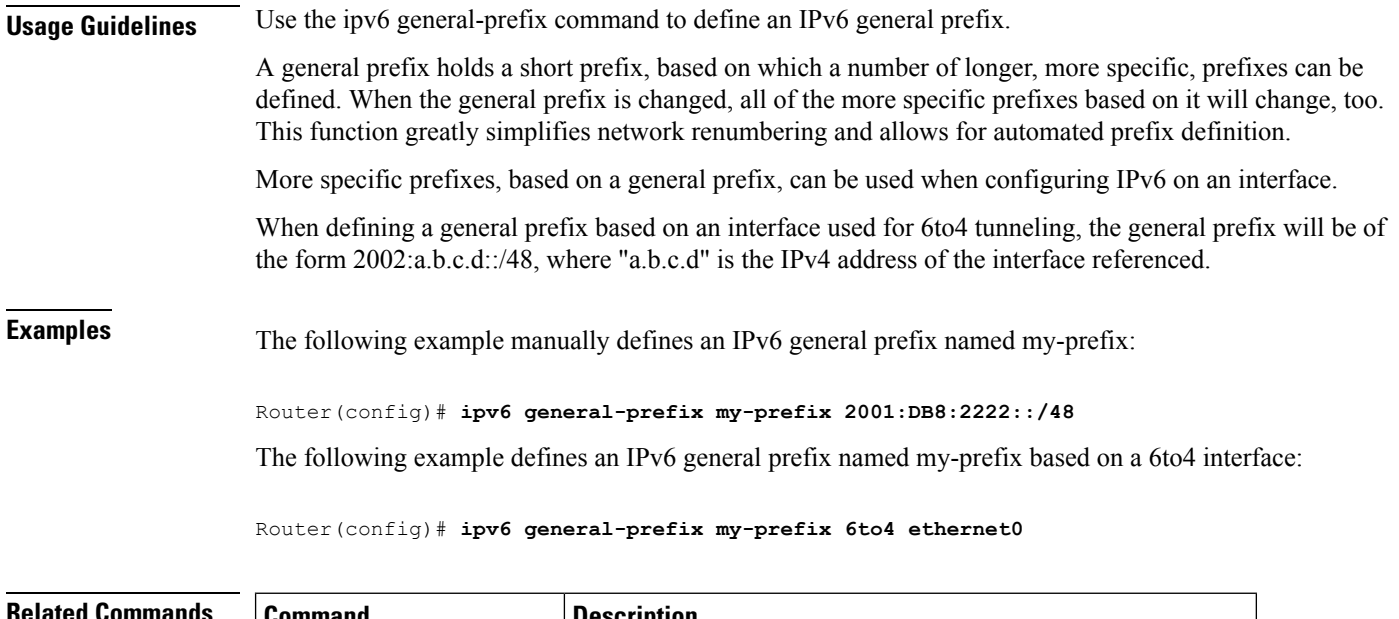

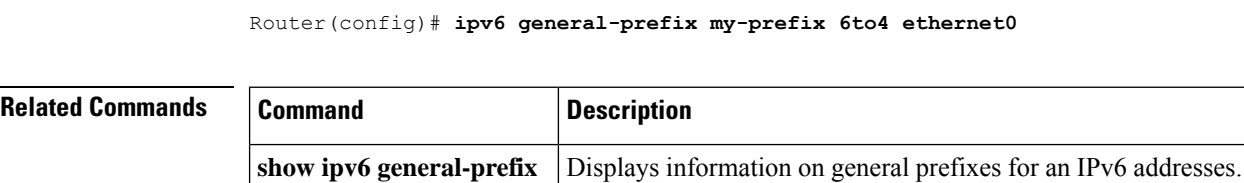

ı